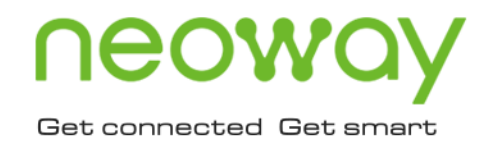

# **N21** AT Commands Manual

Issue 1.8 Date 2022-06-13

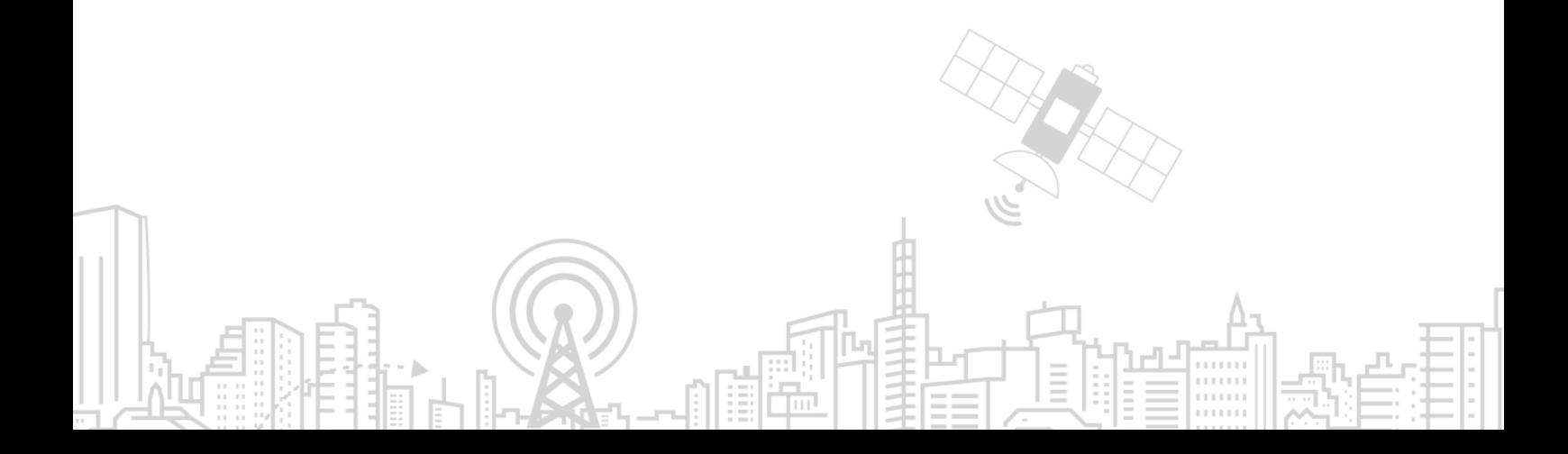

#### **Copyright © Neoway Technology Co., Ltd 2022. All rights reserved.**

No part of this document may be reproduced or transmitted in any form or by any means without prior written consent of Neoway Technology Co., Ltd.

## neoway is the trademark of Neoway Technology Co., Ltd.

All other trademarks and trade names mentioned in this document are the property of their respective holders.

#### **Notice**

This document provides guide for users to use N21.

This document is intended for system engineers (SEs), development engineers, and test engineers.

THIS GUIDE PROVIDES INSTRUCTIONS FOR CUSTOMERS TO DESIGN THEIR APPLICATIONS. PLEASE FOLLOW THE RULES AND PARAMETERS IN THIS GUIDE TO DESIGN AND COMMISSION. NEOWAY WILL NOT TAKE ANY RESPONSIBILITY OF BODILY HURT OR ASSET LOSS CAUSED BY IMPROPER OPERATIONS.

THE INFORMATION IN THIS DOCUMENT IS SUBJECT TO CHANGE WITHOUT NOTICE DUE TO PRODUCT VERSION UPDATE OR OTHER REASONS.

EVERY EFFORT HAS BEEN MADE IN PREPARATION OF THIS DOCUMENT TO ENSURE ACCURACY OF THE CONTENTS, BUT ALL STATEMENTS, INFORMATION, AND RECOMMENDATIONS IN THIS DOCUMENT DO NOT CONSTITUTE A WARRANTY OF ANY KIND, EXPRESS OR IMPLIED.

Neoway provides customers complete technical support. If you have any question, please contact your account manager or email to the following email addresses:

Sales@neoway.com

Support@neoway.com

**Website: [http://www.neoway.com](http://www.neoway.com/)**

## **Contents**

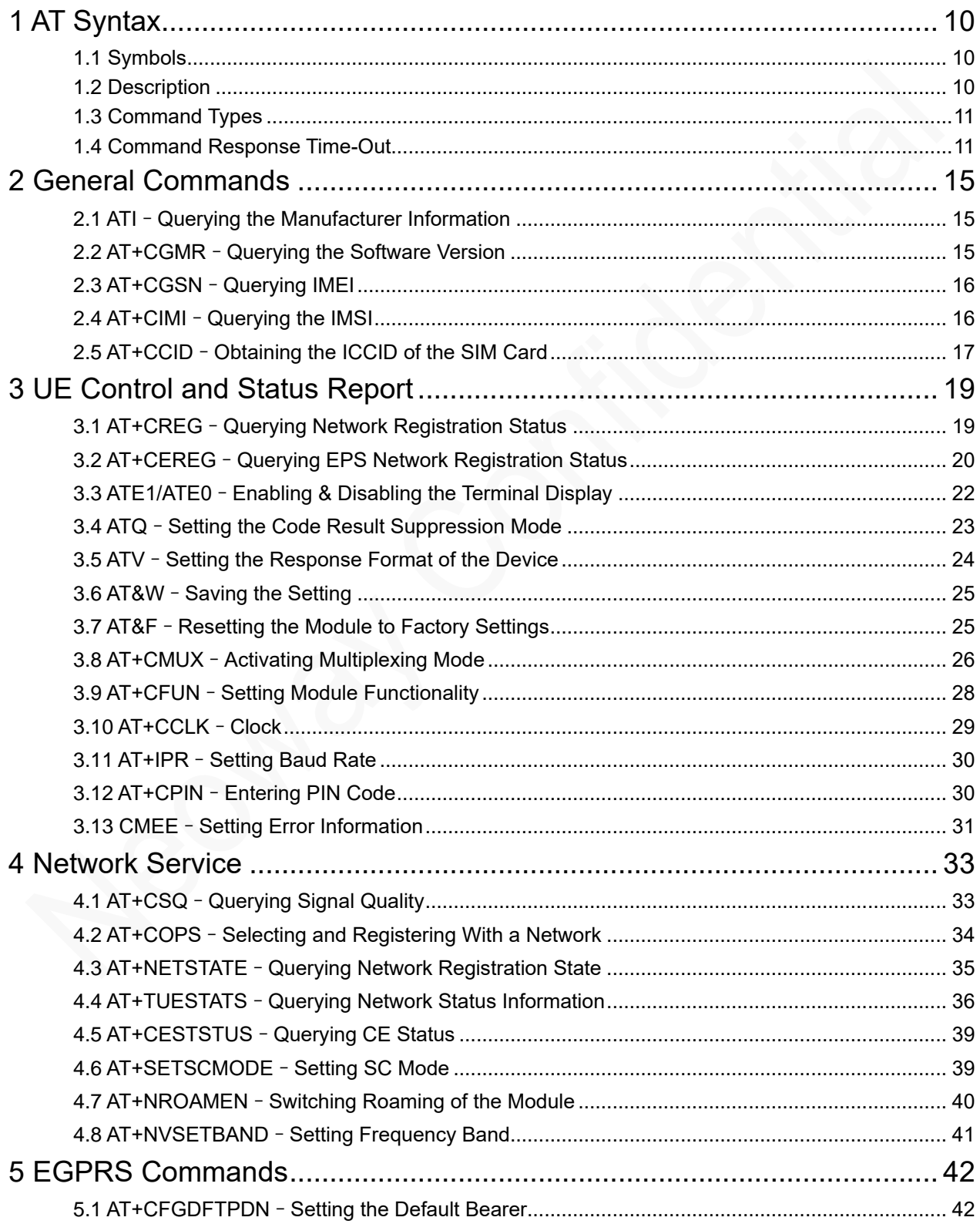

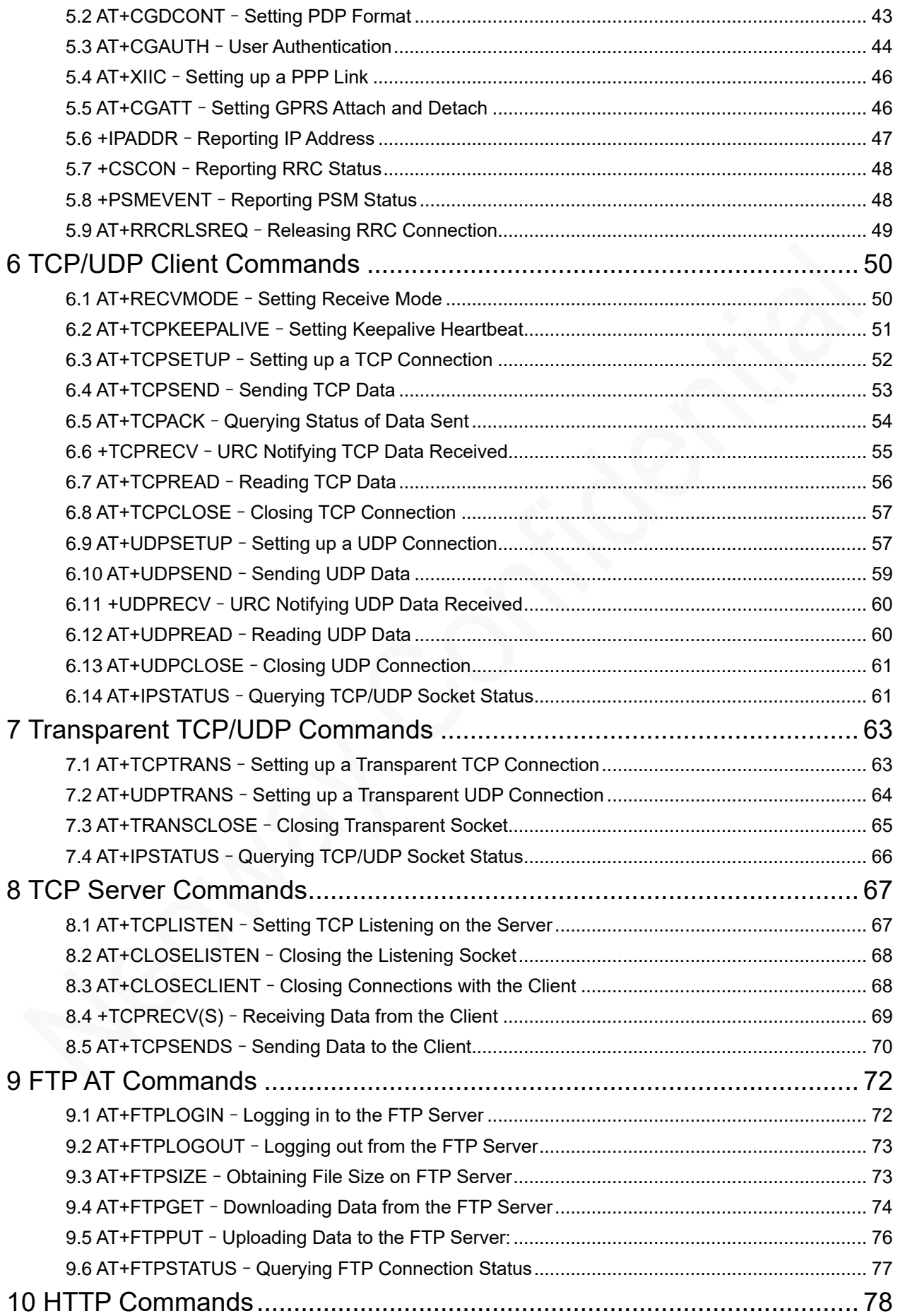

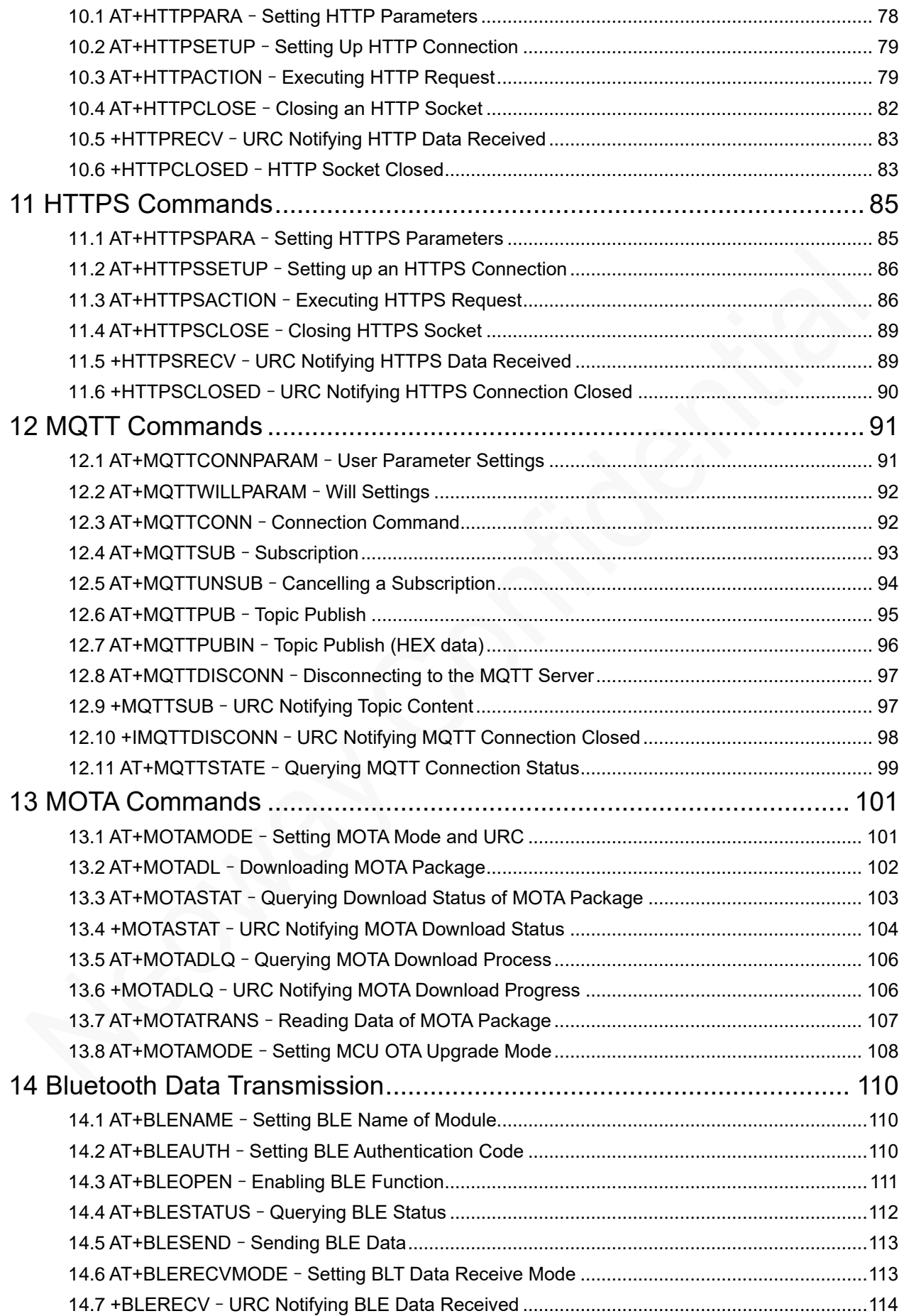

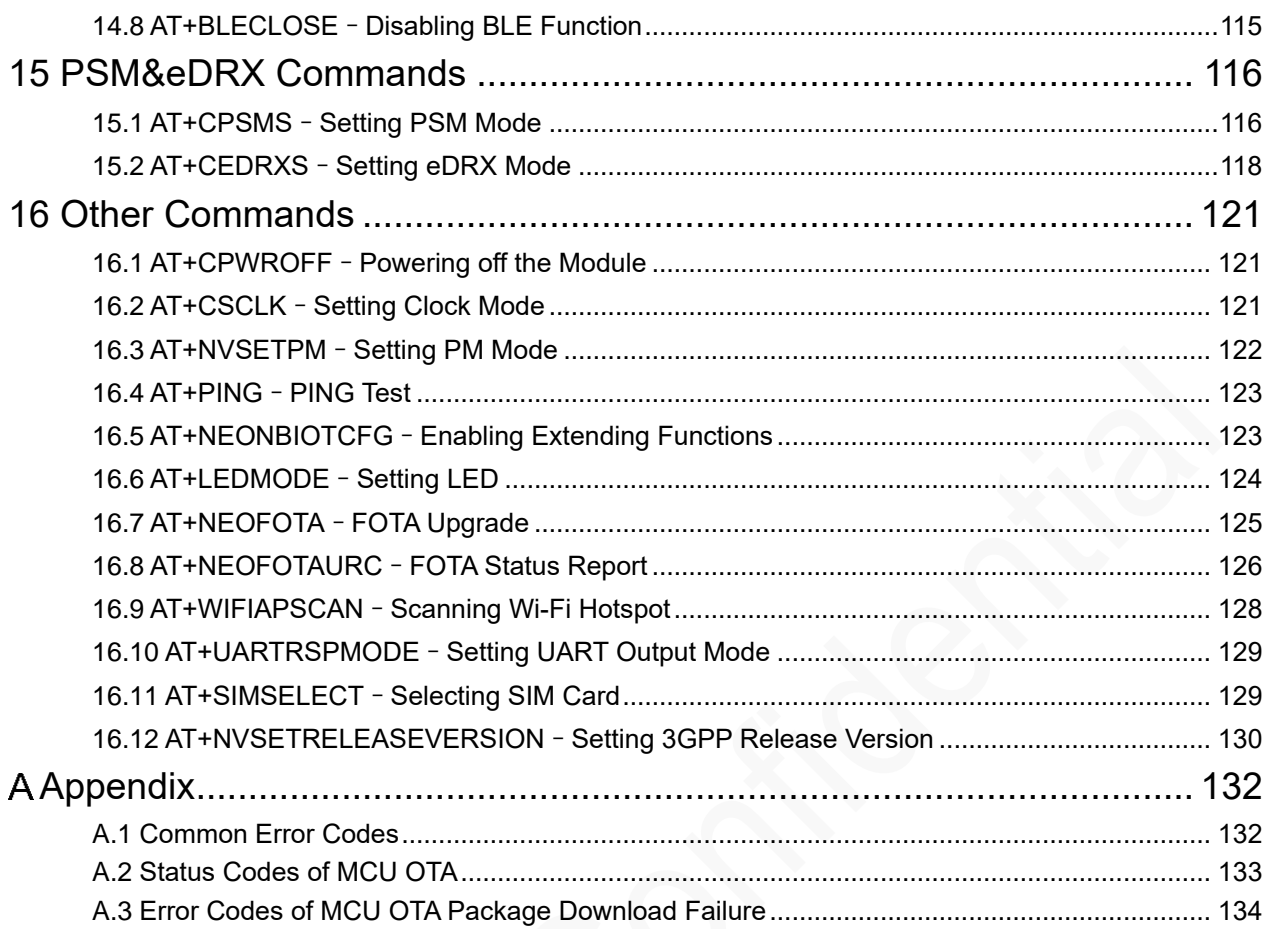

## About This Document

### Scope

This document is applicable to N21.

### Audience

This document is intended for system engineers (SEs), development engineers, and test engineers.

### Change History

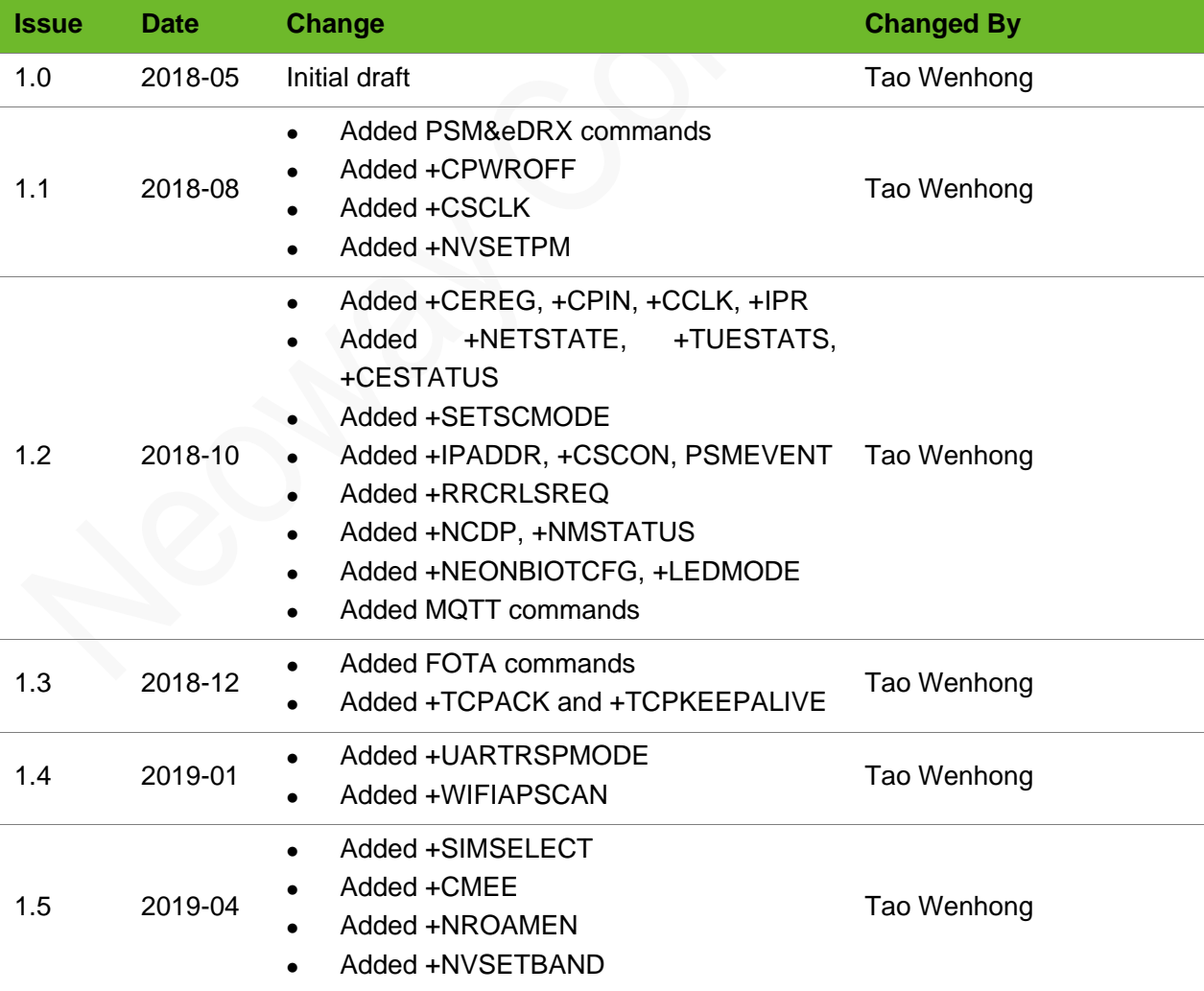

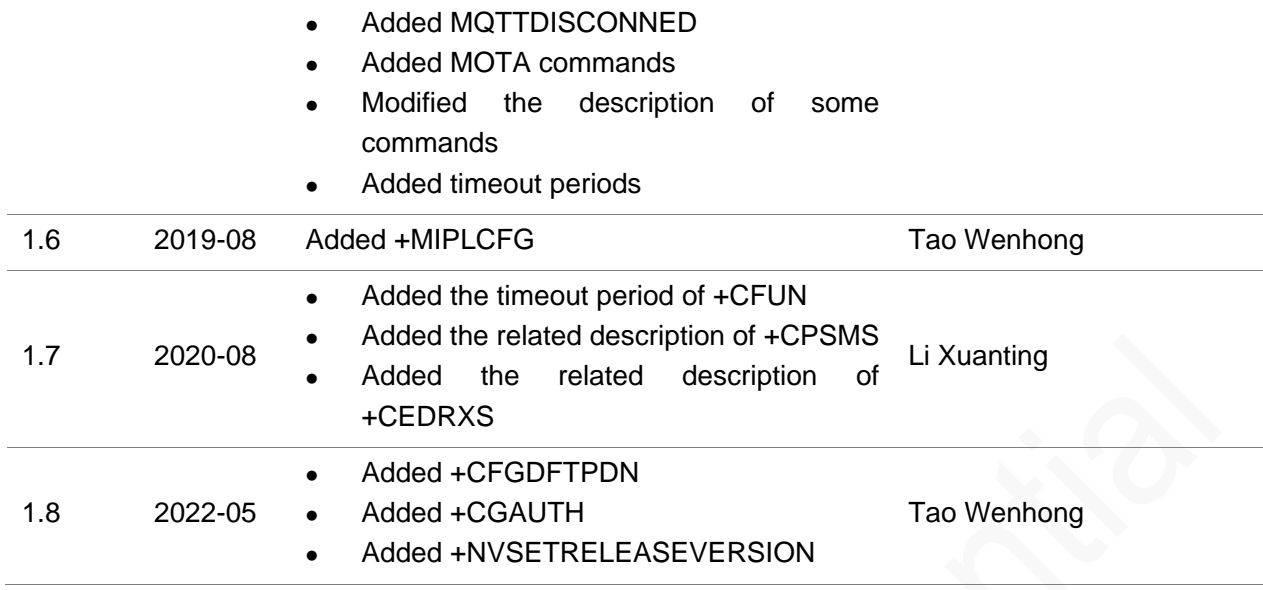

### **Conventions**

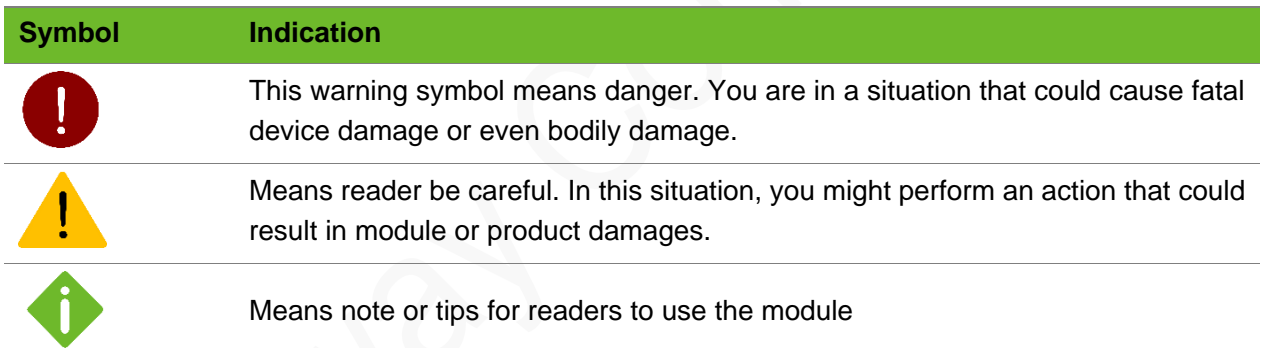

### Related Documents

*Neoway\_N21\_Datasheet*

*Neoway\_N21\_Product\_Specifications*

*Neoway\_N21\_HW\_User\_Guide*

*Neoway\_N21\_EVK\_User\_Guide*

## Boot LOG Instruction

The UART outputs **+PBREADY** after the phonebook is available.

If the module is booted in automatic baudrate detection mode, send **AT** 10 seconds after the module is powered up to check if the AT function is initialized. The UART responds with **OK** if AT is initialized and outputs **+PBREADY** after the phonebook is available.

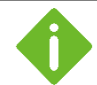

Network indicator status

- Off: No network found.
- ⚫ On: the module finds a network and the PDP context is not activated.
- ⚫ Blinks (on for 0.2 seconds and off for 1.8 seconds): the PDP context is activated successfully.

## <span id="page-9-0"></span>1 AT Syntax

### <span id="page-9-1"></span>1.1 Symbols

- ⚫ <CR>: carriage return character
- ⚫ <LF>: linefeed character
- ⚫ <..>: parameter name, the angle brackets do not appear in the command line.
- [..]: optional parameter, the square brackets do not appear in the command line.
- <span id="page-9-2"></span>⚫ : space

### 1.2 Description

#### Prefix

AT or at

#### Command Line

Standard commands, in compliance with 3GPP 27007, 27005and ITU-T Recommendation V.250.

Extended commands, defined by Neoway

#### Joint Mark

+ or \$, used between the prefix and a command line

#### Termination Character

<CR>, i.e. 0x0D

#### Response Syntax

<CR><LF>response<CR><LF>

Response can be one or multiple messages.

#### Result Syntax

**<CR><LF>OK<CR><LF>** indicates that a command is executed successfully.

**<CR><LF>ERROR<CR><LF>** indicates that a command fails to be executed.

For the error codes, see Appendix [A .](#page-131-0)

## <span id="page-10-0"></span>1.3 Command Types

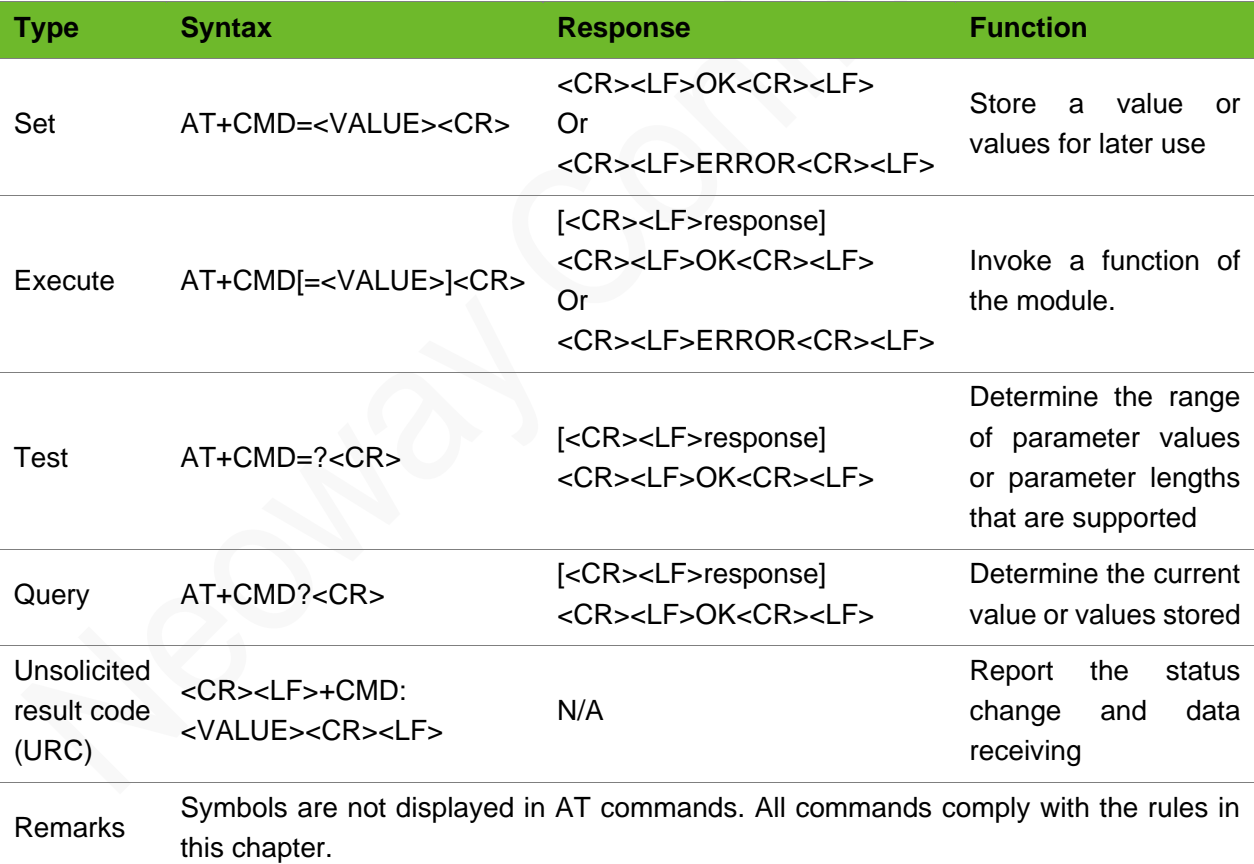

## <span id="page-10-1"></span>1.4 Command Response Time-Out

Every command issued to the Neoway module returns a result response and the time needed to

process the given command and return the response varies, depending on the command type.

Commands that do not interact with the SIM or the network, and only involve internal setups or readings, have an immediate response, and the maximum response timeout is default to 300 ms. Commands that interact with the SIM/USIM, the network, or the peripherals could take many seconds to send a response, depending on SIM configuration (e.g., number of contacts stored in the phonebook, number of stored SMS), on the network the command may interact with (e.g., network quality, network congestion, and so on), or on the peripheral type.

In the table below are listed only the commands whose interaction with the SIM, the network, or the peripheral could lead to long response timings. For other commands not listed in the table below, the maximum response time is 300 ms.

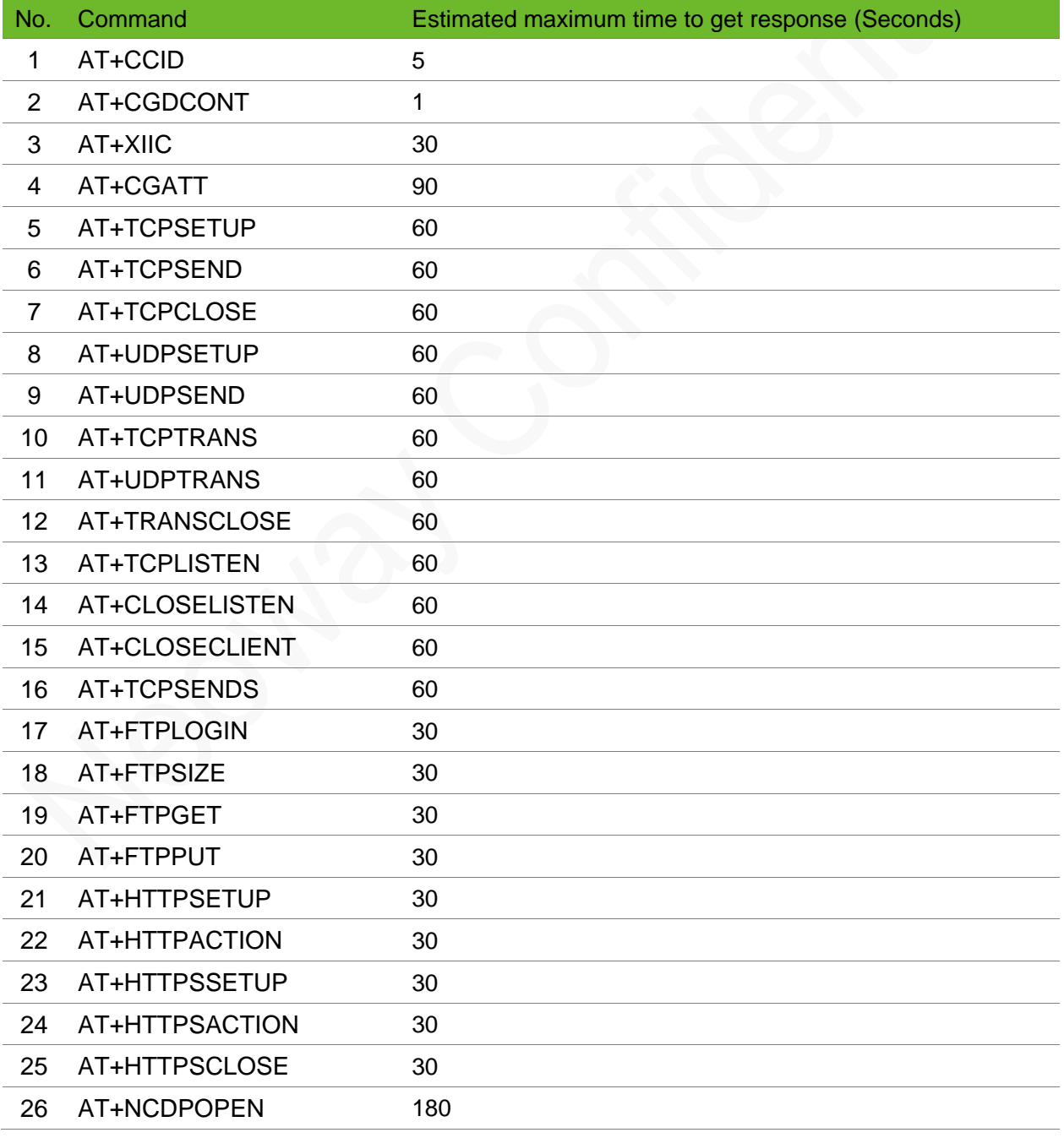

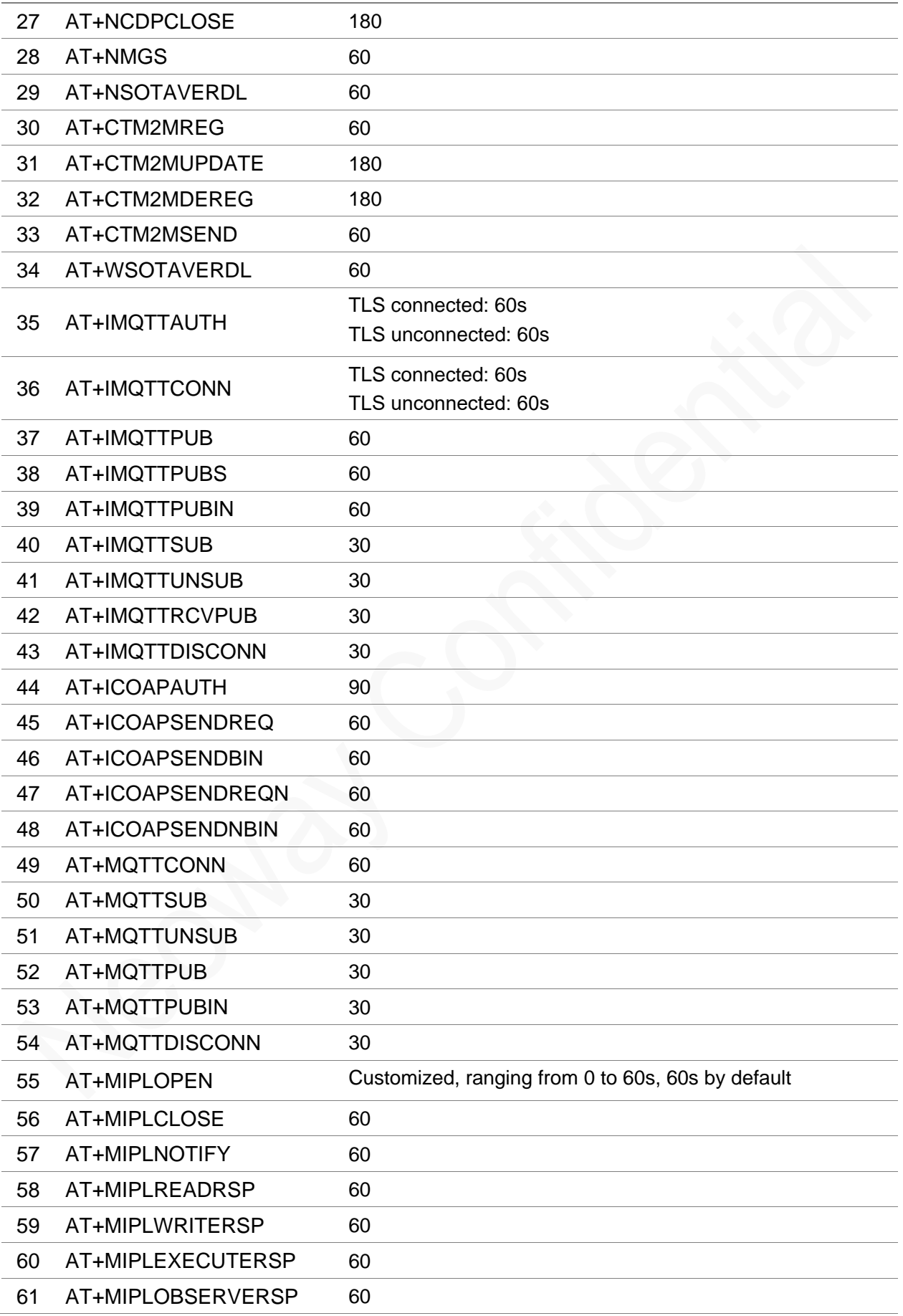

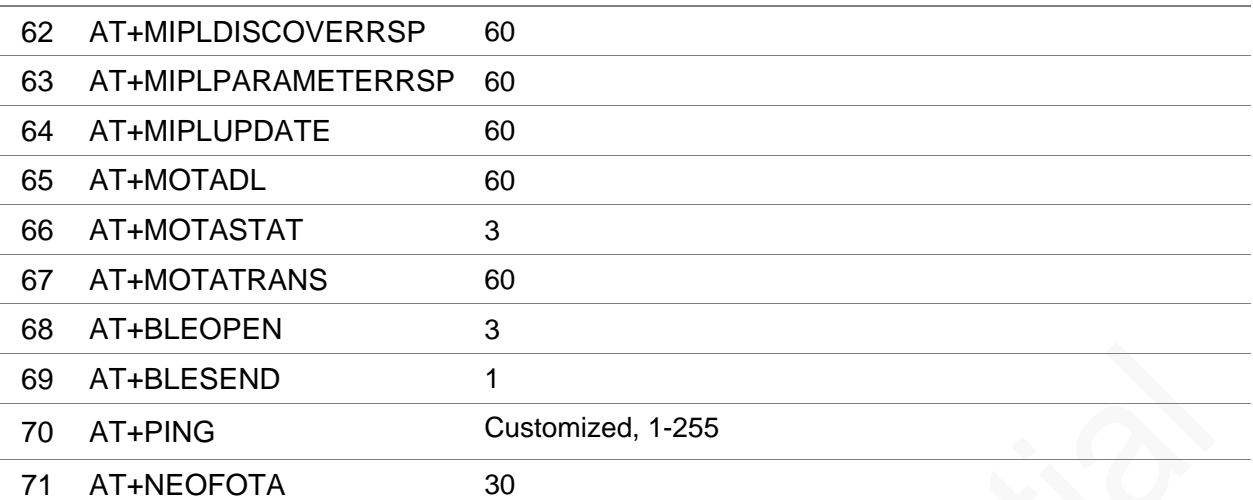

## <span id="page-14-0"></span>2 General Commands

## <span id="page-14-1"></span>2.1 ATI–Querying the Manufacturer Information

To query the manufacturer information, including manufacturer, model, and version

#### Format

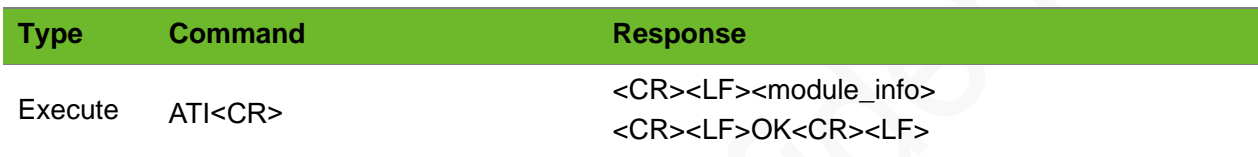

#### Parameter

**<module\_info>** module manufacturer, module model, software version

#### Example

ATI NEOWAY N21 V001

<span id="page-14-2"></span>OK

Manufacturer Module model Version

## 2.2 AT+CGMR–Querying the Software Version

To query the software version

#### Format

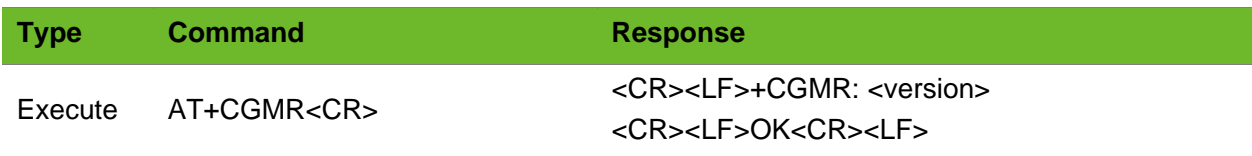

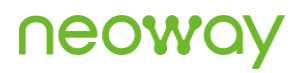

#### Parameter

**<version>** software version

#### Example

```
AT+CGMR
+CGMR: N21_RDD0CM_BZ_V001
OK
```
### <span id="page-15-0"></span>2.3 AT+CGSN–Querying IMEI

To query the International Mobile Equipment Identity (IMEI) of the module

#### Format

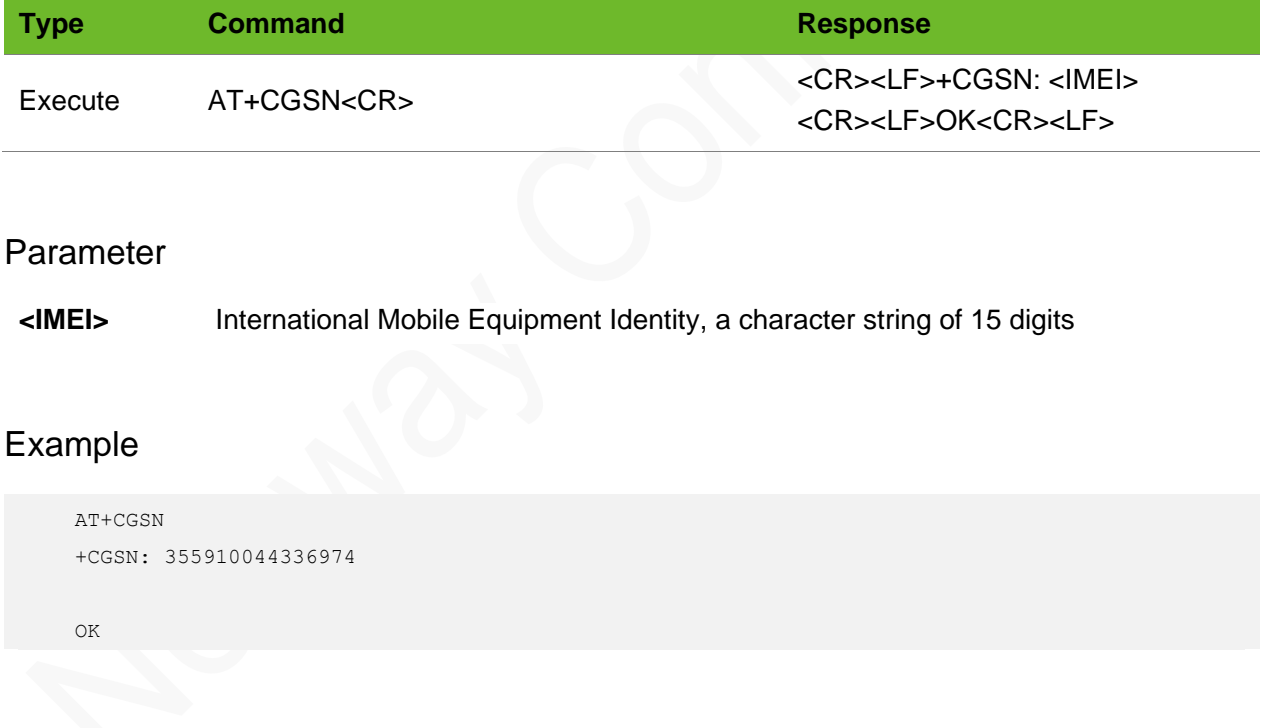

## <span id="page-15-1"></span>2.4 AT+CIMI–Querying the IMSI

To query the international mobile subscriber identification (IMSI)

## **UGON**

#### Format

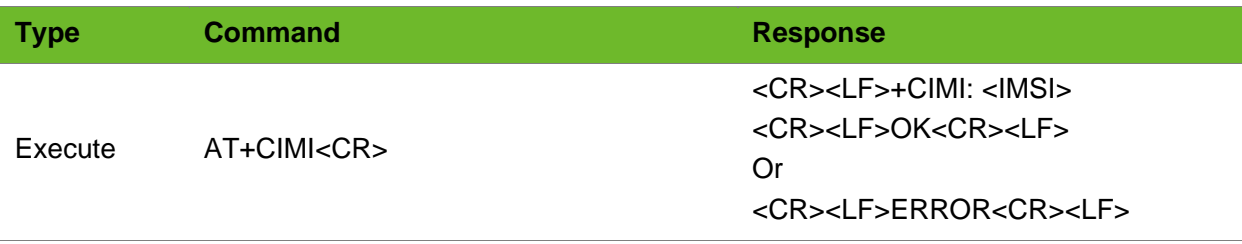

#### Parameter

**<IMSI>** International mobile subscriber identification, a character string of 15 digits that starts with 3-bit MCC and 2-bit MNC. It is used to authenticate the SIM card.

#### Example

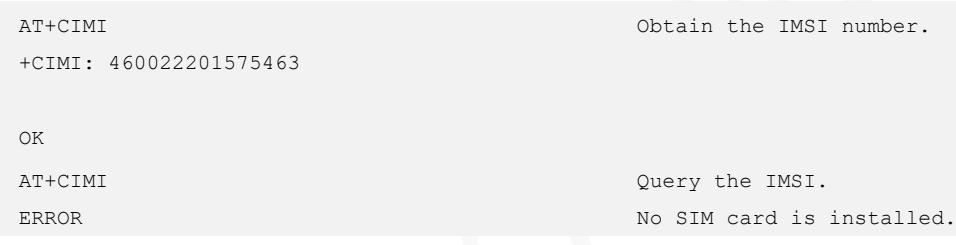

## <span id="page-16-0"></span>2.5 AT+CCID–Obtaining the ICCID of the SIM Card

To obtain the integrated circuit card identifier (ICCID) of the SIM card

#### Format

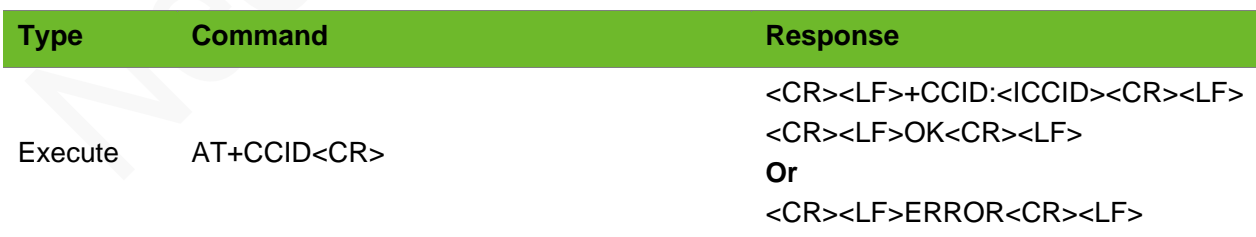

#### Parameter

**<ICCID>** SIM card ID, a string of 20 digits.

## neowa

### Example

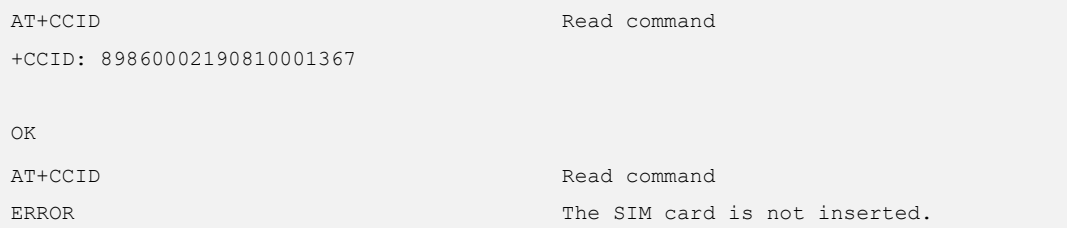

## <span id="page-18-0"></span>3 UE Control and Status Report

## <span id="page-18-1"></span>3.1 AT+CREG–Querying Network Registration Status

To query the network registration status of the module

#### Format

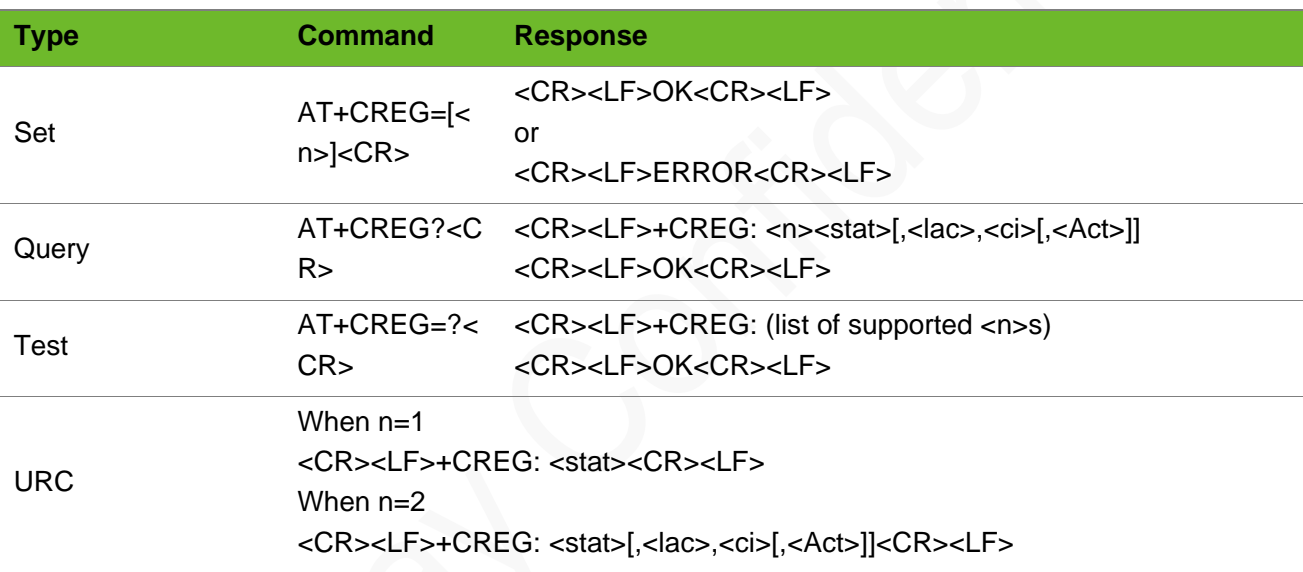

#### Parameter

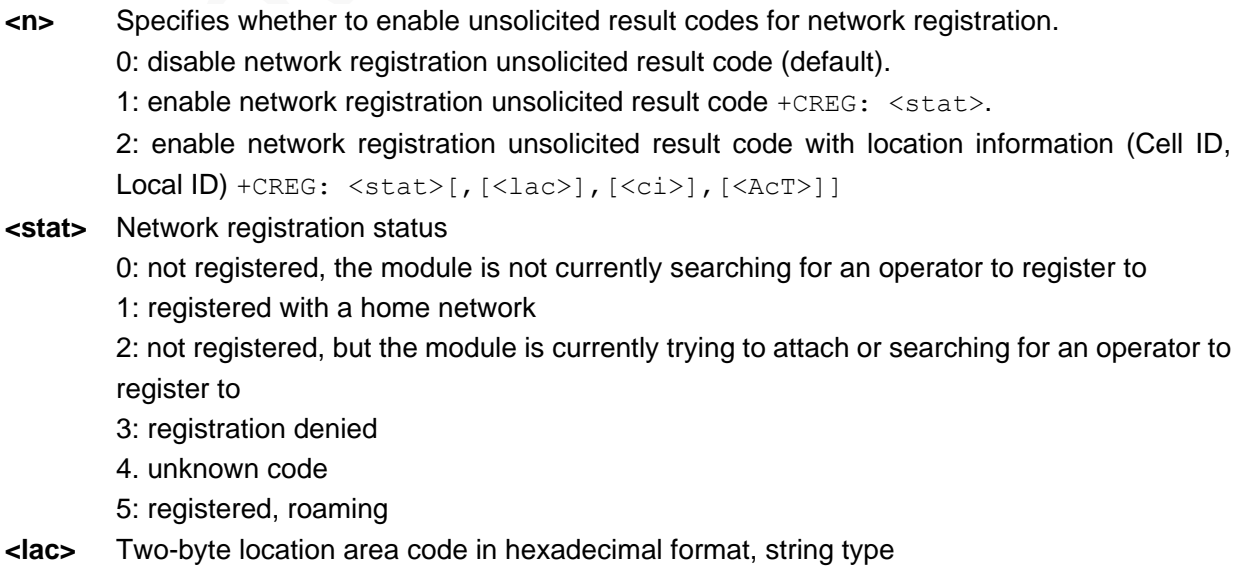

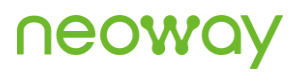

- **<ci>** Four-byte cell ID in hexadecimal format, string type
- **<Act>** The access technology of the serving cell, integer type
	- 0: GSM
	- 1: GSM compact
	- 2: UTRAN
	- 3: GSM w/EGPRS
	- 4: UTRAN w/HSDPA
	- 5: UTRAN w/HSUPA
	- 6: UTRAN w/HSDPA and w/HSUPA
	- 7: E-UTRAN
	- 8: ECGSM
	- 9: NB-IoT

#### Example

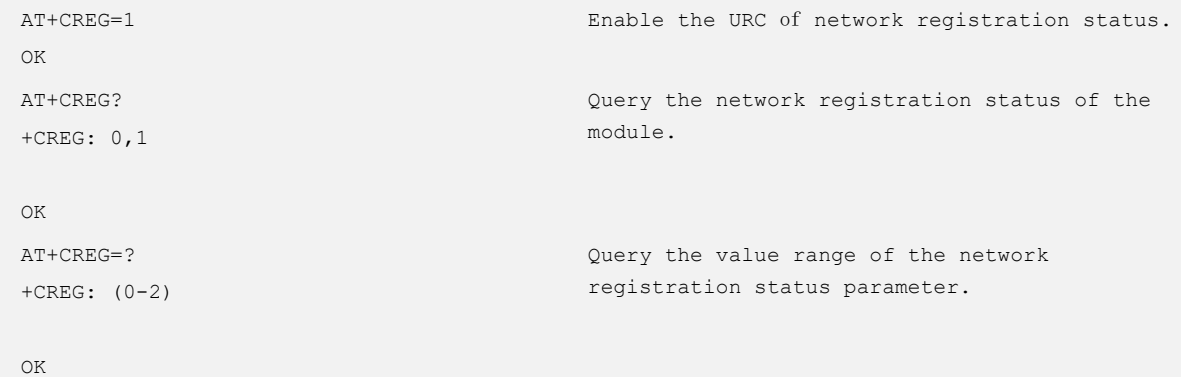

## <span id="page-19-0"></span>3.2 AT+CEREG–Querying EPS Network Registration **Status**

To query the EPS network registration status of the module

#### Format

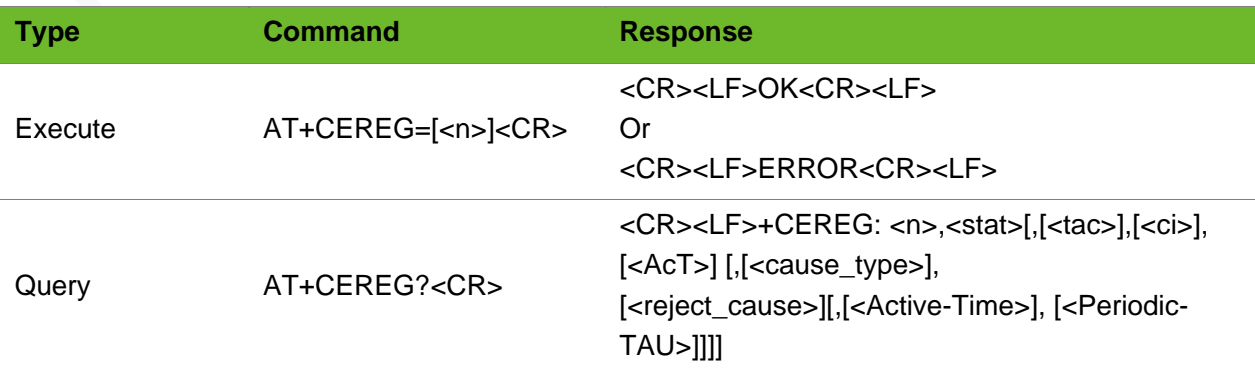

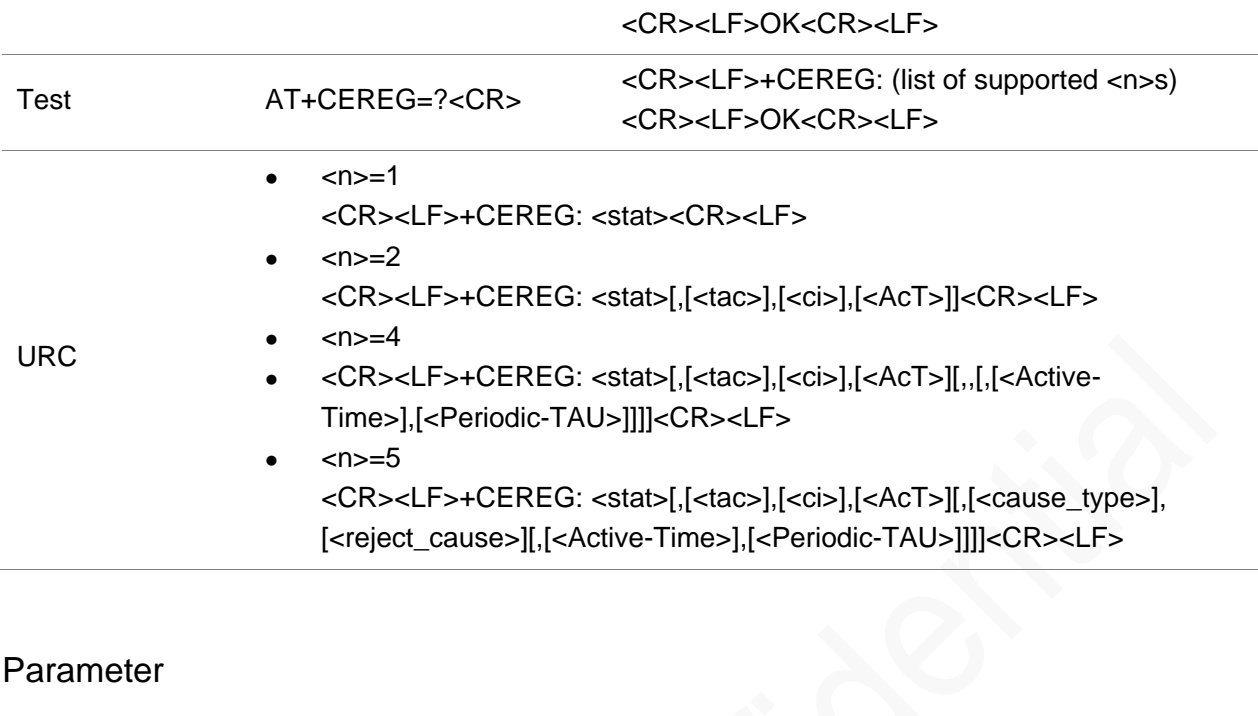

#### Parameter

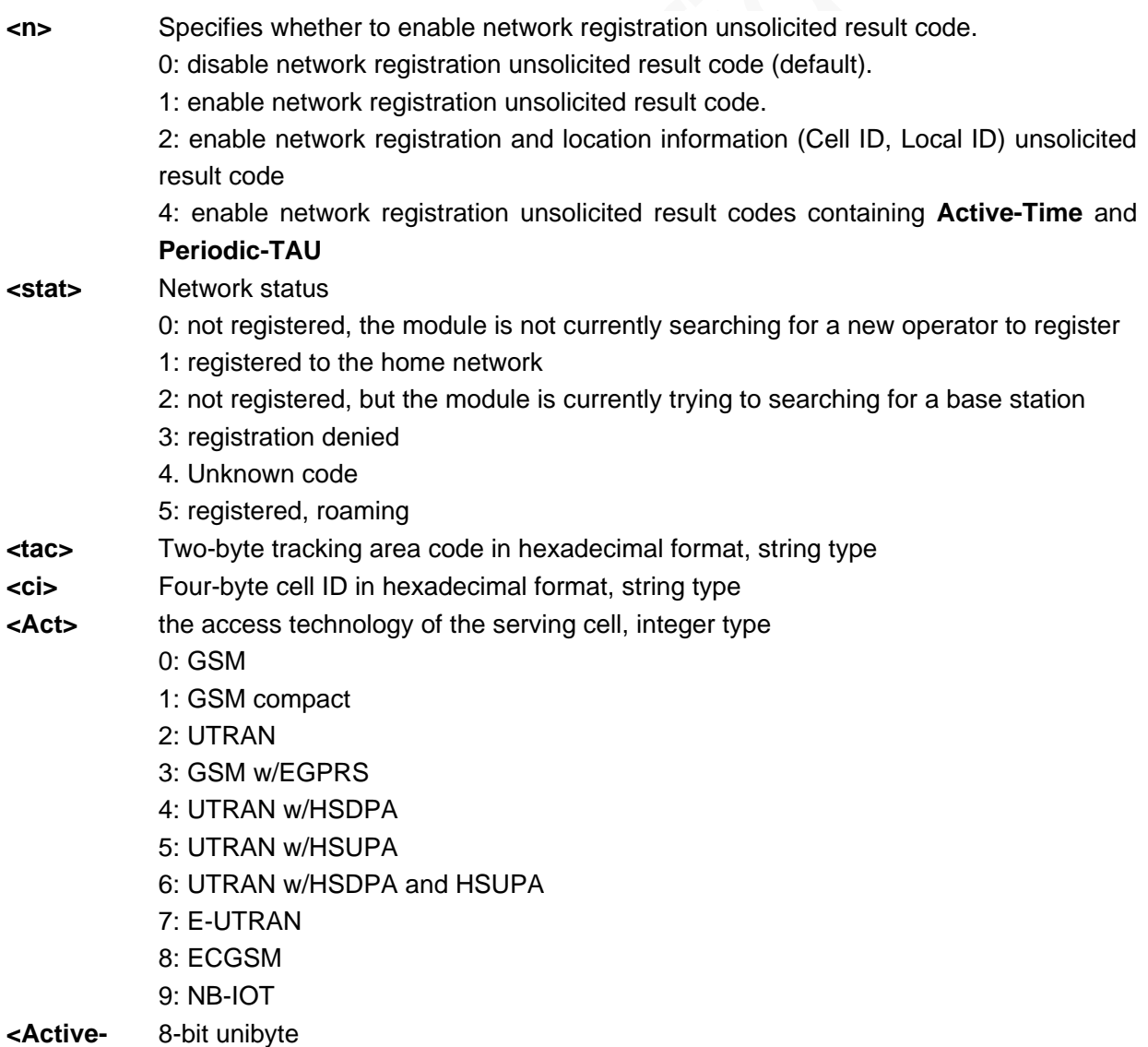

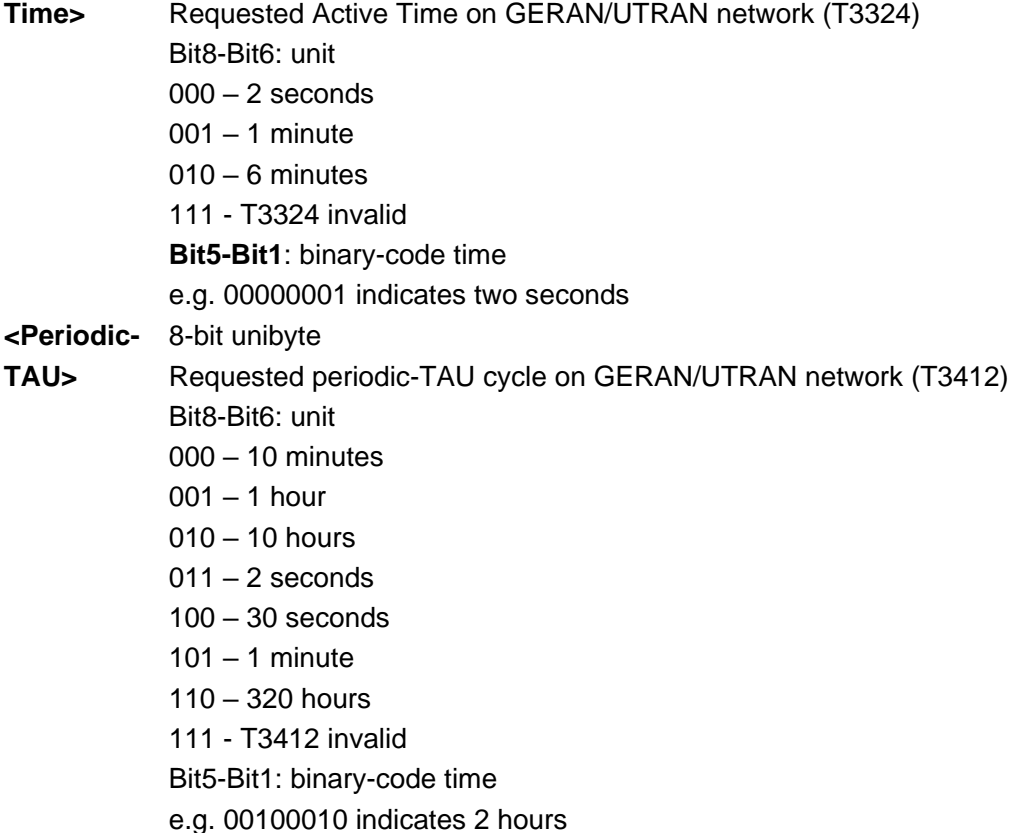

#### Example

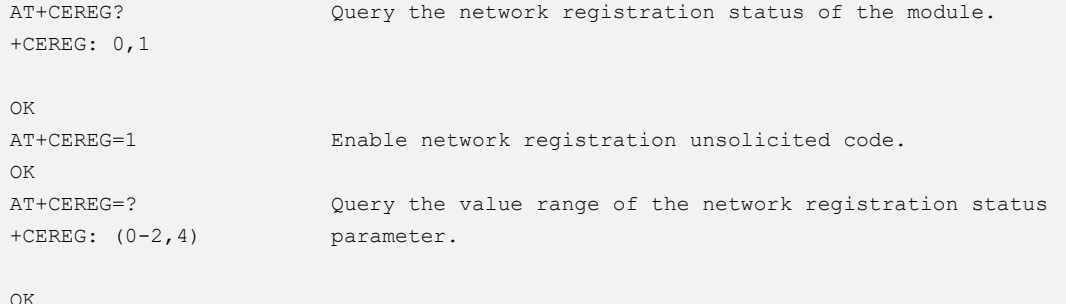

## <span id="page-21-0"></span>3.3 ATE1/ATE0–Enabling & Disabling the Terminal **Display**

To enable or disable the terminal display function of the AT commands

The setting by this command is not saved after the module is powered down.

If the command is sent after dialing up to connect the network, terminal display is disabled automatically.

ATE is equal to ATE1.

## UGOM

#### Format

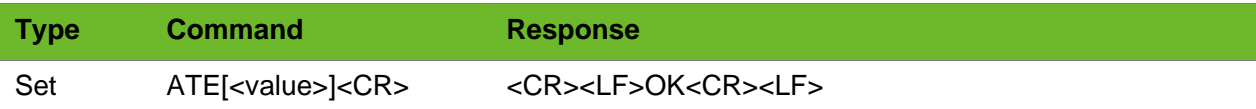

#### Parameter

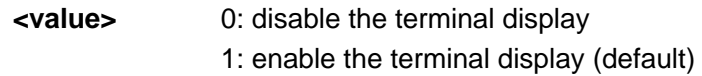

#### Example

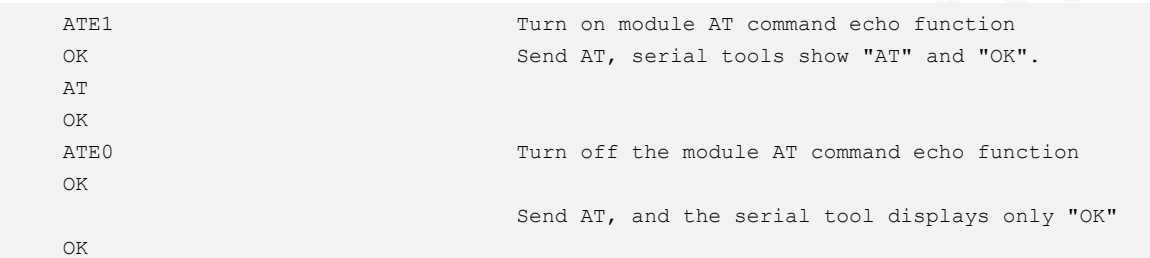

## <span id="page-22-0"></span>3.4 ATQ - Setting the Code Result Suppression Mode

To set the mode whether to suppress the code result.

- ⚫ After mode set to the code result suppression mode, the module does not output **OK** or **ERROR**  to commands.
- ⚫ The setting by this command is not saved after the module is powered down. The setting is valid only for the GSM commands and invalid for customized commands.
- ⚫ ATQ is equal to ATQ1.

#### Format

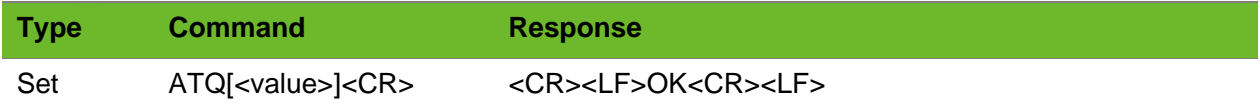

#### Parameter

**<value>** 0: Output the code result (default) 1: Suppress the code result

#### Example

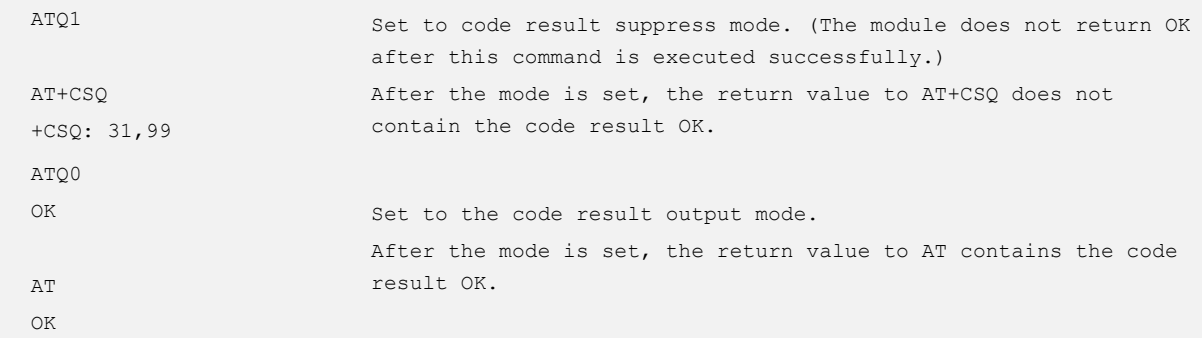

### <span id="page-23-0"></span>3.5 ATV–Setting the Response Format of the Device

To set the response format of the device ATE is equal to ATE1.

- ⚫ ATV is equal to ATV1.
- ⚫ After **ATV0** is executed, the module returns 0 if a command is sent in correct format (default setting is OK) and returns 4 if a command is sent in incorrect format (default setting is ERROR).
- ⚫ The settings by this command are not be saved after the module is powered down.

#### Format

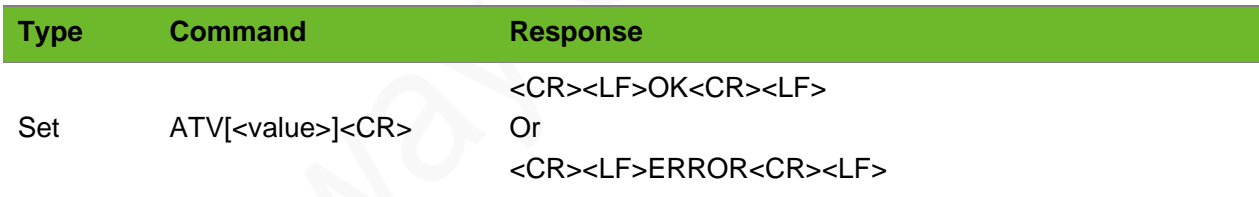

#### Parameter

**<value>** 0: Set the response format to output with only some header, footer, and digit text. 1: Set the response format to output with all headers, footers, and detailed response text (default).

#### Example

```
ATV1
OK
AT+CSQ
+CSQ: 31,99
                            Set the response format to output with all headers, footers,
                            and detailed response text.
```
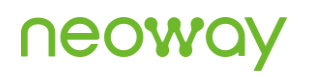

```
OK
ATV0
\circAT+CSQ
+CSQ: 31,99
0
```
Set the response format to output with only some header, footer, and digit text. The module returns 0 after the format is set successfully.

```
3.6 AT&W–Saving the Setting
```
To save the settings of BASIC type commands.

#### Format

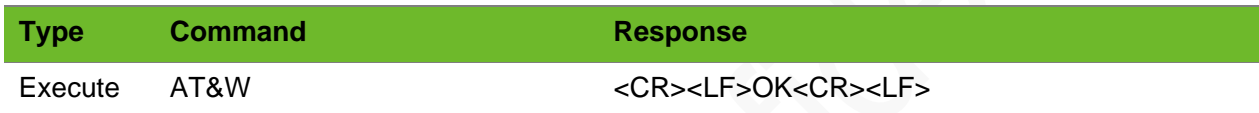

#### Parameter

N/A.

#### Example

AT&W OK

## <span id="page-24-1"></span>3.7 AT&F–Resetting the Module to Factory Settings

To reset the module to the factory settings

- If the module is set to the code result suppression mode (ATQ1), reset it to factory settings by sending this command.
- ⚫ The following commands are supported: ATE, +CMEE, ATV, ATQ, CEREG, IPR.

#### Format

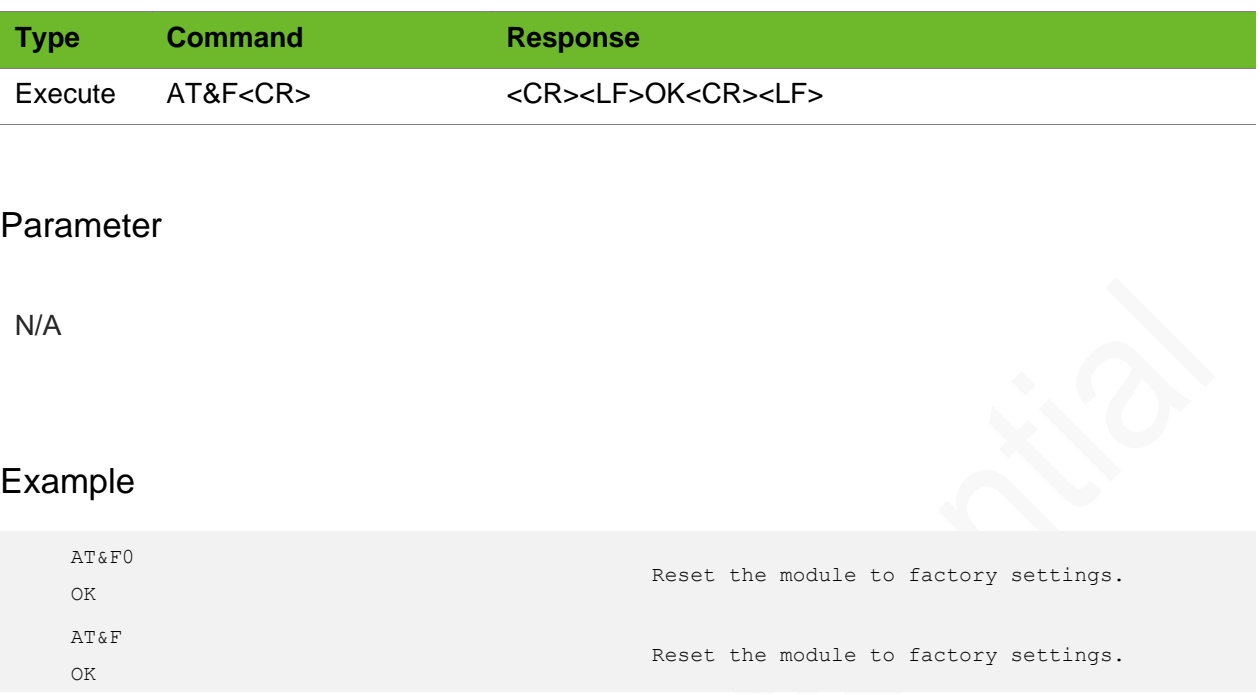

### <span id="page-25-0"></span>3.8 AT+CMUX - Activating Multiplexing Mode

To activate multiplexing mode

The multiplexing protocol allows two or more virtual ports to be created on a physical port. Generally, three virtual ports are created: one is used for dialing up to network and the other two are used for AT command sending and receiving.

It is recommended to send AT+CMUX=0 to activate the multiplexing mode.

#### Format

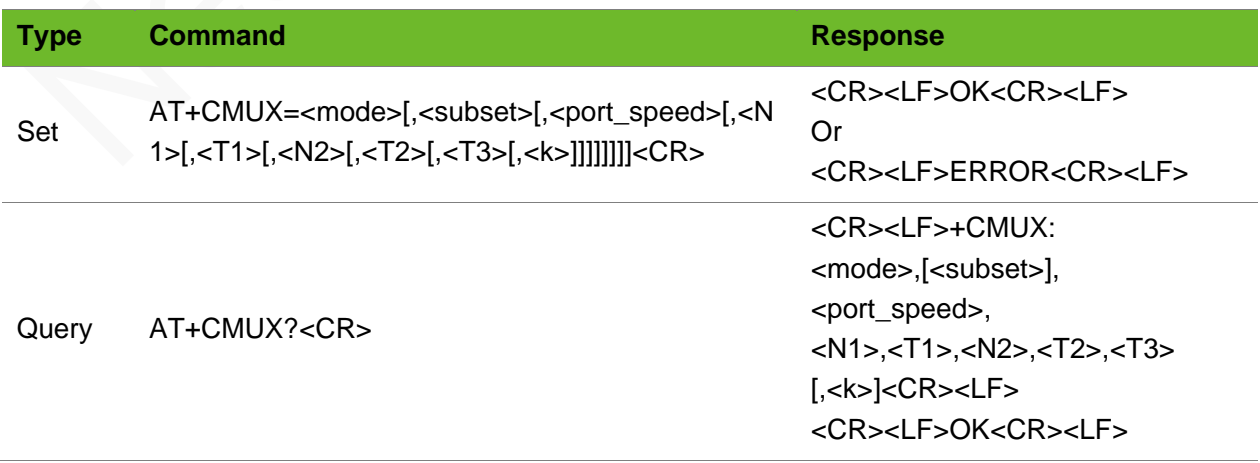

Test AT+CMUX=?<CR> <CR><LF>+CMUX: (list of supported <mode >s),(list of supported <subset>s),(list of supported <port\_speed>s),(list of supported <N1>s),(list of supported <T1>s),(list of supported <N2>s),(list of supported <T2>s),(list of supported <T3>s),(list of supported <k>s) <CR><LF> <CR><LF>OK<CR><LF>

#### Parameter

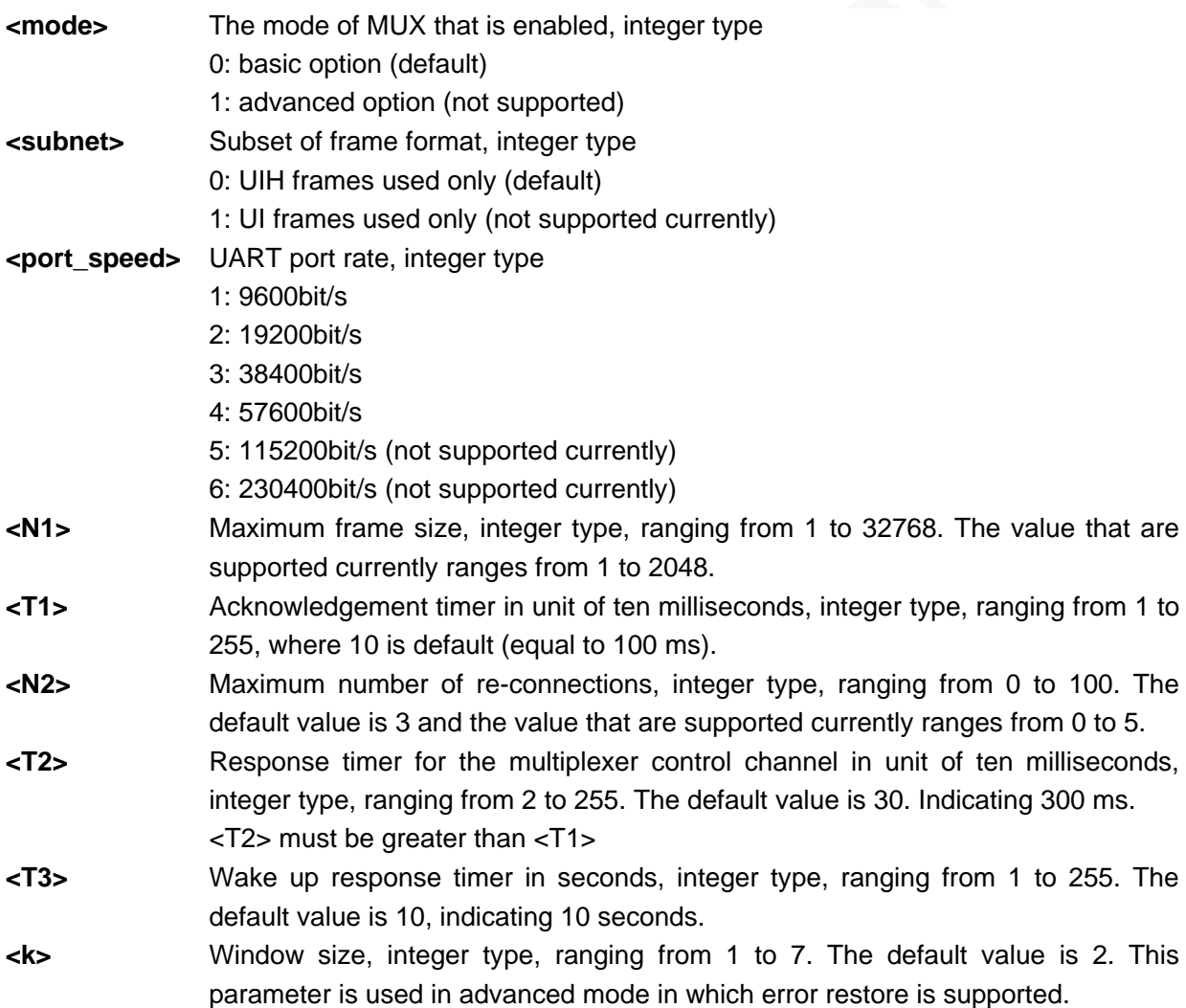

#### Example

AT+CMUX? Query the current settings

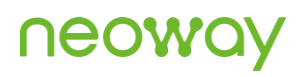

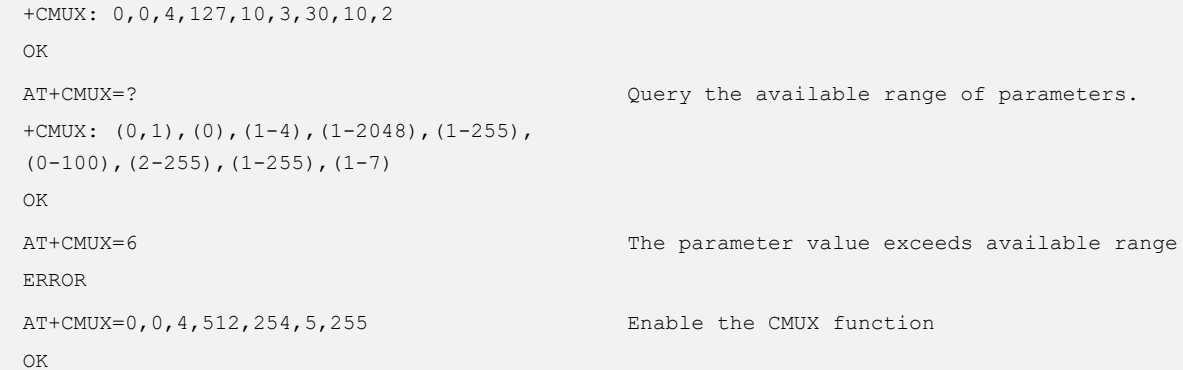

## <span id="page-27-0"></span>3.9 AT+CFUN–Setting Module Functionality

To select the level of functionality of the module by setting **<fun>**

The settings by this command are saved after the module is powered down.

Do NOT use this command if you send +ENPWRSAVE already.

#### Format

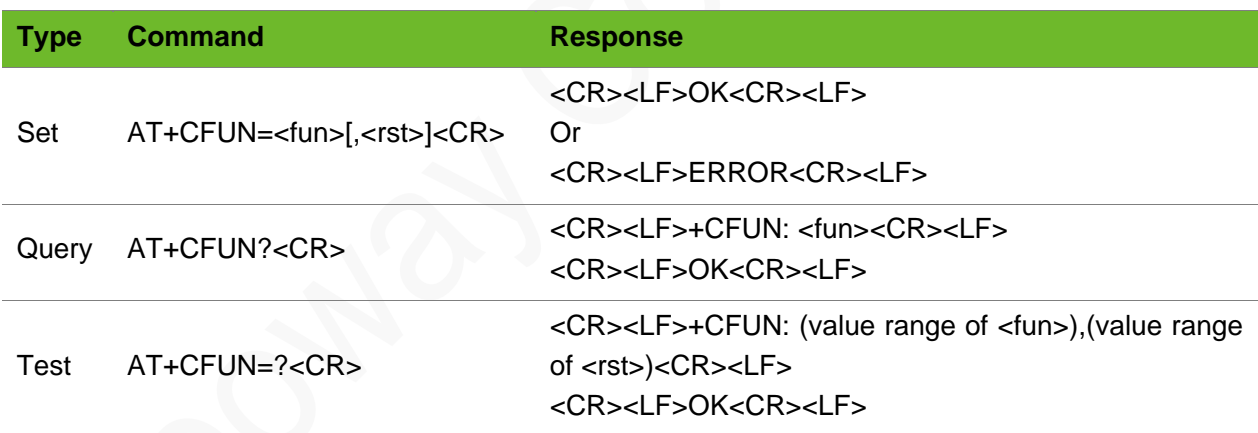

#### **Parameter**

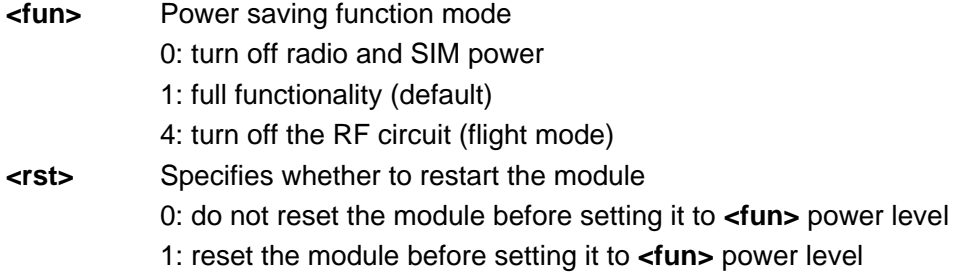

## neoy

#### Example

<span id="page-28-0"></span>OK

```
AT+CFUN=1
OK
                                                  Set full functionality.
AT+CFUN?
+CFUN: 1
OK
                                                  Query current function level.
                                                  Full functionality
AT+CFUN=?
+CFUN: (0,1,4),(0,1)
                                                  Query available parameter value ranges.
```
## 3.10 AT+CCLK–Clock

To set and query the real-time clock

The setting by this command is not saved after the module is powered down.

#### Format

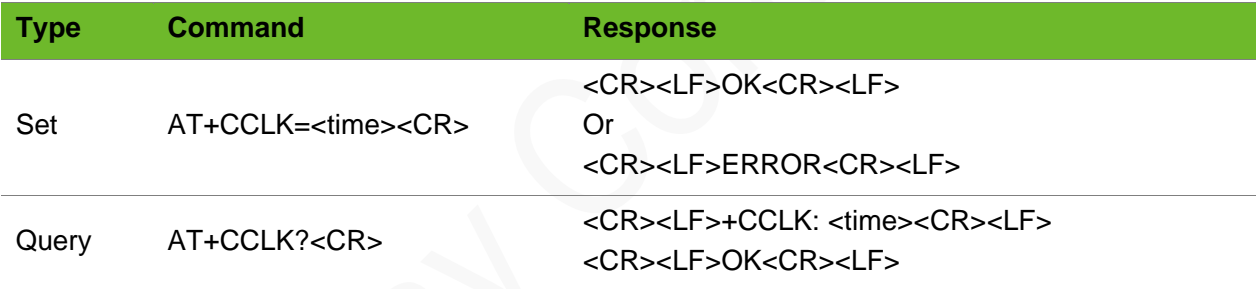

#### Parameter

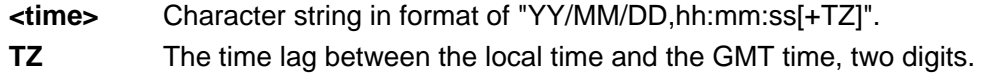

#### Example

```
AT+CCLK="18/07/01,14:54:01"
OK
                                            Set the real-time clock of the module.
AT+CCLK?
+CCLK: "18/07/01,14:54:10"
OK
                                            Query the setting of the real-time clock.
AT+CCLK=14/07/02,10:48:50
ERROR
                                            Incorrect command syntax.
```
## <span id="page-29-0"></span>3.11 AT+IPR–Setting Baud Rate

To set the baud rate of the module

The baud rate is detected automatically by default. The setting by this command is not saved after the module is powered down. You can save the settings by executing AT&W.

#### Format

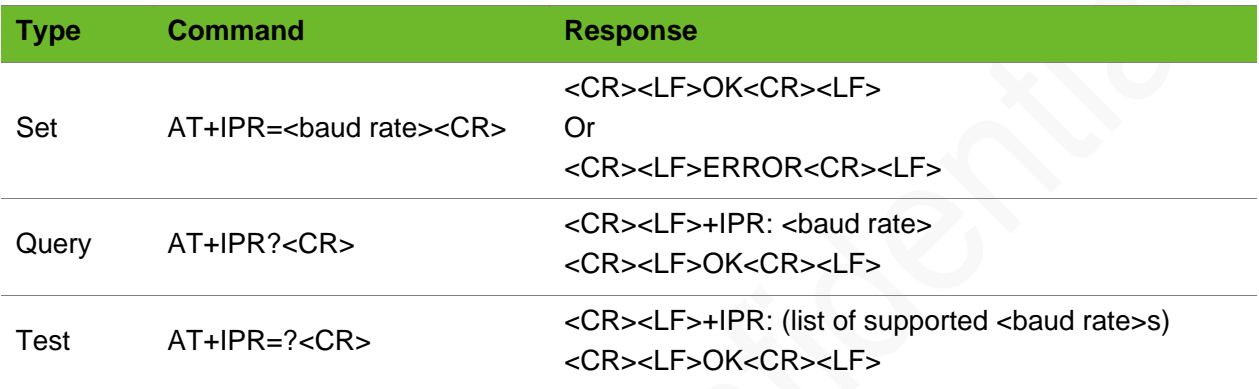

#### Parameter

**<baud rate>** The value can be 0, 2400, 4800, 9600, 19200, 38400, 57600. The default value is 0, indicating automatic baud rate detection.

#### Example

```
AT+IPR=57600
OK
                                                            Set the baud rate to 115200 bps.
AT+IPR?
+IPR: 57600
OK
                                                            Query the current baud rate.
AT+IPR=?
+IPR: (0,2400,4800,9600,19200,38400,57600)
OK
                                                            Query the available baud rate 
                                                            range.
AT+IPR=100
ERROR
                                                            Set the baud rate to 100.
                                                             The value is not allowed
```
## <span id="page-29-1"></span>3.12 AT+CPIN–Entering PIN Code

To query the PIN status and enter PIN code

To enter PIN code, lock current SIM card (send AT+CLCK="SC",1,"1234") and then restart the module.

If the PIN code is input incorrectly for three times, PUK is required to unlock the SIM card.

The module reports +CPIN: NO SIM after detecting SIM offline.

#### Format

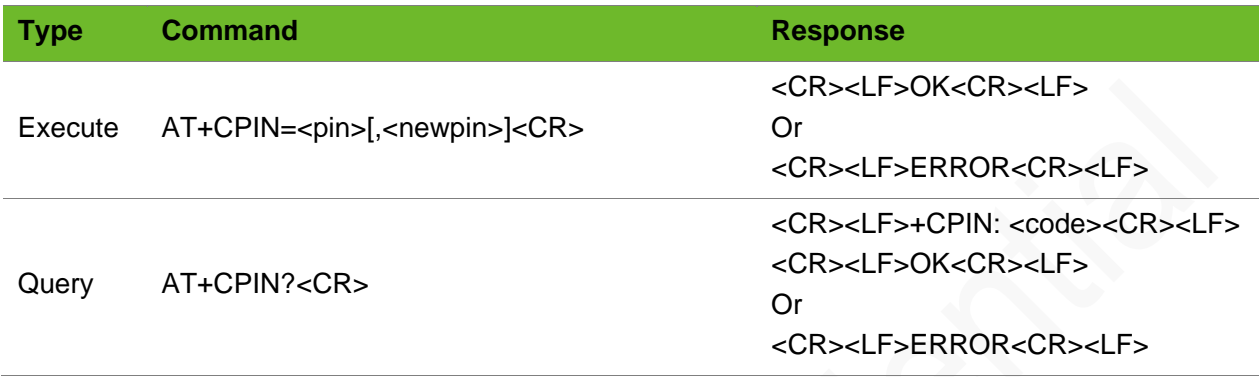

#### Parameter

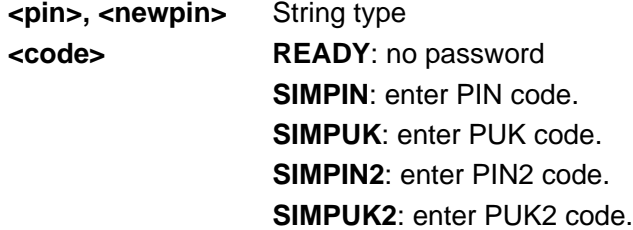

#### Example

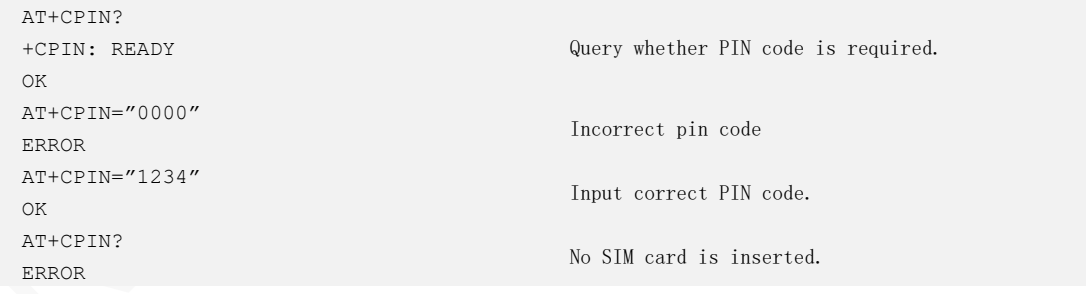

### <span id="page-30-0"></span>3.13 CMEE–Setting Error Information

To enable or disable the **+CME ERROR:<err>** result code

- The settings by this command are not be saved after the module is powered down.
- AT+CMEE=2 is recommended when debugging.

For error codes, refer to Appendi[x A .](#page-131-0)

#### Format

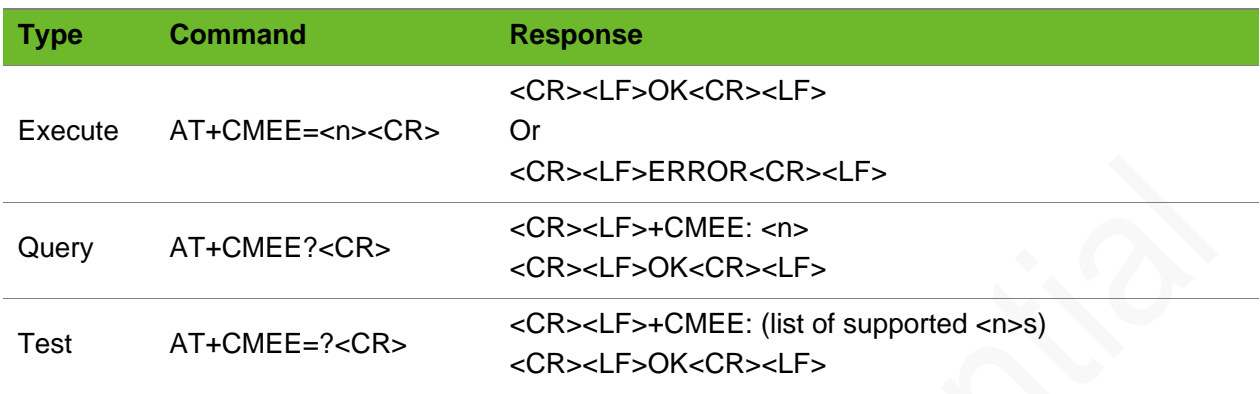

#### Parameter

**<n>** 0: Disable the **+CME ERROR:<err>** result code and display **ERROR**. (default) 1: Enable the **+CME ERROR:<err>** result code and use the numeric **<err>** value. 2: Enable the **+CME ERROR:<err>** result code and use verbose **<err>** values. Set

AT+CMEE=2 when commissioning the module.

#### Example

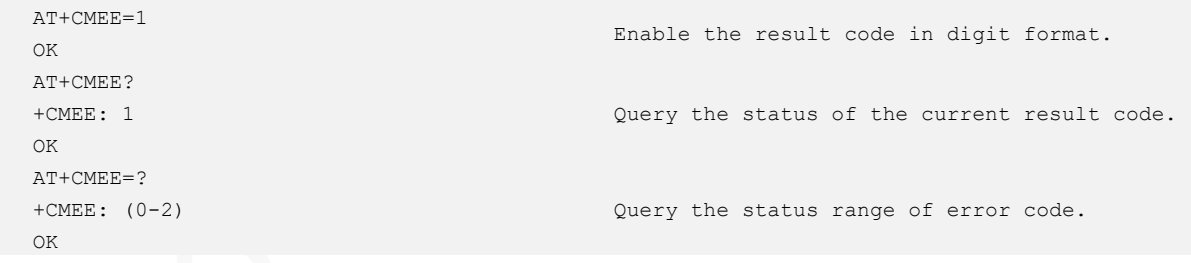

## <span id="page-32-0"></span>4 Network Service

## <span id="page-32-1"></span>4.1 AT+CSQ–Querying Signal Quality

To query the receiving signal strength indication (RSSI) and bit error rate (BER) of the channel

#### Format

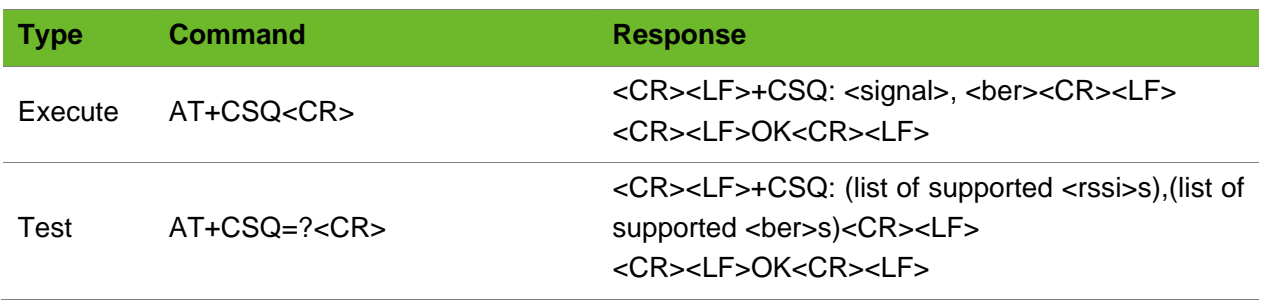

#### Parameter

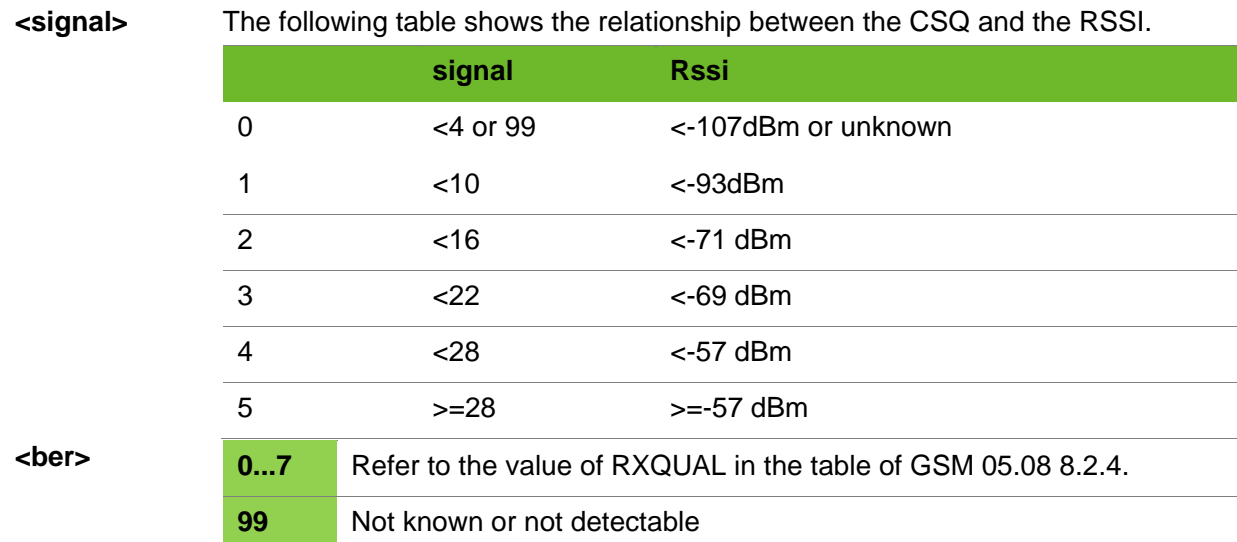

#### Example

```
AT+CSQ
+CSQ: 1,99
OK
                                                  Query the strength of the current signal.
```
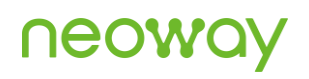

```
AT+CSQ=?
+CSQ: (0-31,99),(0-7,99)
OK
```
Query the value ranges of parameters.

## <span id="page-33-0"></span>4.2 AT+COPS - Selecting and Registering With a Network

To select and register with a network

#### Format

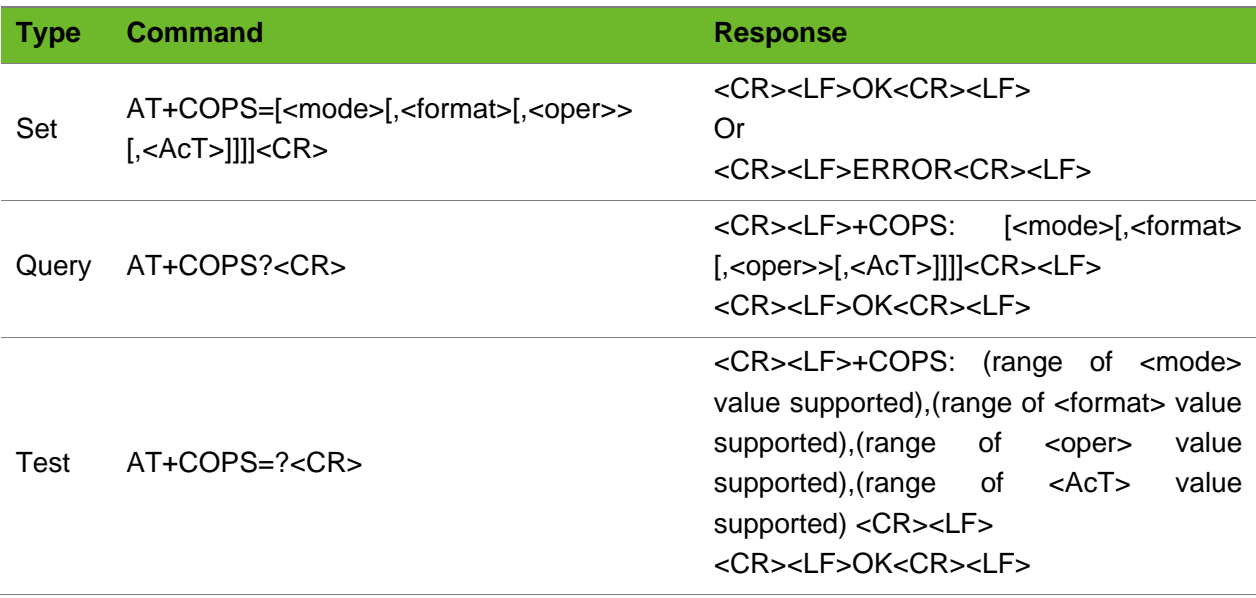

#### Parameter

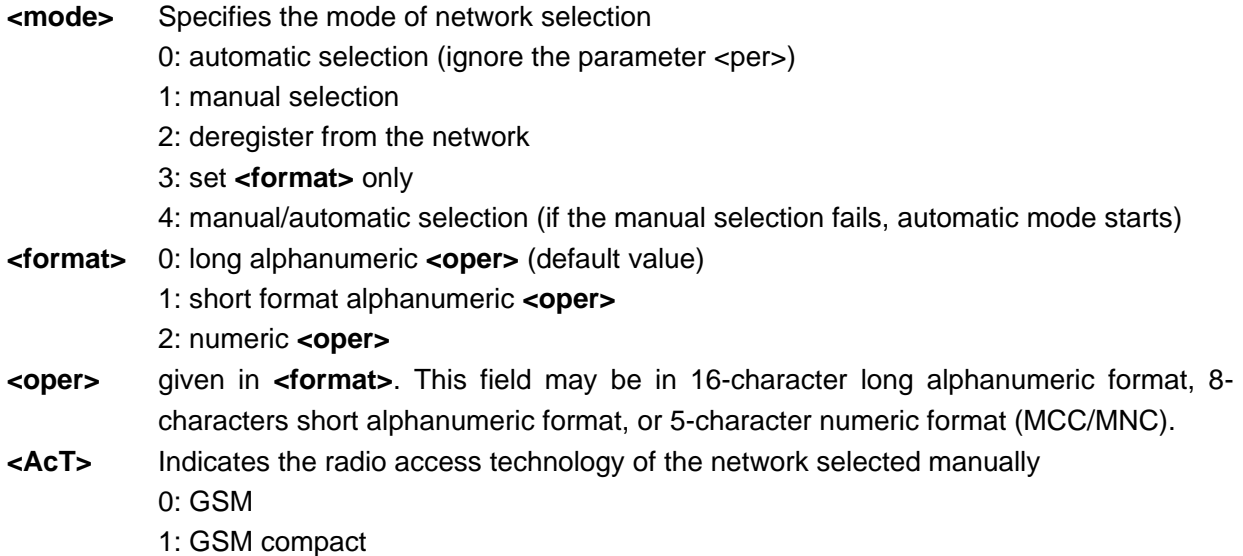

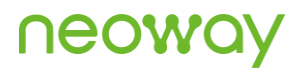

- 2: UTRAN
- 3: GSM w/EGPRS
- 4: UTRAN w/HSDPA
- 5: UTRAN w/HSUPA
- 6: UTRAN w/HSDPA and HSUPA
- 7: E-UTRAN
- 8: ECGSM
- 9: NB-IOT

#### Example

```
AT+COPS=0,0
OK
                                            Automatic network selection is enabled. Long 
                                            alphanumeric mode.
AT+COPS=0,2
OK
                                            Set to digital mode
AT+COPS?
+COPS: 0,0,"China Mobile",9
OK
                                            China Mobile
AT+COPS?
+COPS: 0,2,"46000",9
OK
                                            If it is set to numeric mode, get the number
                                            46000
AT+COPS?
+COPS: 0,0,"China Unicom",9
OK
                                            China Unicom
AT+COPS?
+COPS: 0,2,"46001",9
OK
                                            If it is set to numeric mode, then get the 
                                            number 46001.
AT+COPS=?
+COPS: 
(2,"ChinaMobile","CMCC","46000"), 
(1,"ChinaTelecom","CT","46011"), 
(1,"ChinaUnicom","UNICOM","46001"),, 
(0, 1, 2, 3, 4), (0, 1, 2)OK
                                            Query the values supported for network 
                                            selection.
AT+COPS=2
OK
                                            Deregister the network.
```
## <span id="page-34-0"></span>4.3 AT+NETSTATE–Querying Network Registration State

To query the current network registration state

## **NEOW**

#### Format

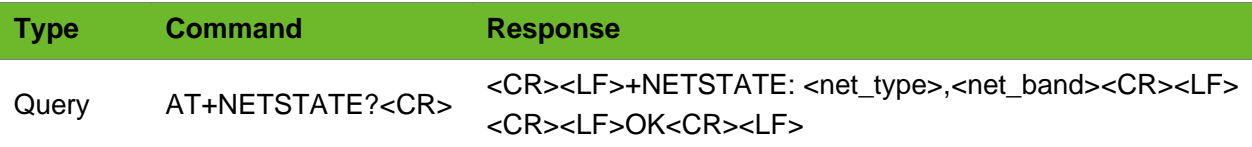

#### Parameter

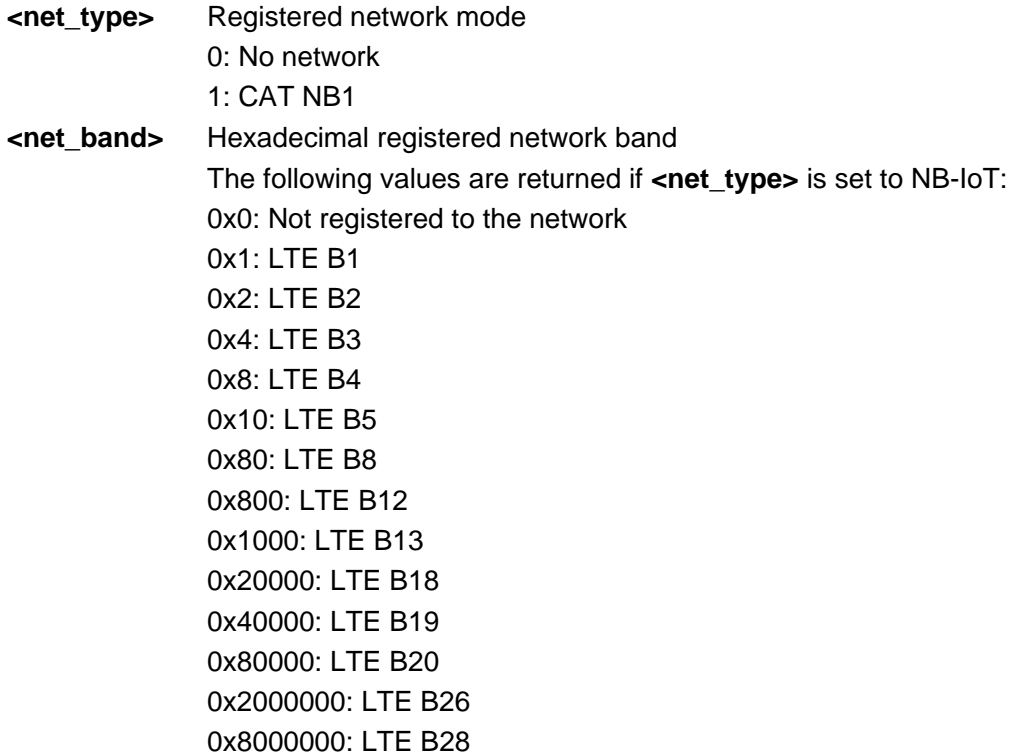

#### Example

```
AT+NETSTATE?
+NETSTATE: 1,0x80
OK
                                   The current registered network is NB-IoT and the 
                                    frequency band is band8.
```
## <span id="page-35-0"></span>4.4 AT+TUESTATS–Querying Network Status Information

To query network status information.
# neoway

# Format

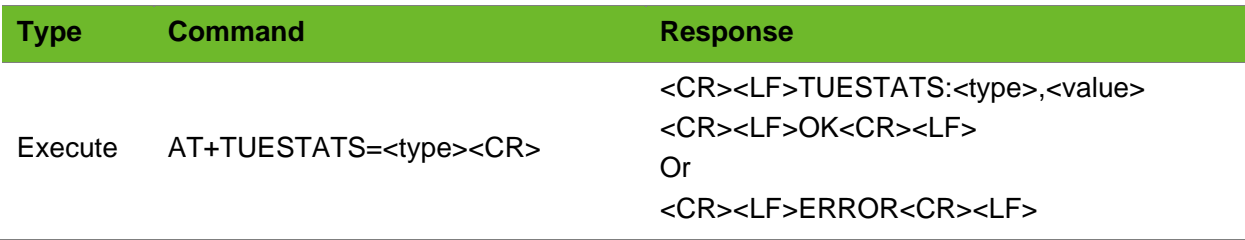

## Parameter

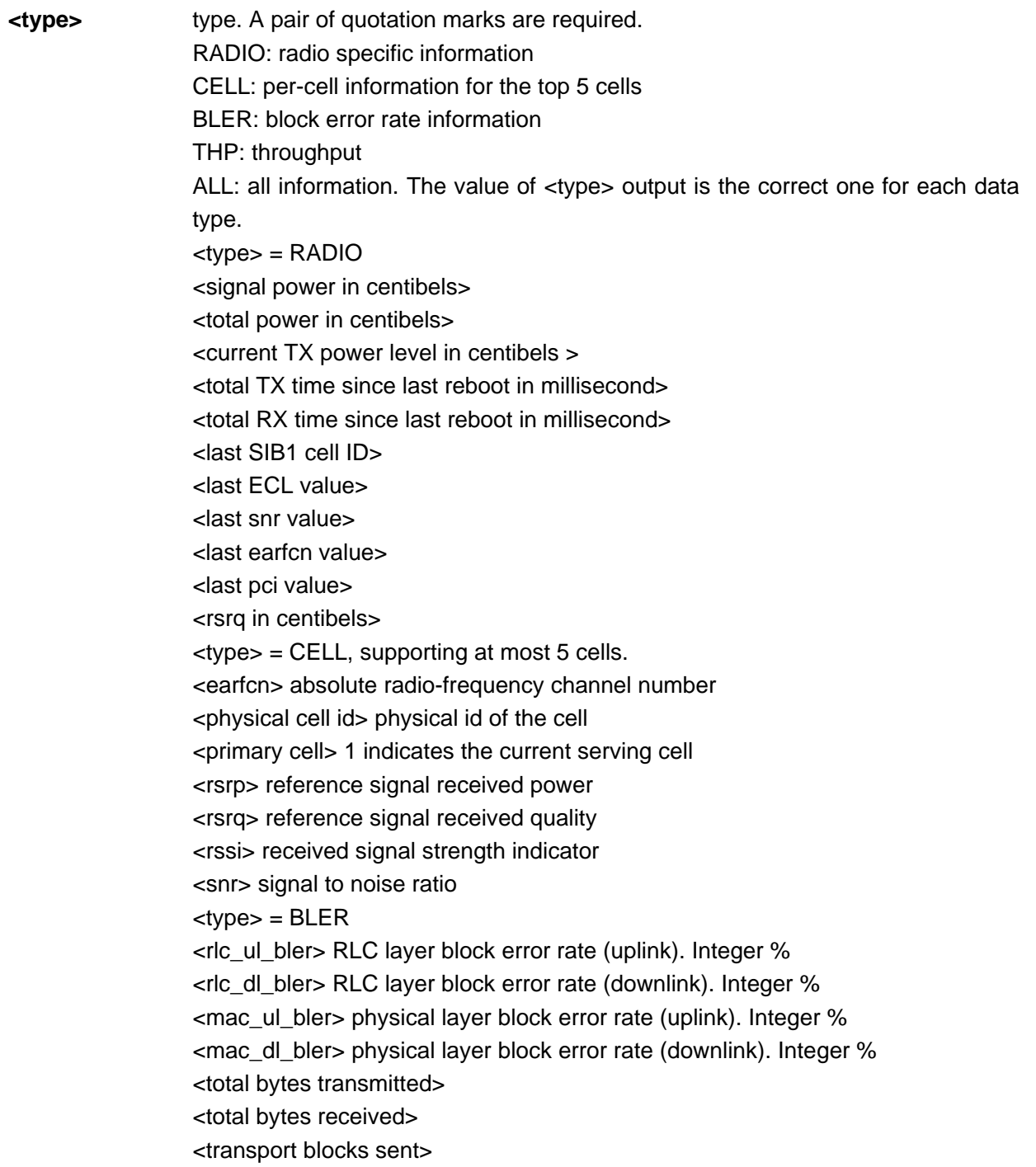

<transport blocks received> <transport blocks retransmitted> <total ack/nack messages received>  $ltvpe$  = THP <rlc\_ul> RLC layer throughput (uplink). Integer bps <rlc\_dl> RLC layer throughput (downlink). Integer bps <mac\_ul> physical layer throughput (uplink). Integer bps <mac\_dl> physical layer throughput (downlink). Integer bps

```
AT+TUESTATS="RADIO"
TUESTATS:RADIO,Signal power,13
TUESTATS:RADIO,Total power,45
TUESTATS:RADIO,Tx power,-1
TUESTATS:RADIO,TX time,288
TUESTATS:RADIO,RX time,44
TUESTATS:RADIO,Cell ID,197756455
TUESTATS:RADIO,ECL,0
TUESTATS:RADIO,SNR,9
TUESTATS:RADIO,EARFCN,1640
TUESTATS:RADIO,PCI,245
TUESTATS:RADIO,RSRQ,255
OK
AT+TUESTATS="CELL"
TUESTATS:CELL,2506,269,1,53,255,-
65, -1OK
AT+TUESTATS="BLER"
TUESTATS:BLER,RLC UL BLER,0
TUESTATS:BLER,RLC DL BLER,0
TUESTATS:BLER,MAC UL BLER,0
TUESTATS:BLER,MAC DL BLER,0
TUESTATS:BLER,Total TX bytes,77
TUESTATS:BLER,Total RX bytes,77
TUESTATS:BLER,Total TX blocks,1
TUESTATS:BLER,Total RX blocks,1
TUESTATS:BLER,Total RTX blocks,0
TUESTATS:BLER,Total ACK/NACK RX,0
\bigcapK
AT+TUESTATS="THP"
TUESTATS:THP,RLC UL,600
TUESTATS:THP,RLC DL,844
TUESTATS:THP,MAC UL,2156
TUESTATS:THP,MAC DL,2464
\bigcapK
```
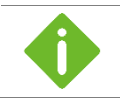

The query result is valid only during data reception and transmission.

# 4.5 AT+CESTSTUS–Querying CE Status

To query the CE status

## Format

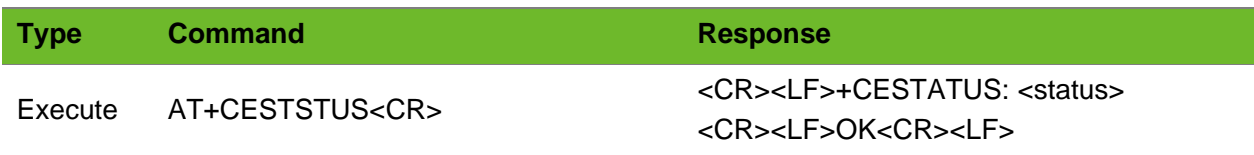

## Parameter

**<status>** 0: No CE 1: CE level 0 2: CE level 1 3: CE level 2

## Example

```
AT+CESTATUS
+CESTATUS: 1
OK
```
# 4.6 AT+SETSCMODE–Setting SC Mode

To set scrambling code mode of the module.

It must be the same as that on the base station so that the module can register with network. The new scrambling code is used by default. The settings by this command are saved after the module is powered off.

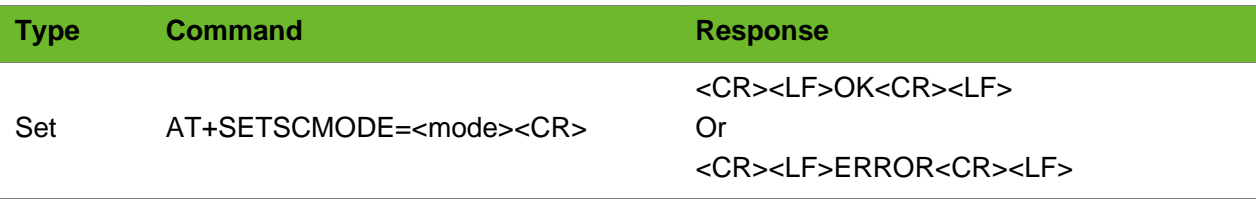

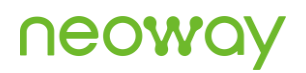

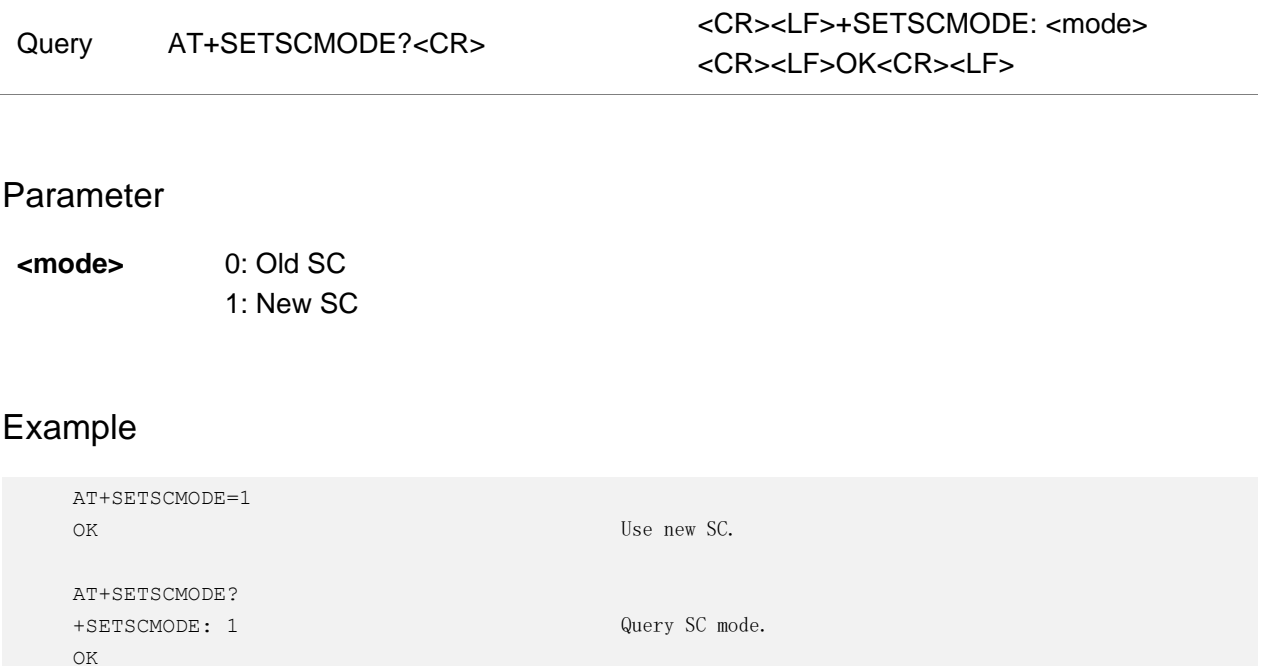

# 4.7 AT+NROAMEN–Switching Roaming of the Module

To enable or disable the roaming function of the module The settings by this command are saved after the module is powered off.

## Format

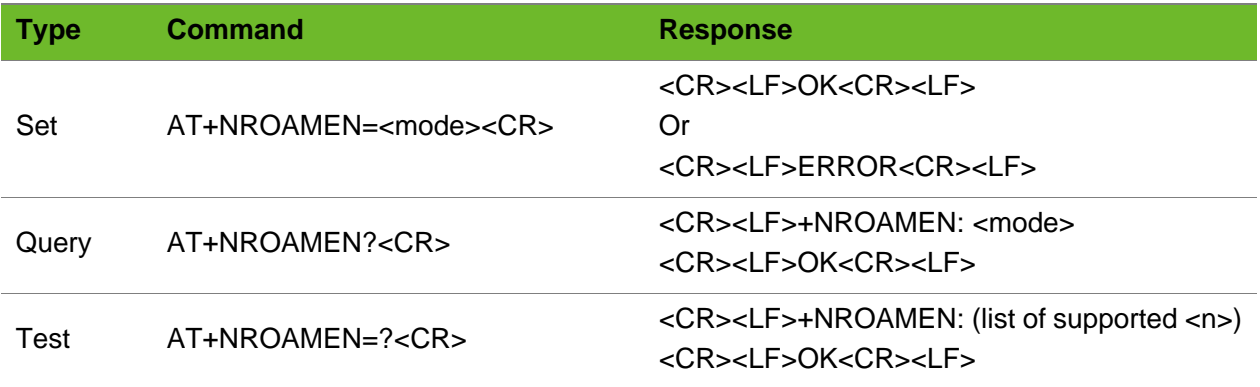

### Parameter

**<mode>** 0: disabled (default) 1: enabled

# neoy

# Example

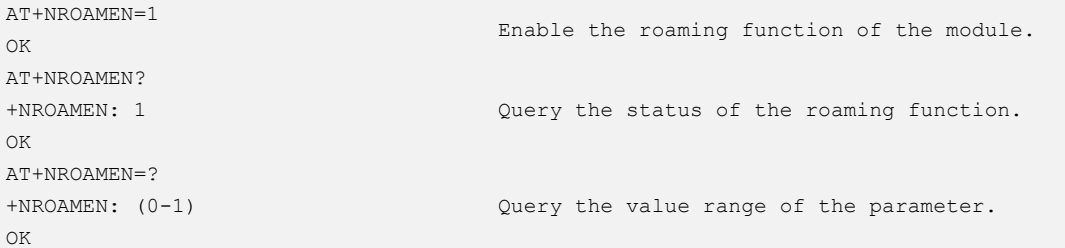

# 4.8 AT+NVSETBAND–Setting Frequency Band

To set the number of frequency bands and band value. The settings by this command are saved after the module is powered off.

### Format

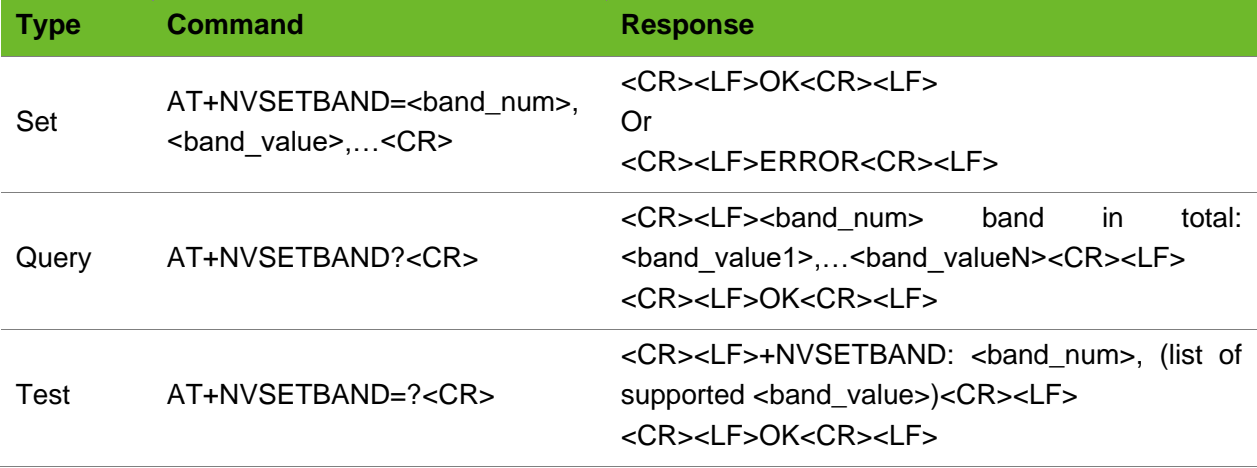

### Parameter

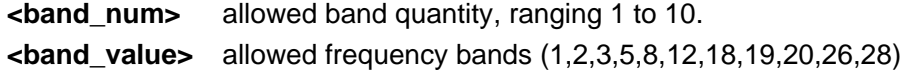

### Example

```
AT+NVSETBAND=3,3,5,8 
OK
AT+NVSETBAND? 
3 band in total: 3,5,8
OK
```
Set the number of frequency bands to 3 and the bands are respectively 3, 5, and 8.

Query the number of frequency bands and band values.

# 5 EGPRS Commands

# 5.1 AT+CFGDFTPDN–Setting the Default Bearer

To set the default APN and PDN type.

The setting by this command takes effect after the module is restarted and is saved after the module is powerred off.

### Format

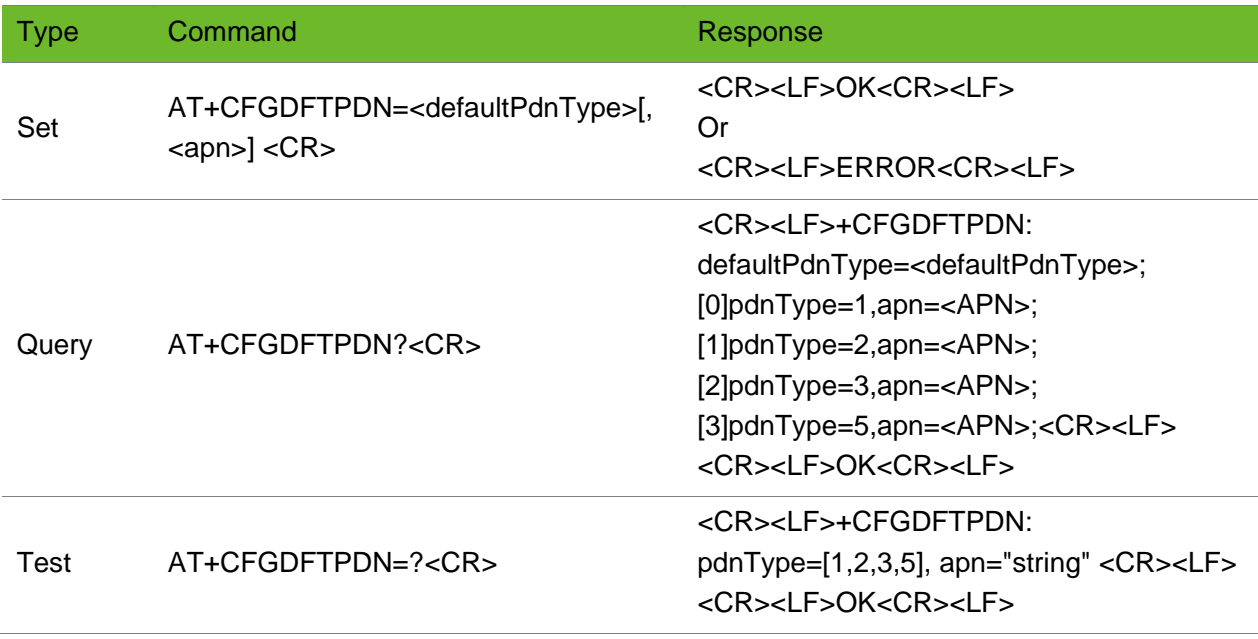

### Parameter

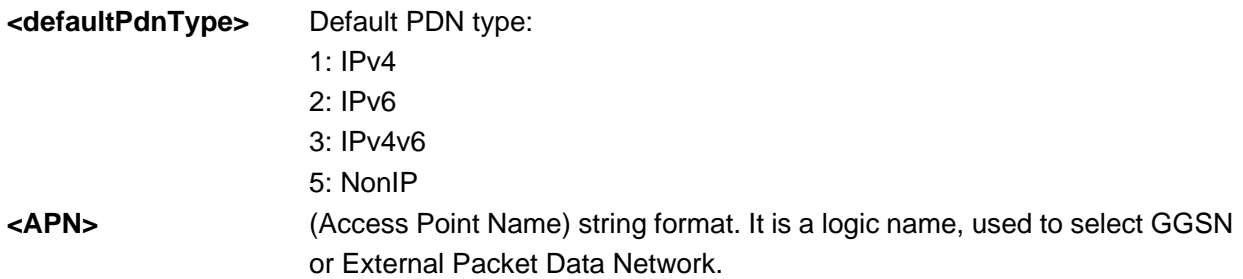

# **NEOW**

# Example

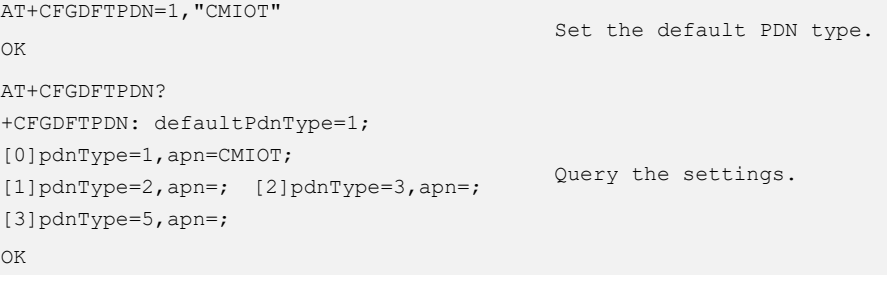

# 5.2 AT+CGDCONT–Setting PDP Format

To set the packet data protocol (PDP) format of the GPRS. Only one APN can be set.

#### Format

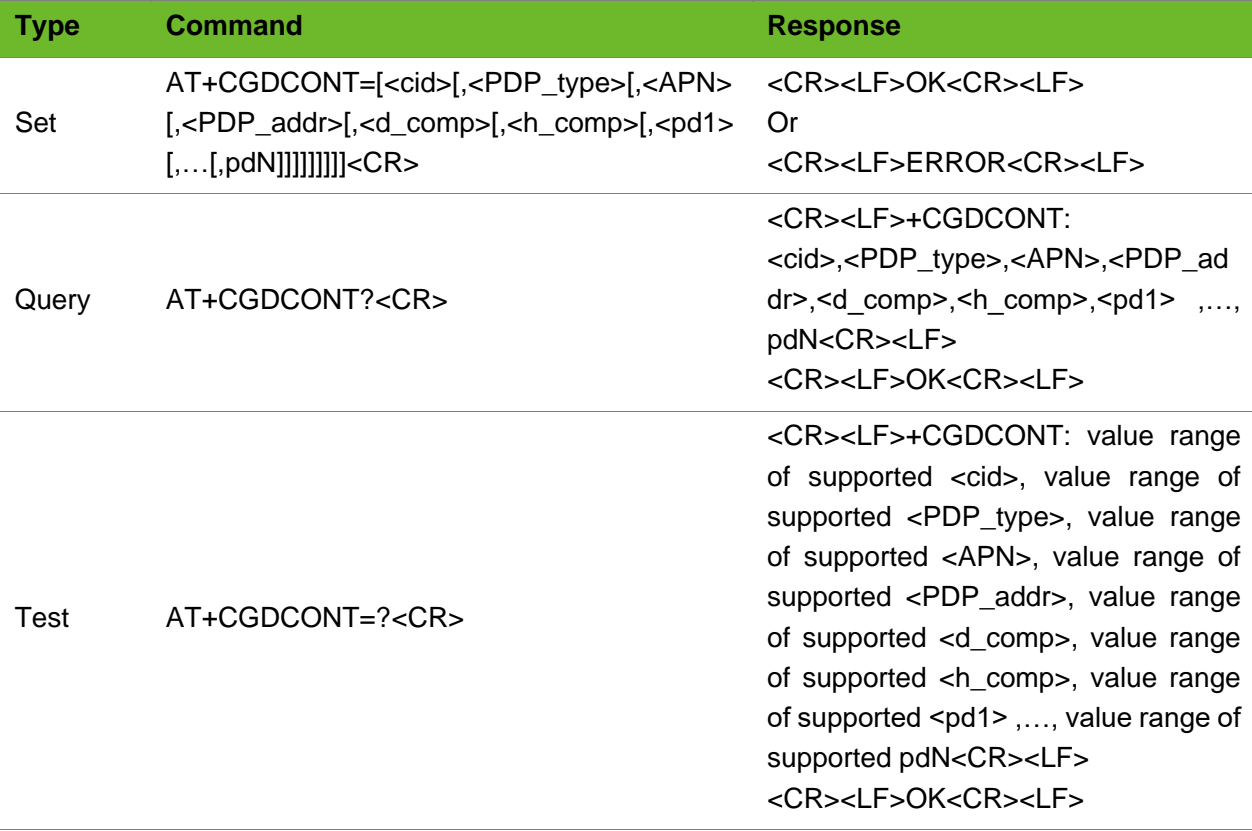

### Parameter

**<cid>** (PDP Context Identifier) a numeric parameter that specifies a particular PDP context definition. The parameter is local to the TE-MT interface and is used in

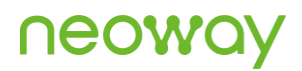

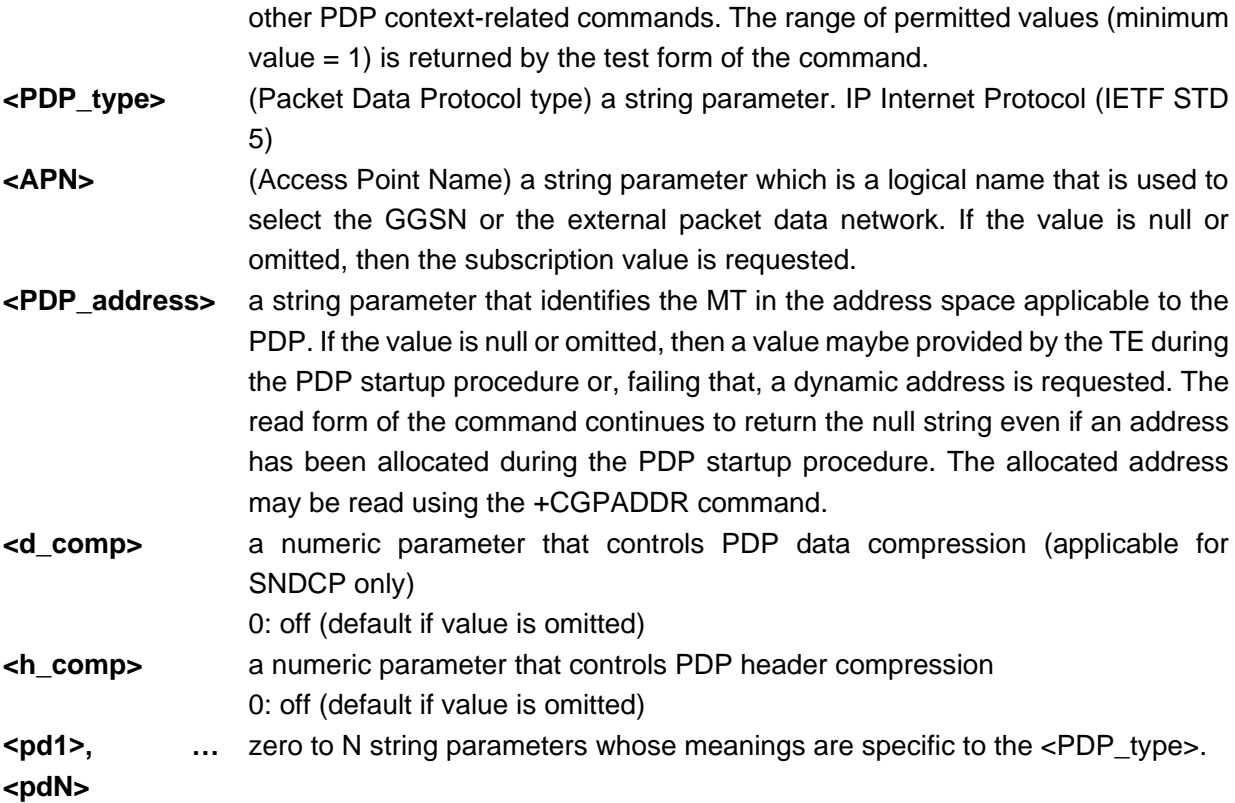

### Example

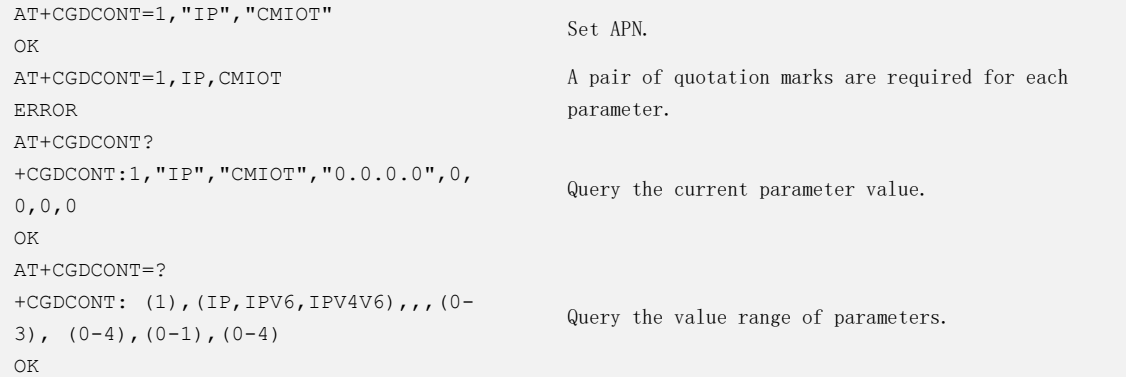

# 5.3 AT+CGAUTH - User Authentication

The set command allows the TE to specify authentication parameters for a PDP context identified by the (local) context identification parameter <cid> used during the PDP context activation and the PDP context modification procedures.

Execute this command after AT+CGDCONT.

Add this command execution operation into your code when using the internal protocol stack since the PDP authentication is required for the application that uses the private network.

# **NEOW**

# Format

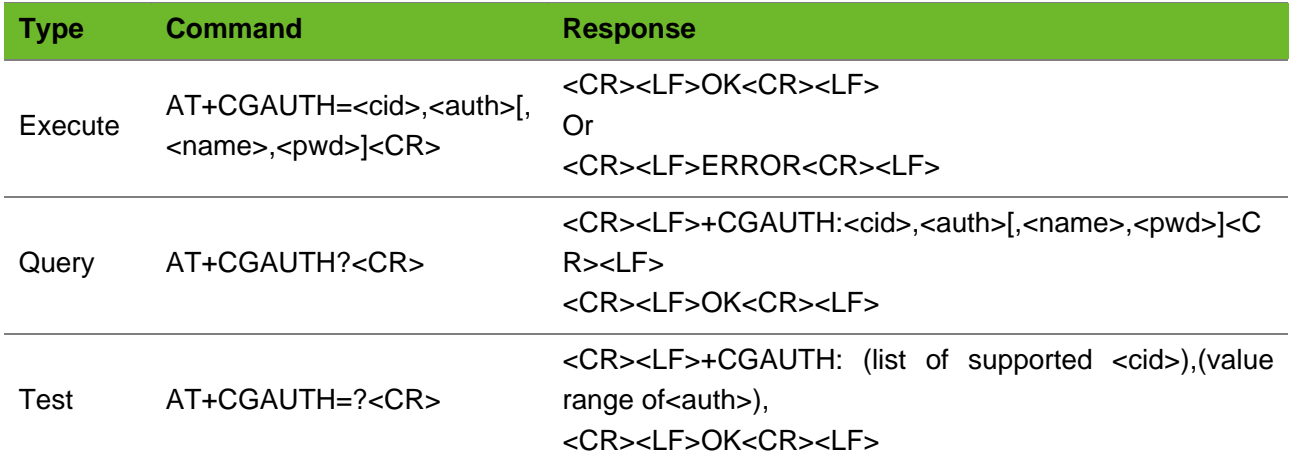

## Parameter

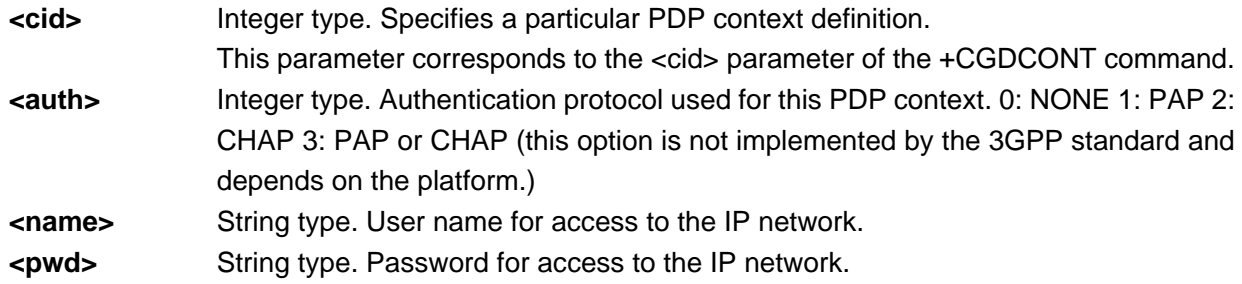

# Example

AT+CGAUTH=1,1,"card","card" OK Set the first PDP context authentication parameters. AT+CGAUTH=? +CGAUTH: (1-2),(0-3),, Query the range of parameter values.

OK

# 5.4 AT+XIIC - Setting up a PPP Link

To set up a PPP link.

Ensure that the module registers the network before using the AT+XIIC=1 command to set up PPP link. Use AT+CEREG? to check the network registration of the module. If +CEREG: 0,1 or +CEREG: 0,5 is returned, the module is not registered with the network.

#### Format

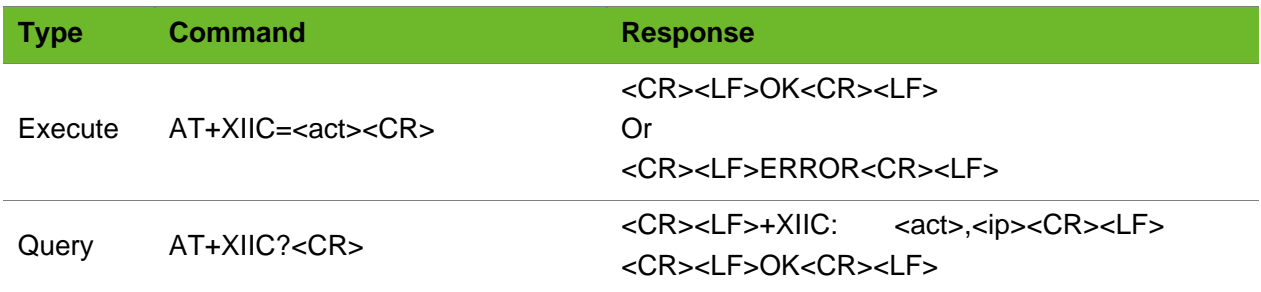

#### Parameter

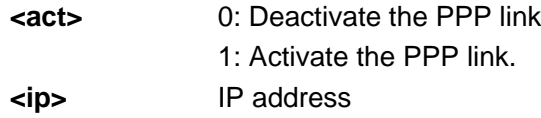

## Example

```
AT+XIIC=1
OK
                                 Set up a PPP link.
AT+XIIC?
+XIIC: 1,10.107.216.162
OK
                                 The PPP link is set up successfully and the IP address is 
                                 10.107.216.162.
                                 There are four spaces before 1.
AT+XIIC?
+XIIC: 0,0.0.0.0
OK
                                 The PPP link is not set up successfully.
                                 There are four spaces before 0.
```
# 5.5 AT+CGATT–Setting GPRS Attach and Detach

To set GPRS attach and detach.

By default, the module can automatically perform PS attach.

Ensure that the GPRS attach is set before the PPP connection is set up. Add AT+CGATT? to the process to query the GPRS status. If the module returns 1, set up PPP connection directly; otherwise, set GPRS attach manually by executing the command AT+CGATT=1.

### Format

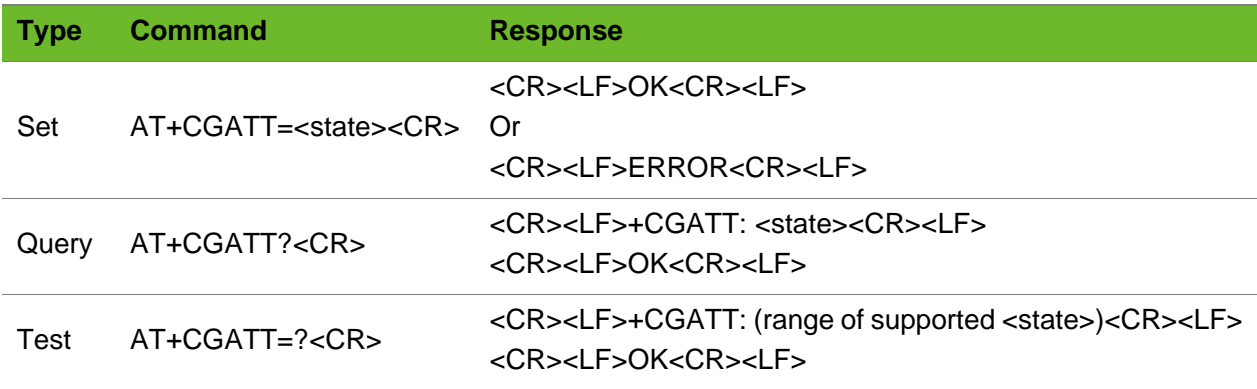

#### Parameter

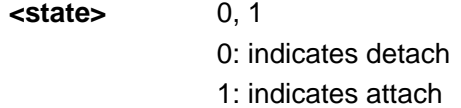

### Example

```
AT+CGATT=1
OK GPRS attach is set successfully.
AT+CGATT=0
OK GPRS detach is set successfully.
AT+CGATT=0
GPRS DISCONNECTION
\bigcapSend this command after setting a PPP connection.
AT+CGATT=0
ERROR
                                 ERROR is returned because no SIM card is installed.
AT+CGATT?
+CGATT: 0
OK
                                 Query the GPRS status.
AT+CGATT=?
+CGATT: (0, 1)OK
                                 Query the valid parameter values for the command.
```
# 5.6 +IPADDR - Reporting IP Address

To report IP address allocated by network after PPP is activated. This function is disabled by default. Use AT+NEONBIOTCFG to enable or disable it.

### Format

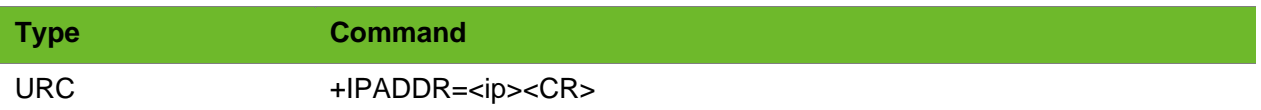

#### Parameter

**<ip>** IP address.

#### Example

+IPADDR: 10.100.45.2

# 5.7 +CSCON - Reporting RRC Status

To report current RRC status. This function is disabled by default. Use AT+NEONBIOTCFG to enable or disable it.

## Format

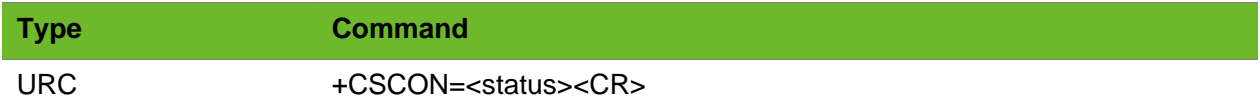

### Parameter

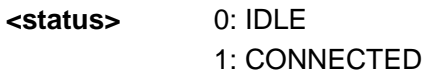

## Example

+CSCON: 1

# 5.8 +PSMEVENT - Reporting PSM Status

To report current PSM status. This function is disabled by default. Use AT+NEONBIOTCFG to enable or disable it.

# neowa

### Format

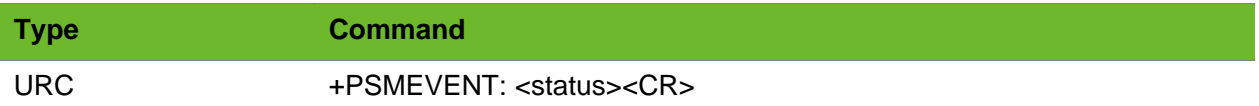

#### Parameter

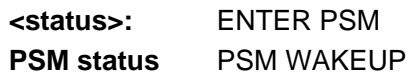

## Example

+PSMEVENT: ENTER PSM

# 5.9 AT+RRCRLSREQ–Releasing RRC Connection

To release RRC connection.

Module state changes from CONNECTED to IDLE.

### Format

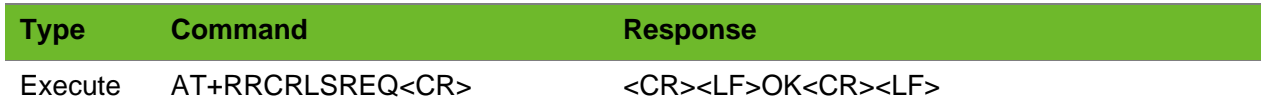

### Parameter

N/A.

## Example

AT+RRCRLSREQ OK

# 6 TCP/UDP Client Commands

# 6.1 AT+RECVMODE–Setting Receive Mode

To set the receive mode of TCP and UDP data

Do not send this command during communication because it clears the buffer.

The settings are not saved after the module is powered down.

The settings will be saved in PSM mode.

### Format

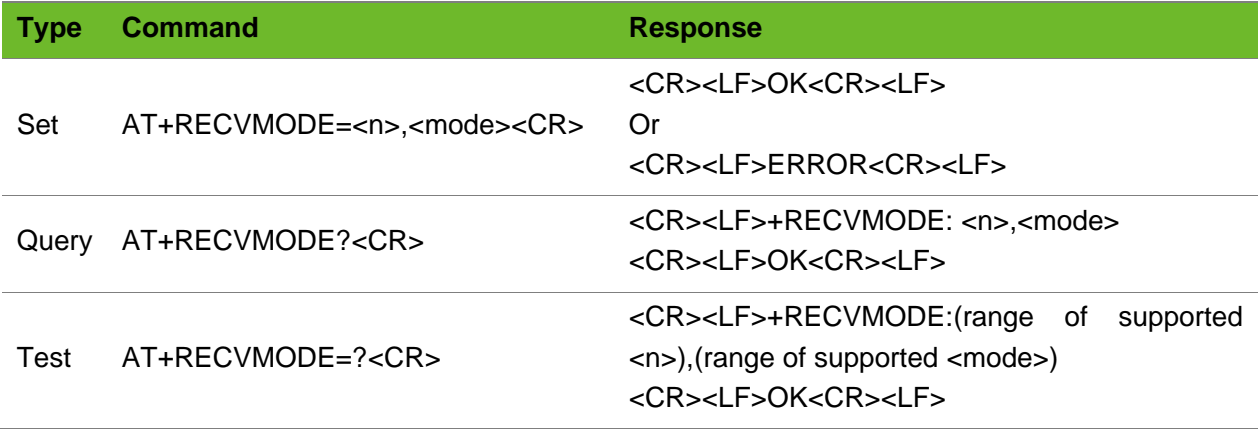

### Parameter

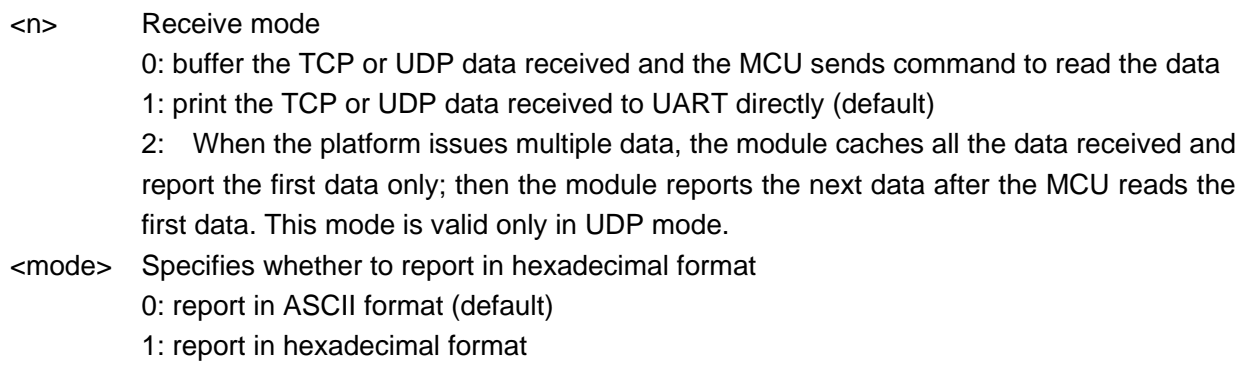

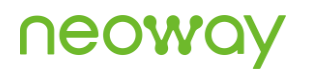

### Example

AT+RECVMODE=0 OK

Set data receive mode.

# 6.2 AT+TCPKEEPALIVE–Setting Keepalive Heartbeat

To set TCP keepalive heartbeat

Send this command before setting up a TCP connection. And it is valid for all connections. The settings by this command are not saved after the module is powered down.

Note that this function consumes data traffic.

#### Format

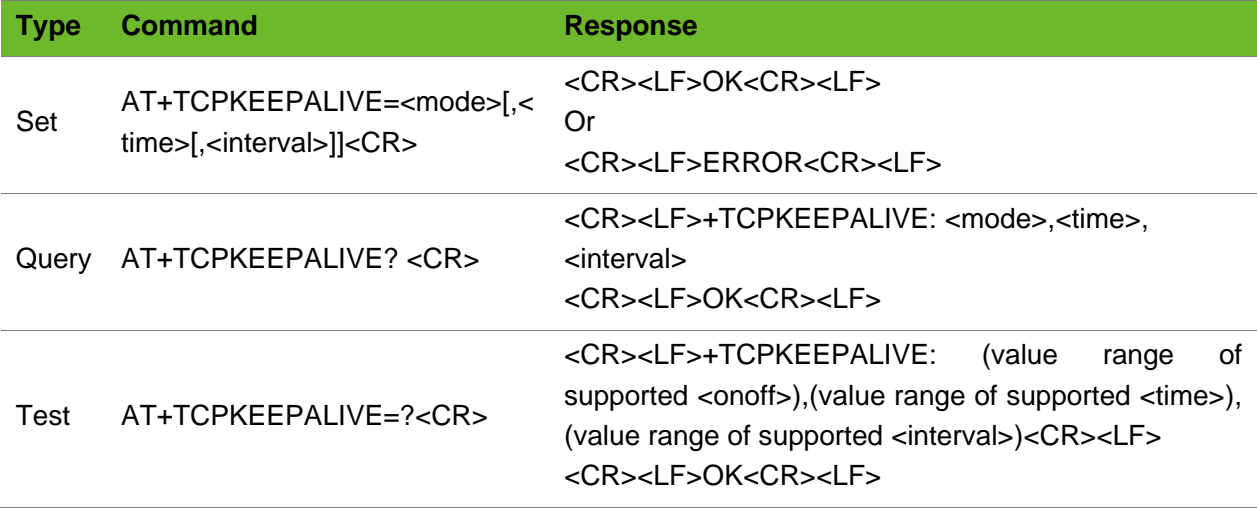

#### Parameter

<onoff> Heartbeat switch

0: disable (default)

1: enable

- <time> Heartbeat interval at which the module sends data packets to the server, ranging from 30 to 7200. Unit: second. The default value is 120. The recommended value ranges from 30 to 300.
- <interval> Retransmission interval at which the module sends heartbeat data packet again if it does not receive the response from the server, ranging from 1 to 1800, unit: second. The default value is 75. The recommended value ranges from 40 to 100.

# **NEOW**

## Example

```
AT+TCPKEEPALIVE=1
OK
AT+TCPKEEPALIVE=1,120,75
OK
AT+TCPKEEPALIVE=0
OK
AT+TCPKEEPALIVE?
+TCPKEEPALIVE: 1,120,75
OK
AT+TCPKEEPALIVE=?
+TCPKEEPALIVE: (0-1),(30-7200),(1-1800)
OK
```
Enable the KEEPALIVE function. Enable and set the KEEPALIVE parameters Disable TCP KEEPALIVE Query the parameter range Query the value range of the network registration status parameter.

# 6.3 AT+TCPSETUP–Setting up a TCP Connection

To set up a TCP Connection

Use the **AT+XIIC=1** command to set up a PPP link before sending this command.

## Format

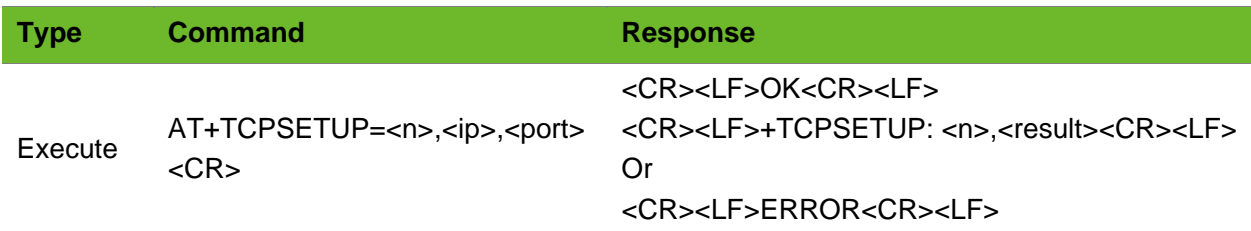

### Parameter

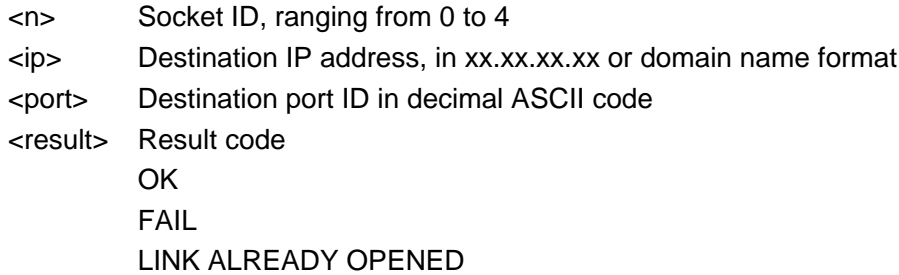

### Example

AT+TCPSETUP=0,220.199.66.56,6800 OK

Set up a connection to 220.199.66.56,6800 on socket 0.

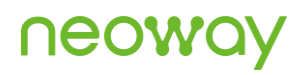

+TCPSETUP:0, OK Successful AT+TCPSETUP=0,neowayjsr.oicp.net,60010 OK +TCPSETUP:0,OK Set up a connection to neowayjsr.oicp.net, 60010 on socket 0. Successful +TCPCLOSE: 0, Link Closed The socket is closed. AT+TCPSETUP=1,192.168.20.6,7000 OK +TCPSETUP: 1,FAIL Fails to set up a connection to 192.168.20.6,7000 on socket 1. The server is not started, the IP address is incorrect, or the SIM card is out of credit. AT+TCPSETUP=0,neowayjsr.oicp.net,60010 OK +TCPSETUP: 0,ERROR1 A TCP/UDP connection has been set up on socket  $\Omega$ . AT+TCPSETUP=5,192.168.20.6,7000 +TCPSETUP:ERROR Parameters are set incorrectly. AT+TCPSETUP=0.58.60.184.213.10012 +TCPSETUP:ERROR Parameters are set incorrectly. AT+TCPSET=0,58.60.184.213,10012 ERROR The AT command is not complete.

# 6.4 AT+TCPSEND - Sending TCP Data

To send TCP data

The module will return > after this command is sent. Send TCP data 50 ms to 100 ms later.

Ensure that a TCP connection is set up before sending TCP data. The **AT+IPSTATUS** command is recommended to check the buffer size before sending data.

Backslash is used for data link escape. For how to send quotation marks or backlash in character string, see the example.

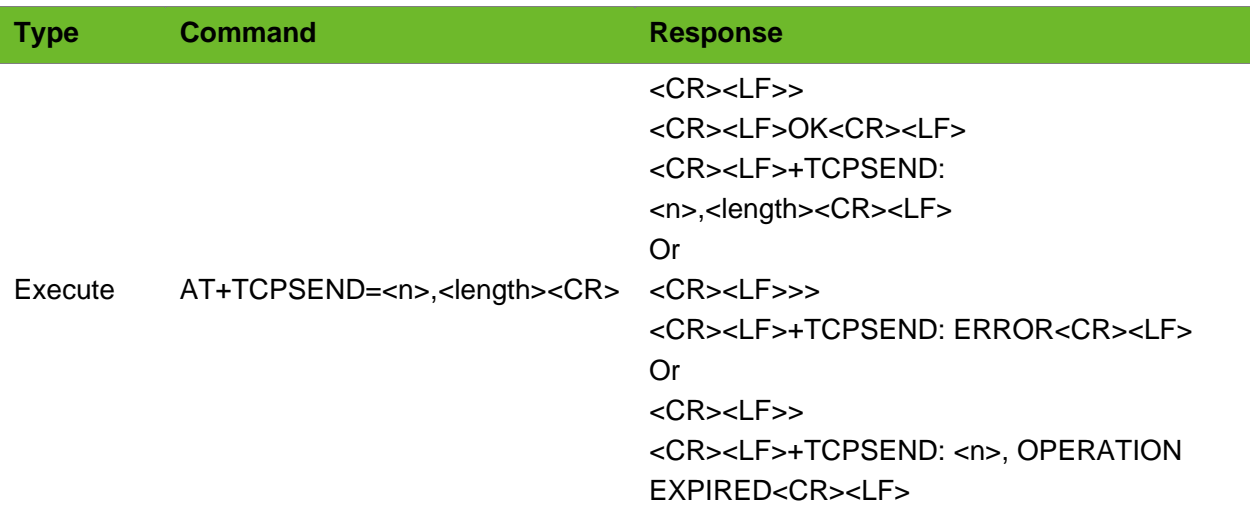

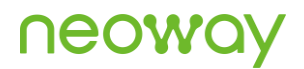

Or <CR><LF>+TCPSEND: <result><CR><LF>

### Parameter

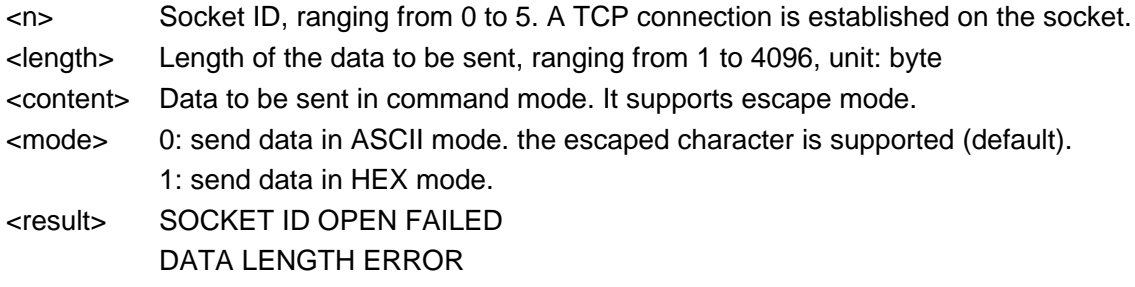

# Example

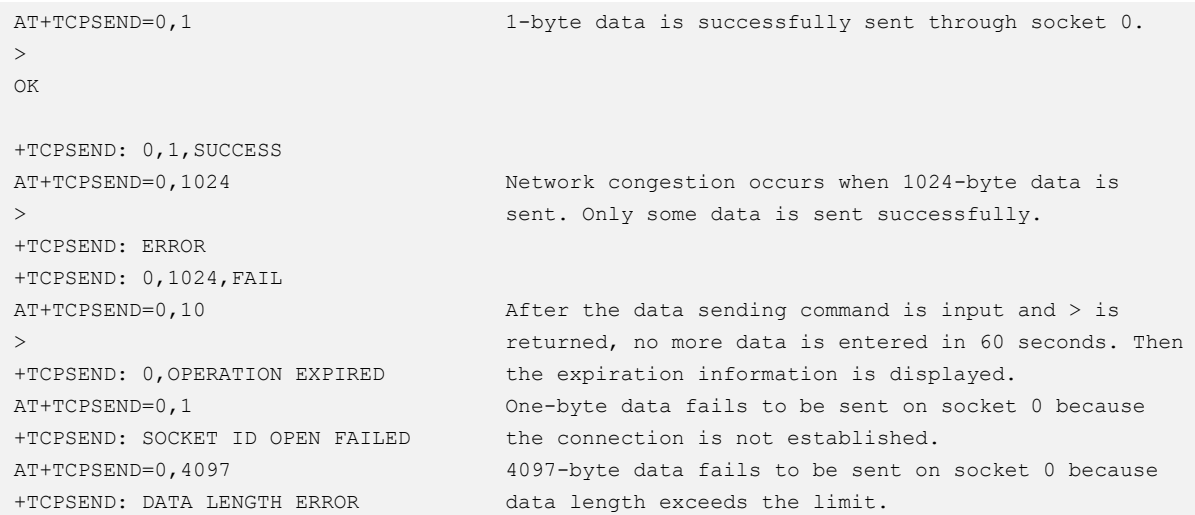

# 6.5 AT+TCPACK–Querying Status of Data Sent

To query the size of data successfully sent by the TCP server and the size of the data successfully received.

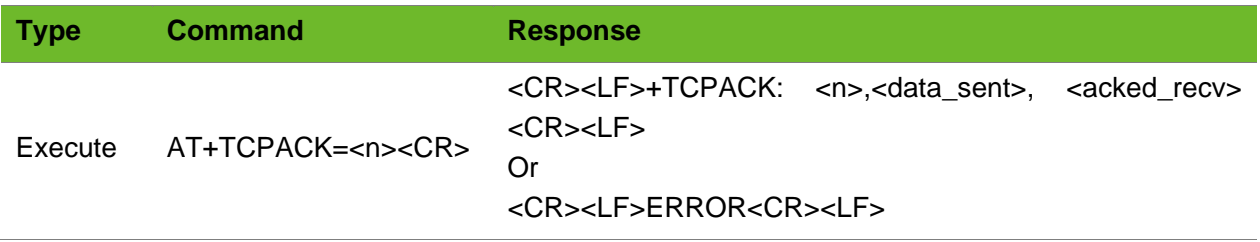

Or <CR><LF>+TCPACK: <n>, DISCONNECT<CR><LF> Or <CR><LF>+TCPACK: NO TCP LINK <CR><LF>

#### Parameter

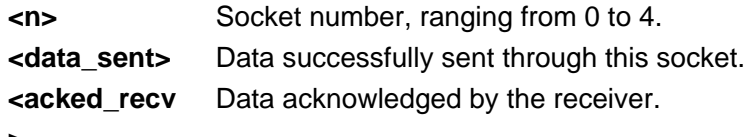

**>** 

### Example

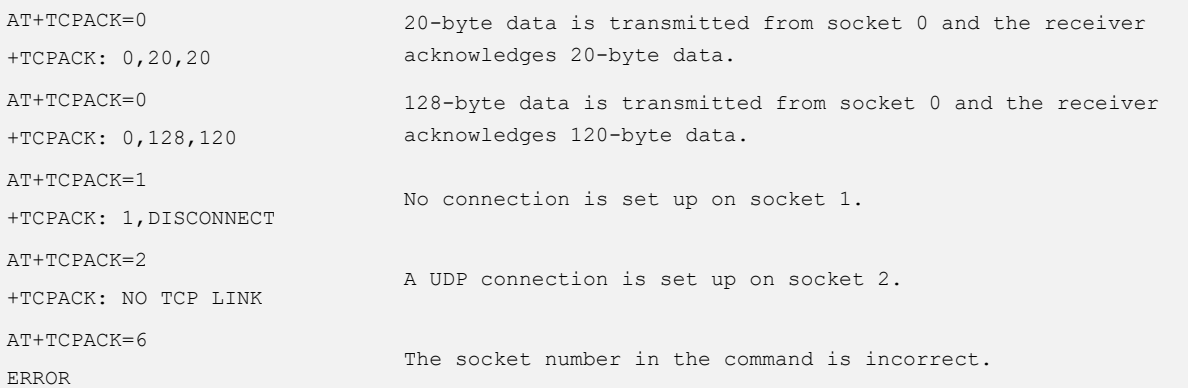

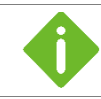

The values of <data\_sent> and <acked\_recv> are unsigned 64-bit integers in decimal ASCII. The unit is byte.

# 6.6 +TCPRECV–URC Notifying TCP Data Received

To notify the received TCP data.

When the module receives TCP data from the network, the UART prints the data automatically.

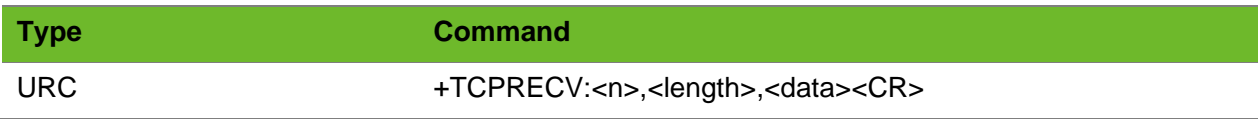

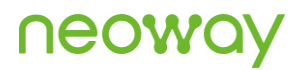

#### Parameter

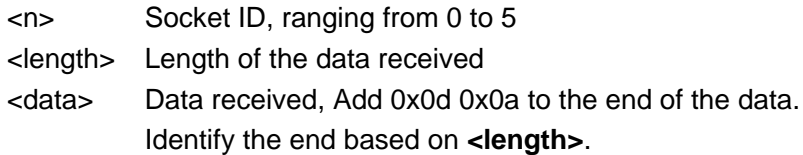

## Example

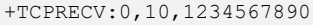

10-byte data is successfully received on socket 0. The data is 1234567890.

# 6.7 AT+TCPREAD - Reading TCP Data

To read TCP data from the buffer.

If the length parameter is not included in the command, the length of data read is 1 by default.

#### Format

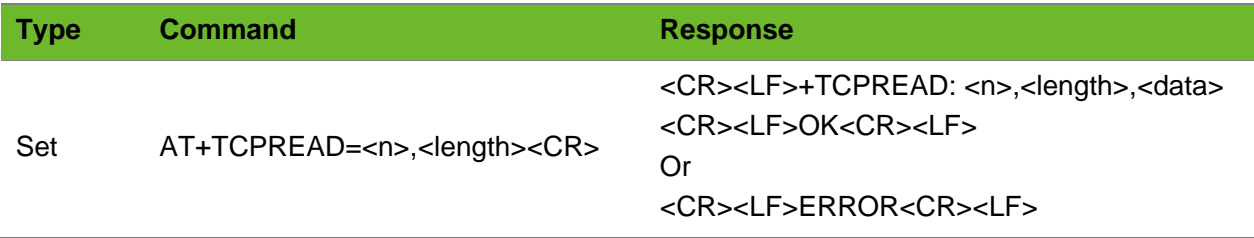

#### Parameter

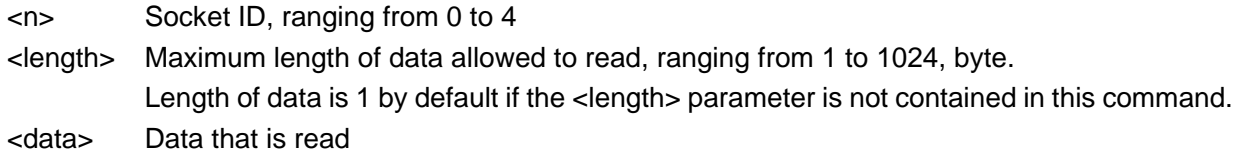

### Example

+TCPRECV: 0,10 AT+TCPREAD=0,100 +TCPREAD: 0,10,1234567890 OK

Socket 0 receives data. Read data. The data read is 1234567890.

# 6.8 AT+TCPCLOSE–Closing TCP Connection

To close a TCP connection.

## Formats

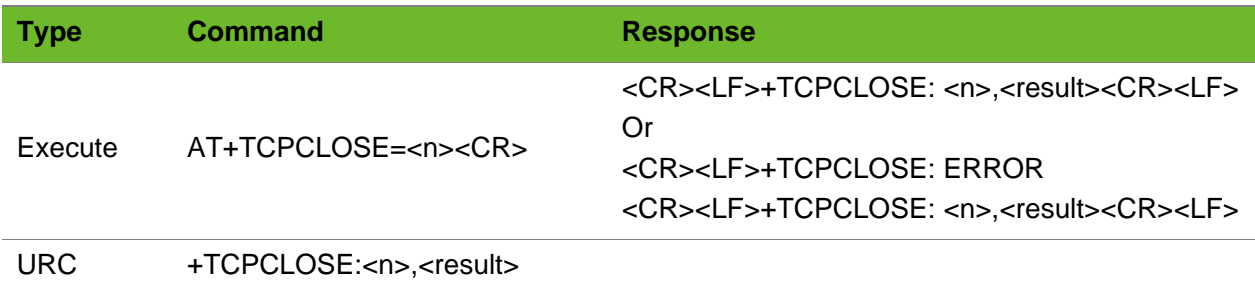

### Parameter

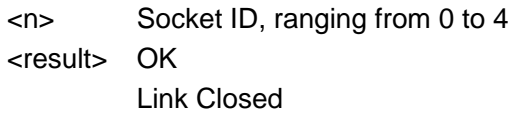

# Example

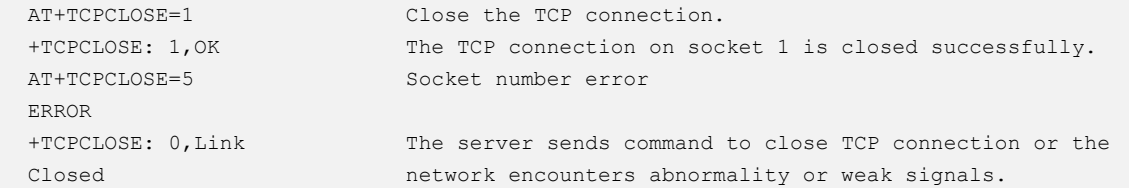

# 6.9 AT+UDPSETUP–Setting up a UDP Connection

#### To set up a UDP connection

Use the **AT+XIIC=1** command to set up a PPP link before executing this command.

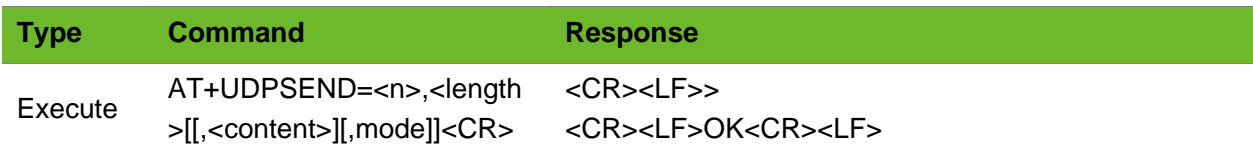

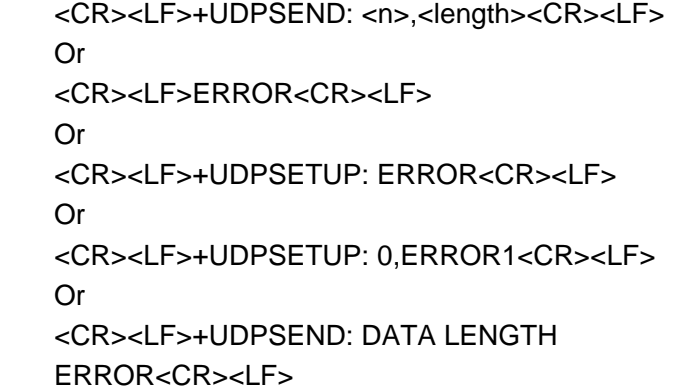

### Parameter

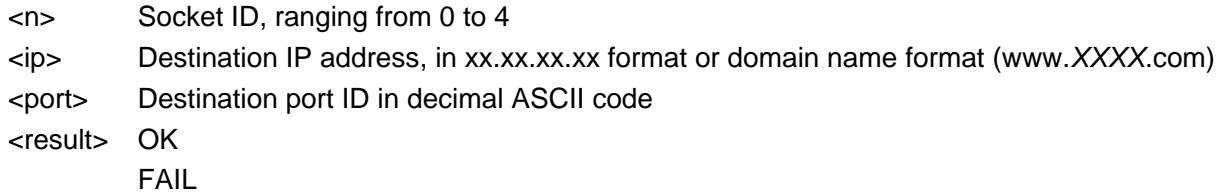

```
AT+UDPSETUP=1,220.199.66.56,7000
OK
+UDPSETUP:1,OK
                                        The connection to 220.199.66.560.7000 is 
                                        successfully set up on socket 1.
AT+UDPSETUP=0,neowayjsr.oicp.net,60010
Set up a connection to neowayjsr.oicp.net,60010 on 
OK
+UDPSETUP: 0,OK
                                        socket 0 Successful
AT+UDPSETUP=0,58.60.184.213,11008
OK
+UDPSETUP: 0, ERROR1
                                       A TCP/UDP connection is already set up on socket 0.
AT+UDPSETUP=1,192.168.20.6,7000
OK
+UDPSETUP: 1,FAIL
                                       Fail to set up the connection to 192.168.20.6,7000 
                                        on socket 1 because it is unavailable. 
AT+UDPSETUP=5,192.168.20.6,6800
+UDPSETUP: ERROR
                                       Socket ID is set incorrectly.
AT+UDPSETUP=0.58.60.184.213.10012
+UDPSETUP: ERROR
                                       Punctuation mark is used incorrectly.
AT+UDPSET=0,58.60.184.213,10012
ERROR
                                       The AT command is not complete.
```
# 6.10 AT+UDPSEND–Sending UDP Data

To send UDP data

The module will return > after this command is sent. Send UDP data 50 ms to 100 ms later.

Ensure that the UDP connection is set up before sending UDP data. Send AT+IPSTATUS to query the buffer size before sending UDP data.

#### Format

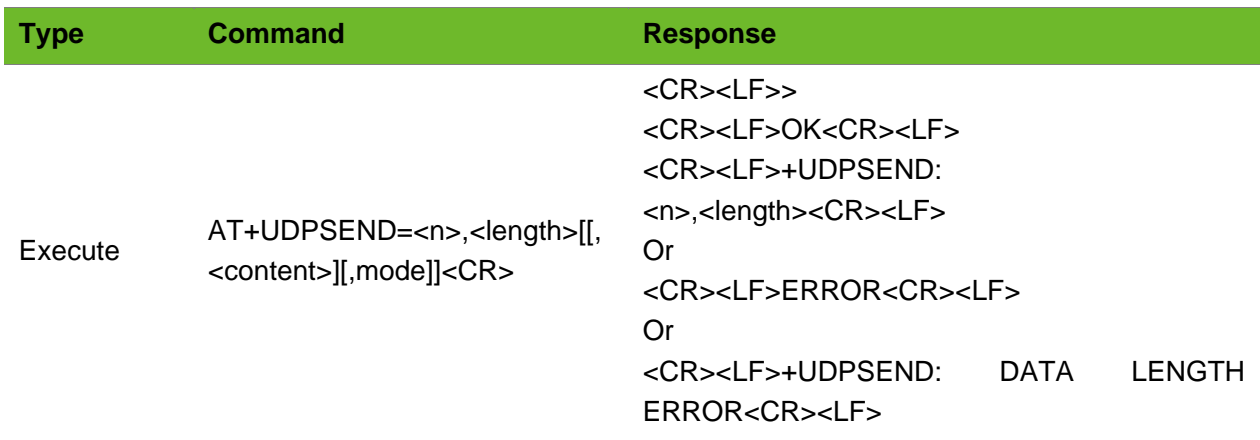

### Parameter

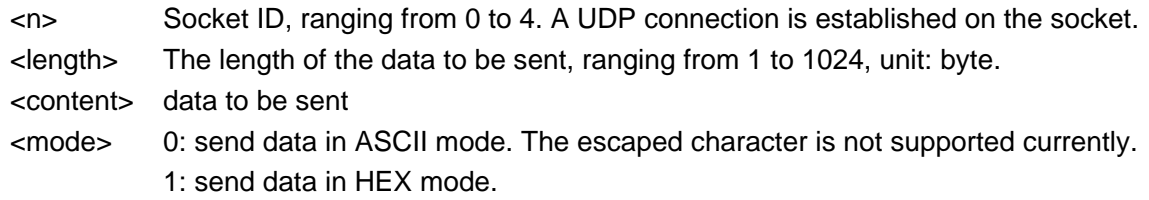

```
AT+UDPSEND=0,2
>
OK
+UDPSEND: 0,2
                                        Send 2-byte data on socket 0. Then send the 
                                        characters to be sent 50 ms to 100 ms after the 
                                        module returns >.
                                        The data is sent successfully.
AT+UDPSEND=0,2,ab
OK
+UDPSEND: 0,2
                                        Send 2-byte data through socket 0.
                                        Data is sent successfully.
AT+UDPSEND=0,1025
+UDPSEND: DATA LENGTH ERROR 
                                        Fail to send 1025-byte data on socket 0 because 
                                        data length exceeds the limit.
```
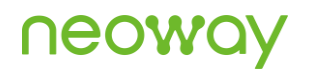

```
AT+UDPSEND=0,10
>
+UDPSEND: 0,OPERATION EXPIRED
```
After the data sending command is input and > is returned, no data is entered in 1 minute. Then the expiration information is displayed.

# 6.11 +UDPRECV–URC Notifying UDP Data Received

To notify the received UDP data.

When the module receives UDP data from the network, the UART prints the data automatically.

#### Format

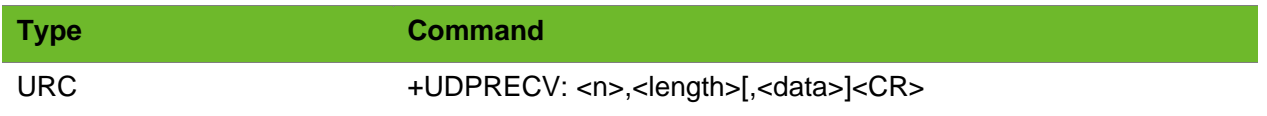

#### Parameter

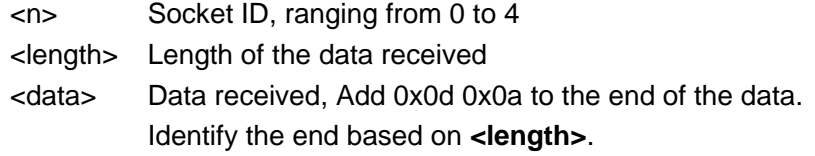

### Example

+UDPRECV: 0,10,1234567890 10-byte data is successfully received on socket 0. The data is 1234567890.

# 6.12 AT+UDPREAD - Reading UDP Data

To read UDP data

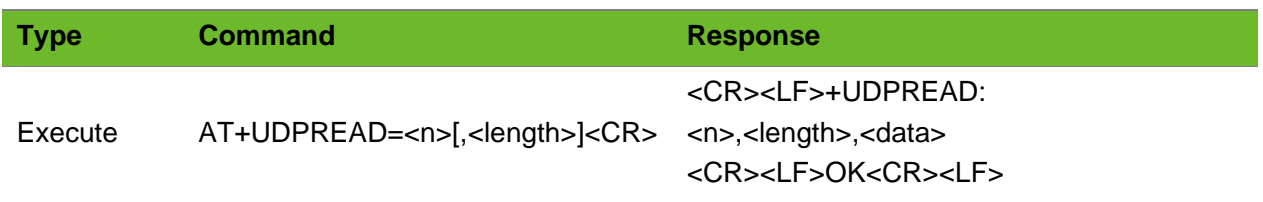

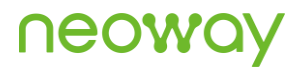

#### Parameter

<n> Socket ID, ranging from 0 to 5 <length> Maximum length of data allowed to read, ranging from 1 to 1024 bytes.

## Example

+UDPRECV: 0 AT+UDPREAD=0,100 +UDPREAD: 0,10,1234567890 OK

Socket 0 receives data. Read data. The data read is 1234567890.

# 6.13 AT+UDPCLOSE–Closing UDP Connection

To close the UDP connection

#### Format

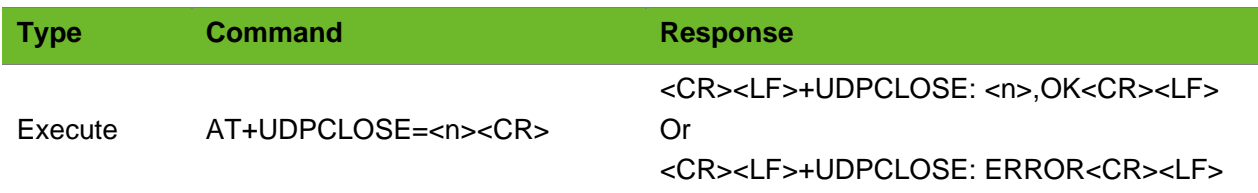

## Parameter

<n> socket ID, ranging from 0 to 4

### Example

AT+UDPCLOSE=1 OK +UDPCLOSE:1,OK The UDP link on socket 1 is closed successfully. AT+UDPCLOSE=5 +UDPCLOSE:ERROR Socket number error

# 6.14 AT+IPSTATUS–Querying TCP/UDP Socket Status

To query the TCP/UDP socket status

# neow

## Format

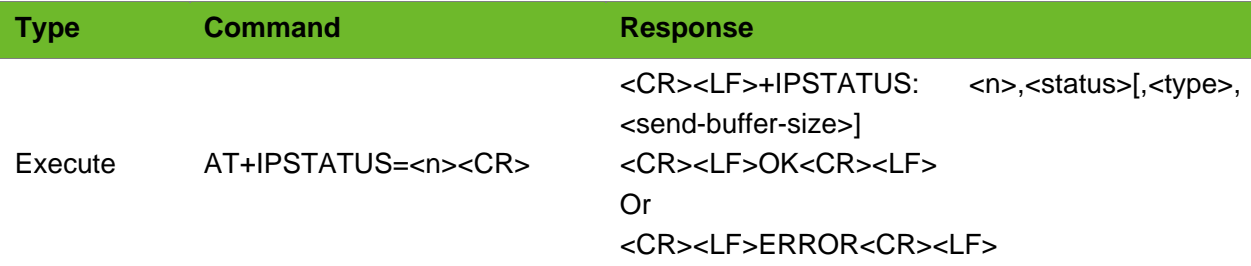

## Parameter

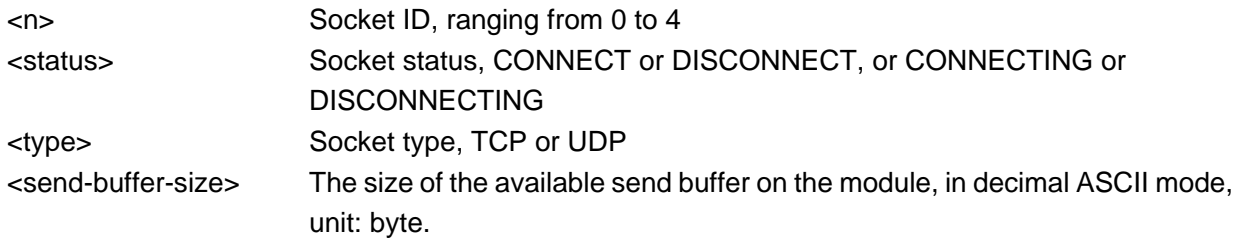

```
AT+IPSTATUS=0 
+IPSTATUS: 0,CONNECT,TCP,4096
OK
                                        A TCP connection has been set up on socket 0 and 
                                        the buffer size is 4096 bytes.
AT+IPSTATUS=1
+IPSTATUS: 1,CONNECT,UDP,4096
OK
                                        A UDP connection has been set up on socket 1.
AT+IPSTATUS=0
+IPSTATUS: 0,DISCONNECT
OK
                                        No TCP or UDP connection is set up on socket 1.
```
# 7 Transparent TCP/UDP Commands

# 7.1 AT+TCPTRANS - Setting up a Transparent TCP Connection

To set up a transparent TCP connection

TCP data can be transparently transmitted after the transparent TCP connection is set up successfully and **+TCPTRANS:OK** is returned. At most 4096-byte data can be sent or received in transparent mode.

The UART does not display the data transmitted to the server after the transparent TCP connection is set up successfully.

Use +++ to switch the server to command mode and ATO to switch it to data mode.

#### Format

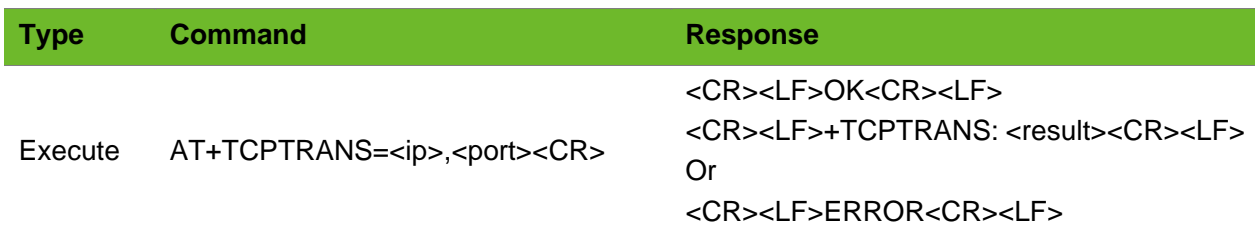

#### Parameter

<ip> destination IP address, in xx.xx.xx.xx format or domain name format (www. *XXXXXX*.com) <port> destination port ID in decimal ASCII code <result> OK FAIL ERROR

### Example

AT+TCPTRANS=220.199.66.56,6800 OK +TCPTRANS:OK

A transparent TCP connection is set up successfully.

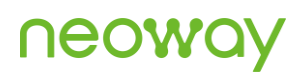

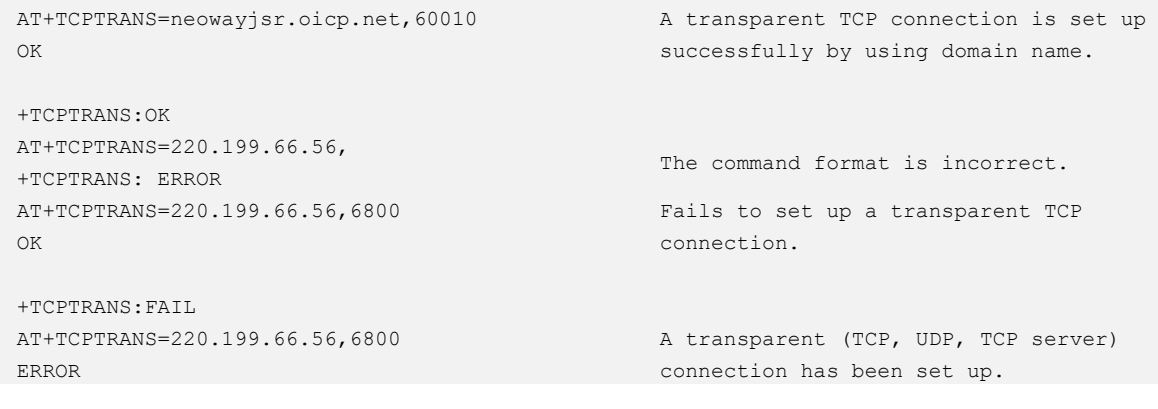

# 7.2 AT+UDPTRANS - Setting up a Transparent UDP Connection

To set up a transparent UDP link

UDP data can be transparently transmitted after the transparent UDP connection is set up successfully and **+UDPTRANS:OK** is returned. At most 4096-byte data can be sent or received in transparent mode.

The UART does not display the data transmitted to the server after the transparent UDP connection is set up successfully.

Use +++ to switch the server to the command mode and ATO to switch it to the data mode.

#### Format

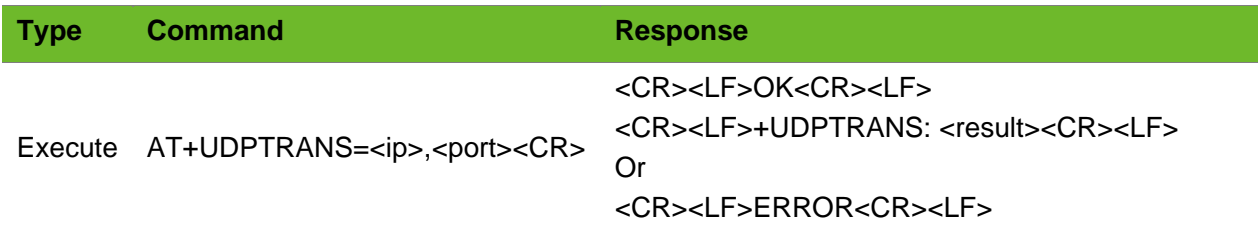

#### Parameter

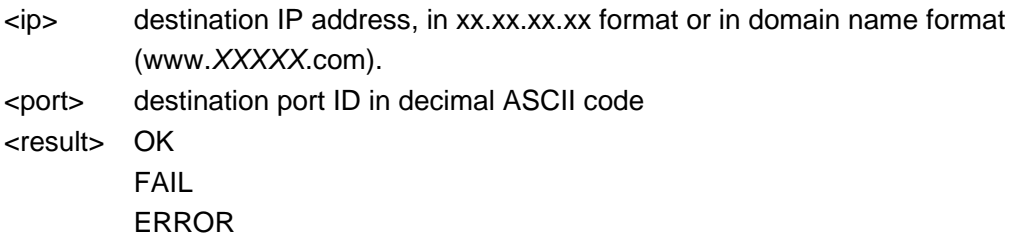

# **UGOM**

# Example

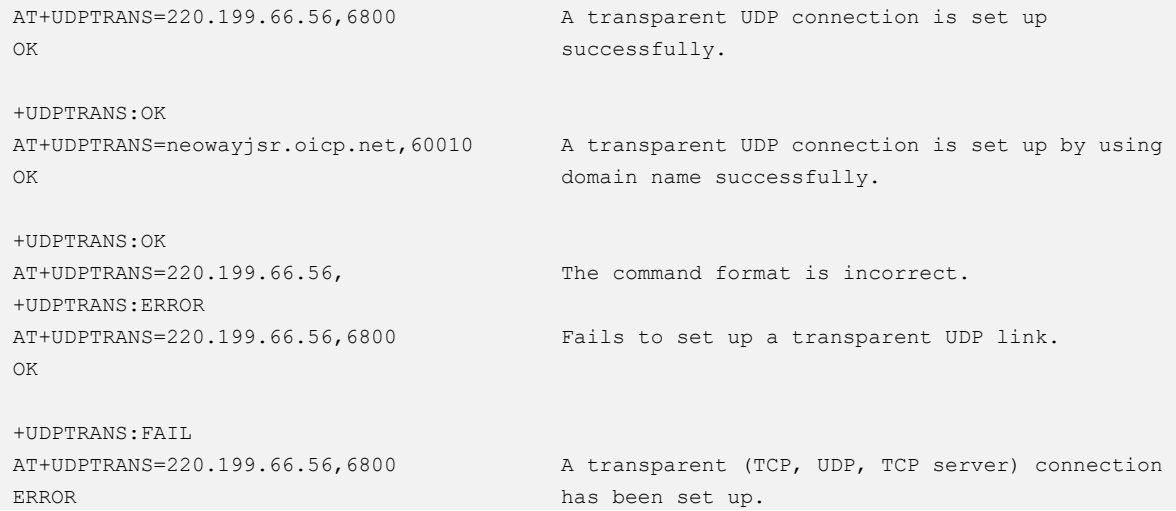

# 7.3 AT+TRANSCLOSE–Closing Transparent Socket

To close the transparent socket.

## Format

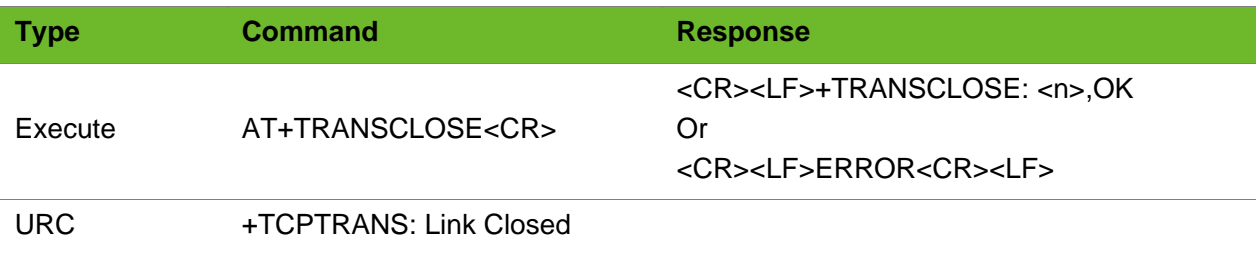

### Parameter

N/A.

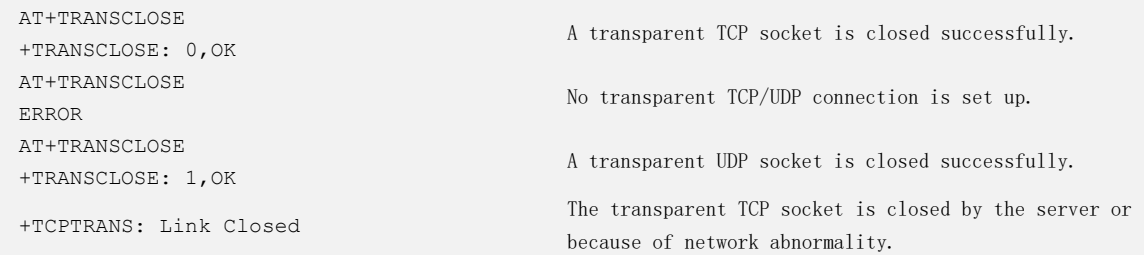

# 7.4 AT+IPSTATUS–Querying TCP/UDP Socket Status

To query the TCP/UDP socket status

For UDP socket, this command can query only whether the module sets up a connection through an AT command.

### Format

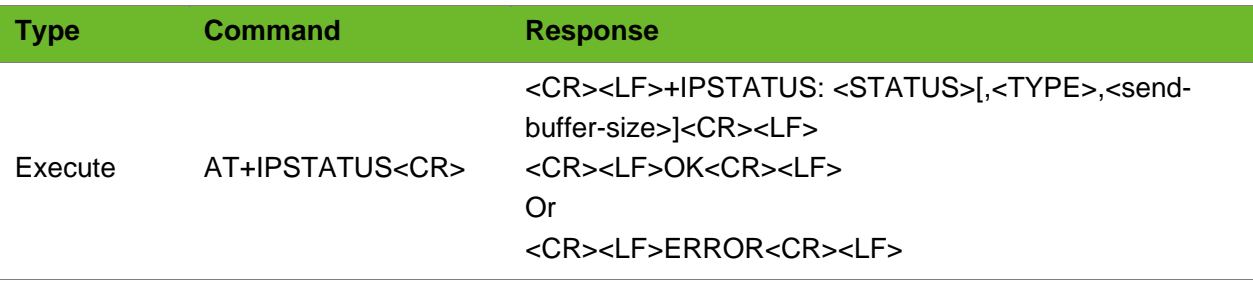

## Parameter

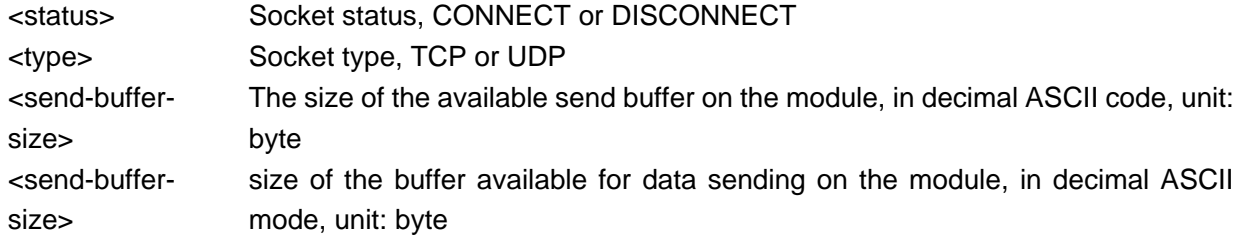

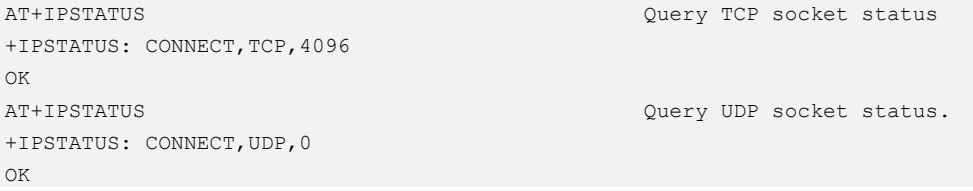

# 8 TCP Server Commands

# 8.1 AT+TCPLISTEN - Setting TCP Listening on the Server

To set the TCP listening function of the server.

## Format

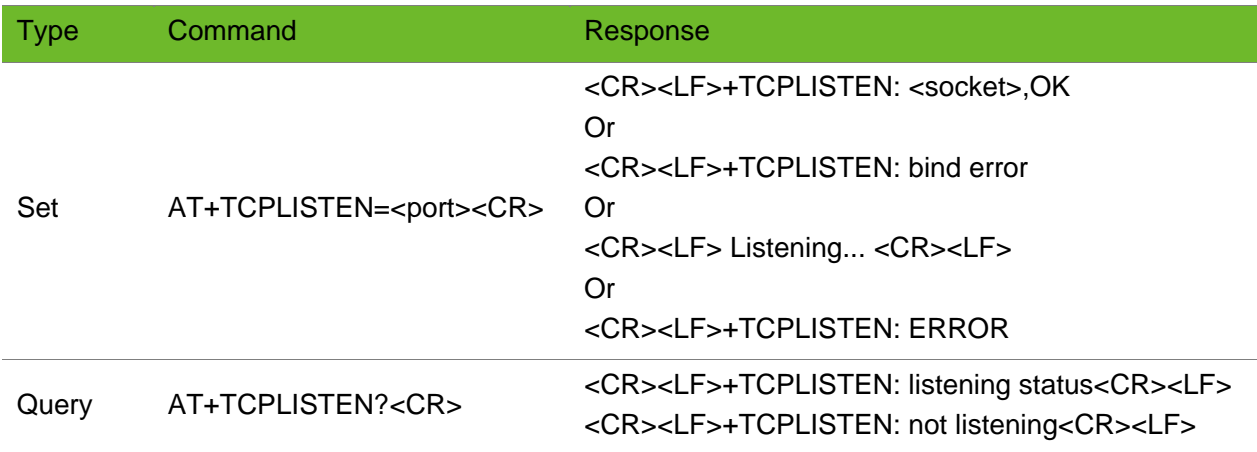

#### Parameter

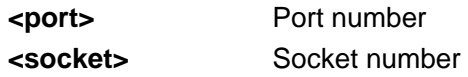

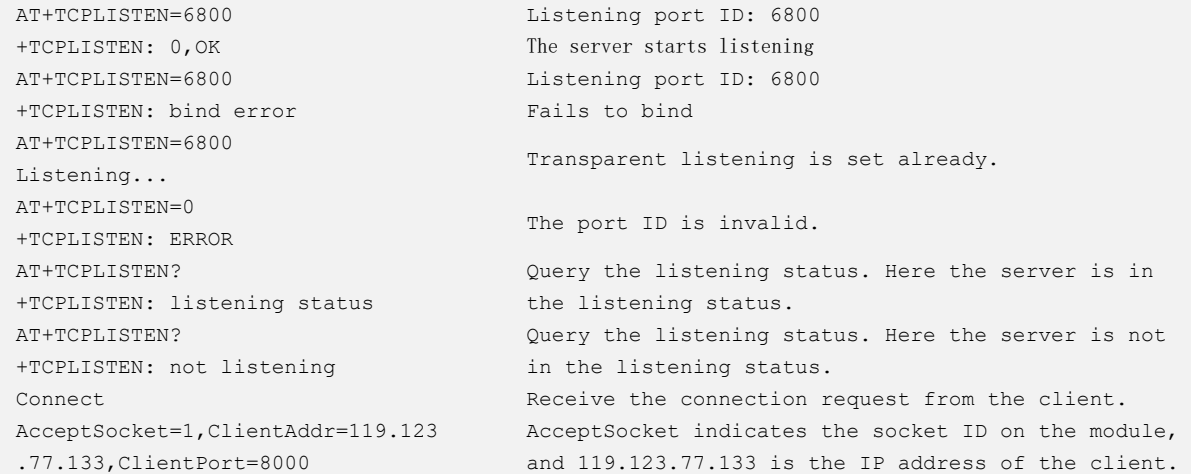

# 8.2 AT+CLOSELISTEN–Closing the Listening Socket

To close the listening socket and close all connections.

## Format

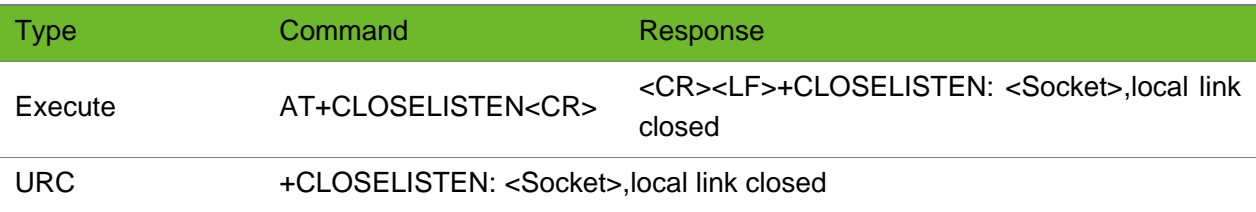

### Parameter

N/A.

## Example

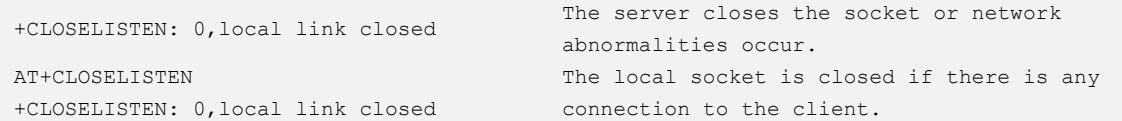

# 8.3 AT+CLOSECLIENT–Closing Connections with the **Client**

To close all connections with the client.

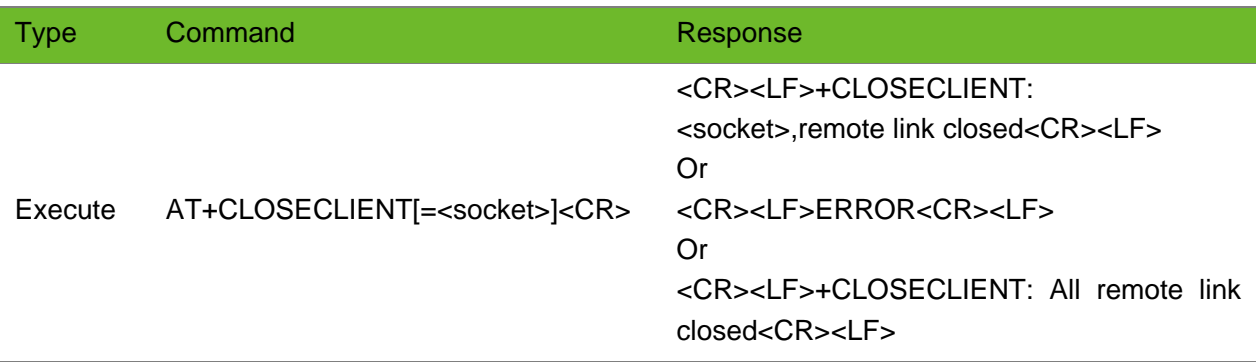

#### Parameter

**<socket>** Socket number

## Example

```
AT+CLOSECLIENT
+CLOSECLIENT: 1,remote link closed
+CLOSECLIENT: 2,remote link closed
                                          All connections with the client are closed 
                                          successfully.
AT+CLOSECLIENT=1
+CLOSECLIENT: 1,remote link closed
                                          Close the connection with the client on socket 1.
AT+CLOSECLIENT=1
ERROR
                                          No client on socket 1.
AT+CLOSECLIENT
+CLOSECLIENT: All remote link 
closed
                                          All clients are closed.
```
# 8.4 +TCPRECV(S)–Receiving Data from the Client

To receive data from the client.

### Format

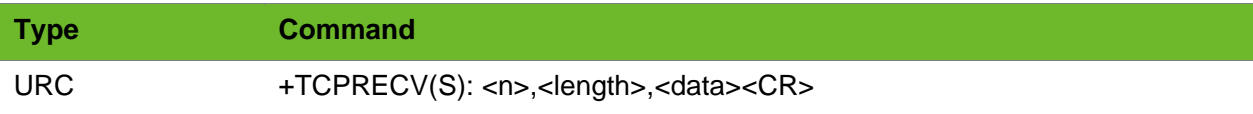

### Parameter

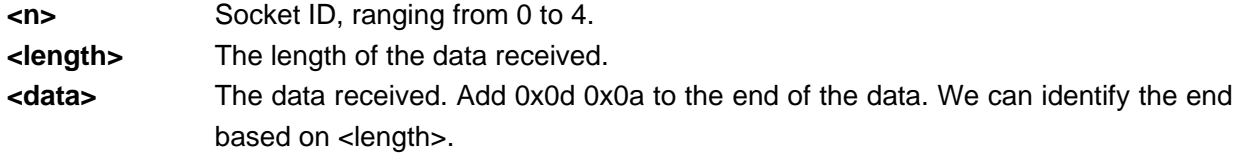

#### Example

```
+TCPRECV(S): 
0,10,30313233343536373839
```
+TCPRECV(S): 1,10,1234567899 Socket 1 receives 10-byte data in char format from the client. Socket 0 receives 10-byte data in hexadecimal ASCII format.

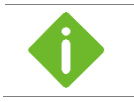

⚫ Additional (s) makes this command different from the receive mode of the client mode in format.

⚫ This function might not work because carriers' networks do not support.

# 8.5 AT+TCPSENDS - Sending Data to the Client

To send data to the client

Ensure that a TCP connection has been set up before sending TCP data.

### Format

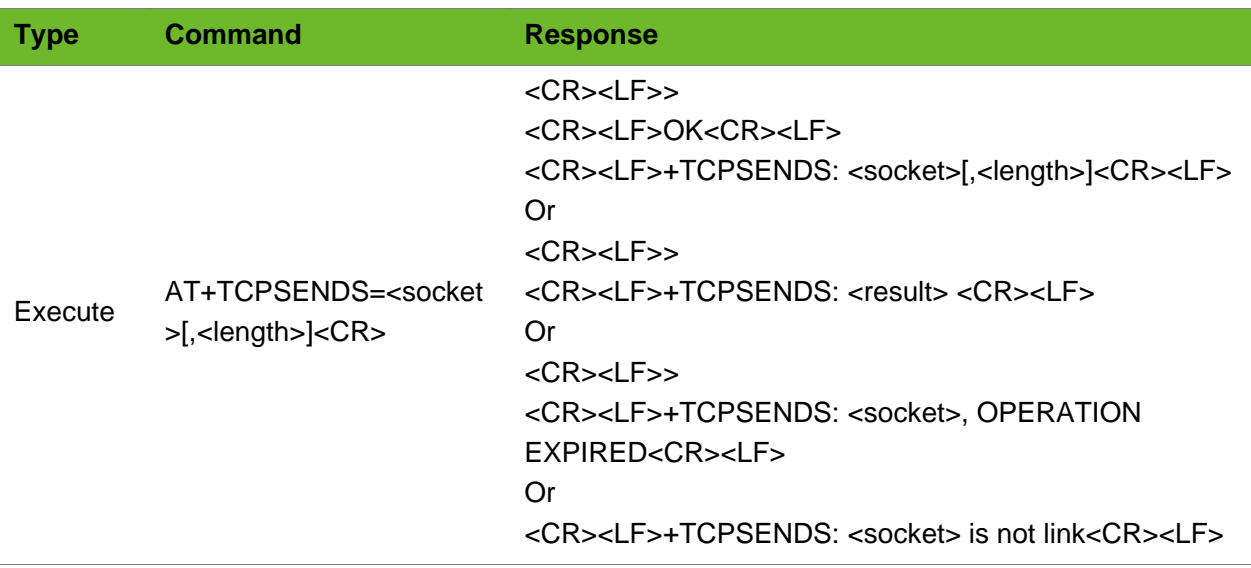

#### Parameter

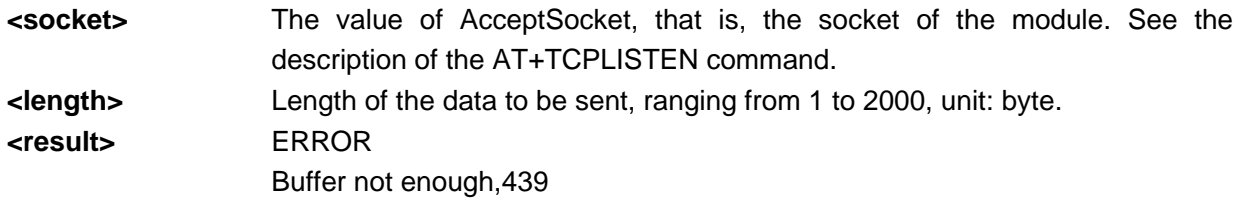

```
AT+TCPSENDS=0,10
\rightarrowOK
+TCPSENDS: 0,10
                                          10-byte data is successfully sent through socket 0.
AT+TCPSENDS=0,536
\geq+TCPSENDS: Buffer not enough,439
                                          Failed to send 536-byte data through socket 0 (e.g. 
                                          1234567890...) because the internal buffer is 
                                          insufficient.
```
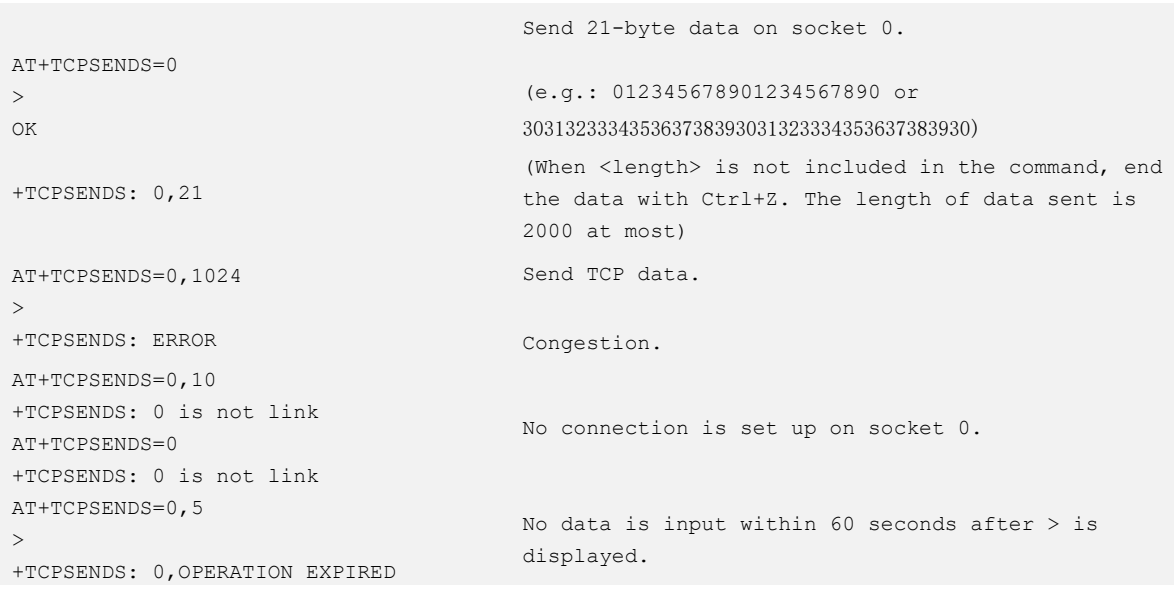

# 9 FTP AT Commands

# 9.1 AT+FTPLOGIN–Logging in to the FTP Server

To log in to the FTP server.

The FTP functions cannot be used together with the internal protocol stack TCP/UDP function. Data can be read or written on the FTP server only after login.

### Format

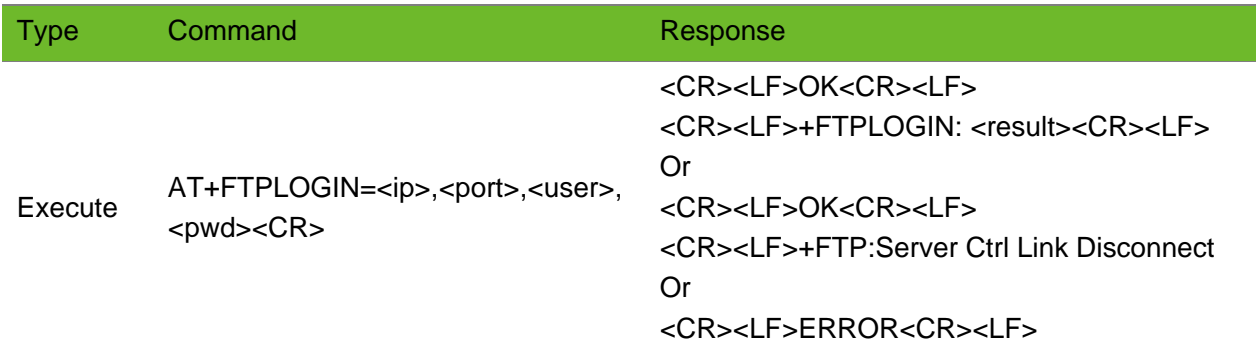

## Parameter

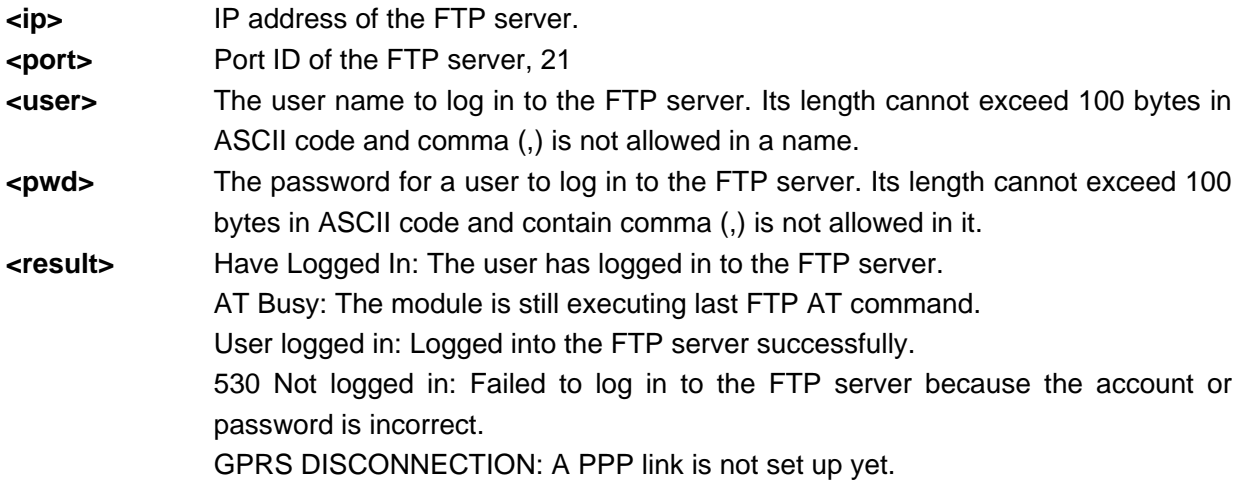

```
AT+FTPLOGIN=219.134.179.52,21,user1,pwd2009
\capK
                                                     Log in to the server
```
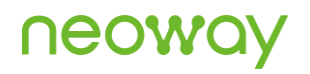

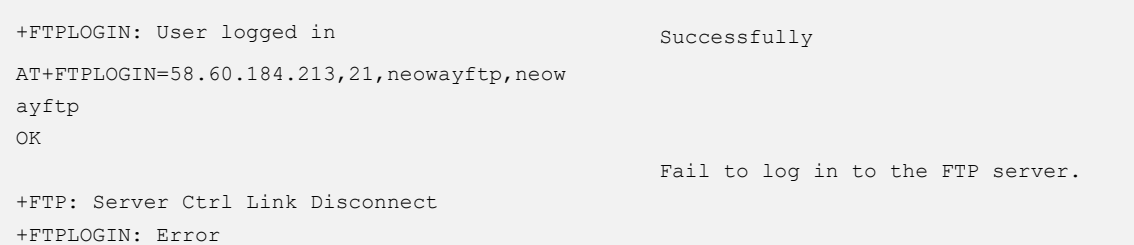

### 9.2 AT+FTPLOGOUT - Logging out from the FTP Server

To log out from the FTP server.

### Format

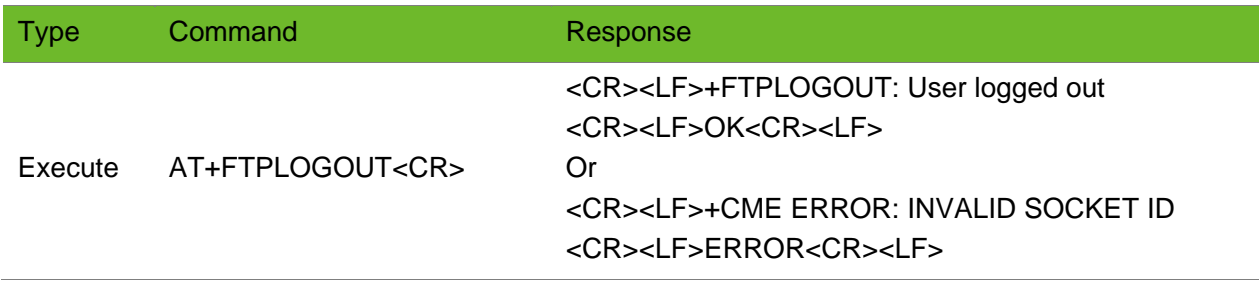

### Parameter

N/A.

### Example

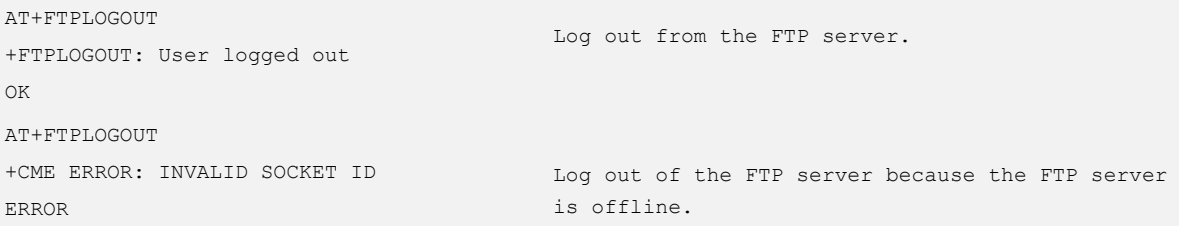

### 9.3 AT+FTPSIZE–Obtaining File Size on FTP Server

To obtain the size of a file on the FTP server.

## neowd

### Format

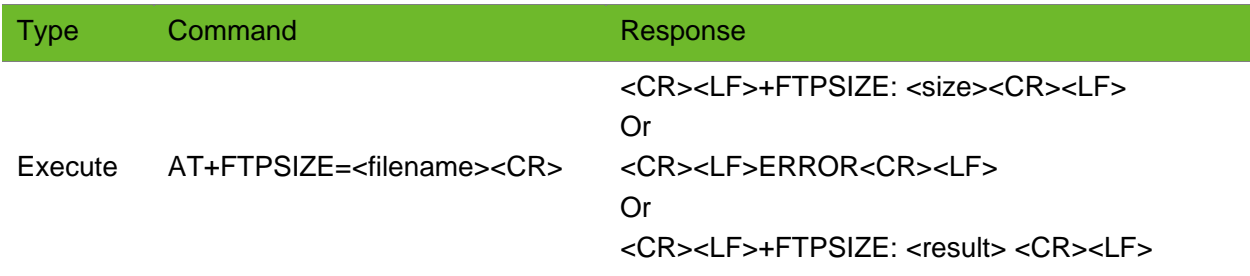

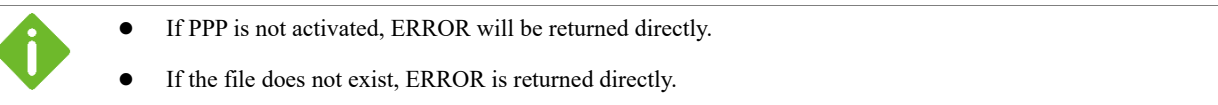

### Parameter

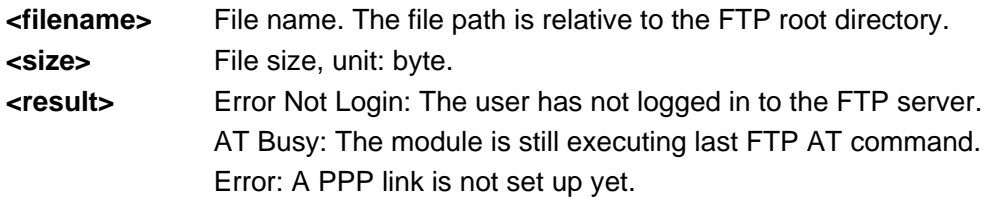

### Example

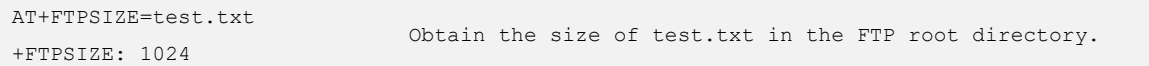

### 9.4 AT+FTPGET–Downloading Data from the FTP Server

To download data from the FTP server.

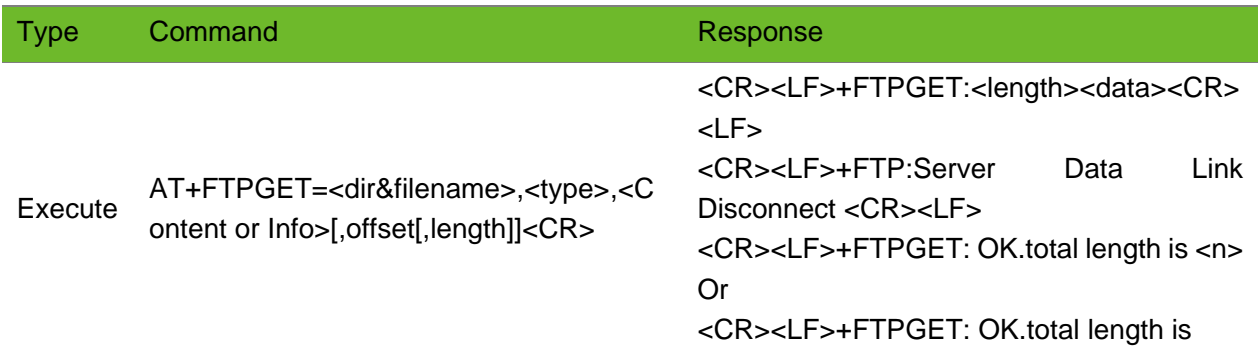

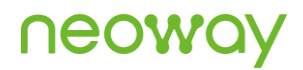

<m><CR><LF> Or <CR><LF>+FTPGET: Error<CR><LF>

#### Parameter

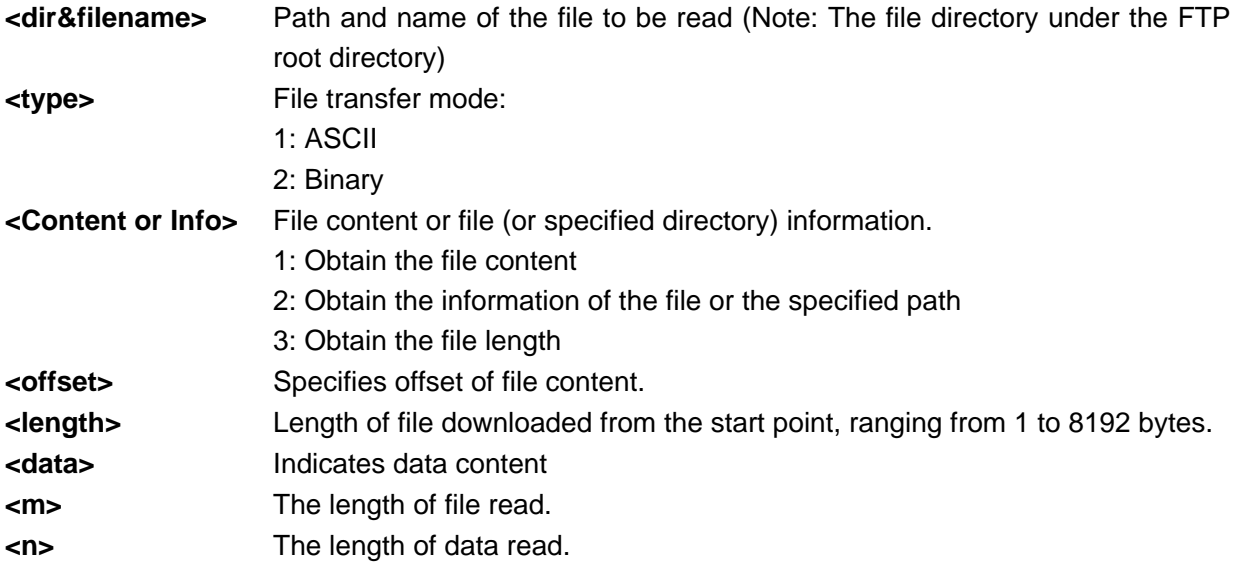

```
AT+FTPGET=,1,2
+FTPGET: 446,drw-rw-rw- 1 user group 0 Apr 14 15:55 .
drw-rw-rw- 1 user group 0 Apr 14 15:55 ..
-rw-rw-rw- 1 user group 1238528 Jan 14 10:36 1M.doc
-rw-rw-rw- 1 user group 10 Jan 15 15:01 test.txt
+FTPGET: OK.total length is 446
+FTP:Server Data Link Disconnect
                                                                    Obtain information 
                                                                    in the root 
                                                                    directory.
AT+FTPGET=test.txt,1,2
+FTPGET: 65,-rw-rw-rw- 1 user group 10 Jan 15 15:01 
test.txt
+FTP:Server Data Link Disconnect
+FTPGET: OK.total length is 65
                                                                    Obtain the 
                                                                    information about 
                                                                    test.txt.
                                                                    Server Data Link 
                                                                    Disconnect
AT+FTPGET=test.txt,1,1
+FTPGET: 10,0123456789
+FTP:Server Data Link Disconnect
+FTPGET: OK.total length is 10
                                                                    Upload 10-byte data.
AT+FTPGET=test.txt,1,1,2
+FTPGET: 8,23456789
                                                                    Read all data after the 
                                                                    first byte.
```
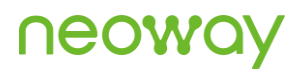

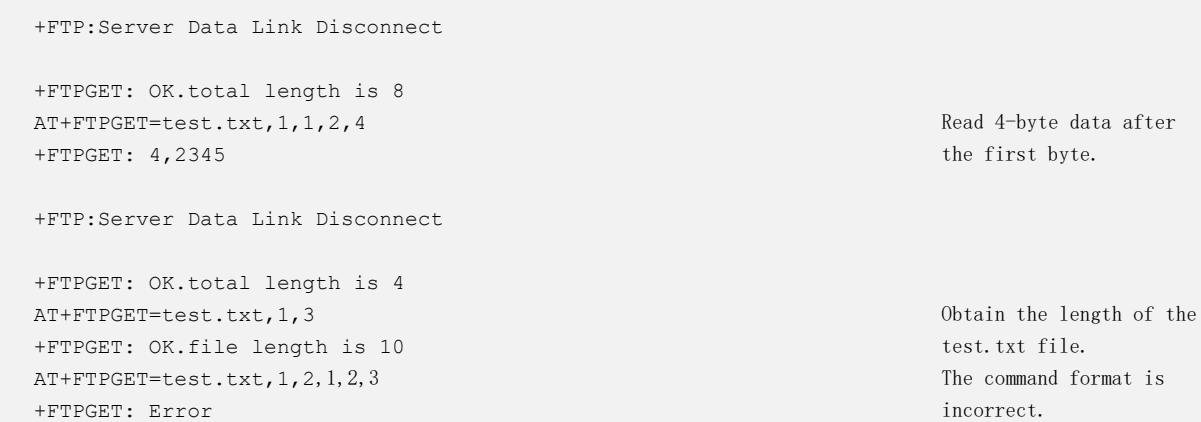

### 9.5 AT+FTPPUT - Uploading Data to the FTP Server:

To upload data to the FTP server.

### Format

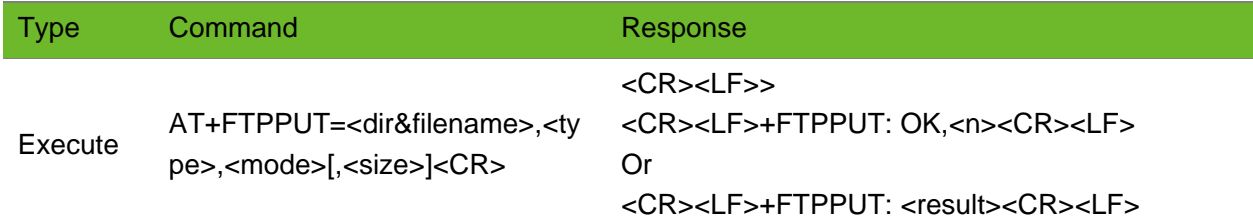

### Parameter

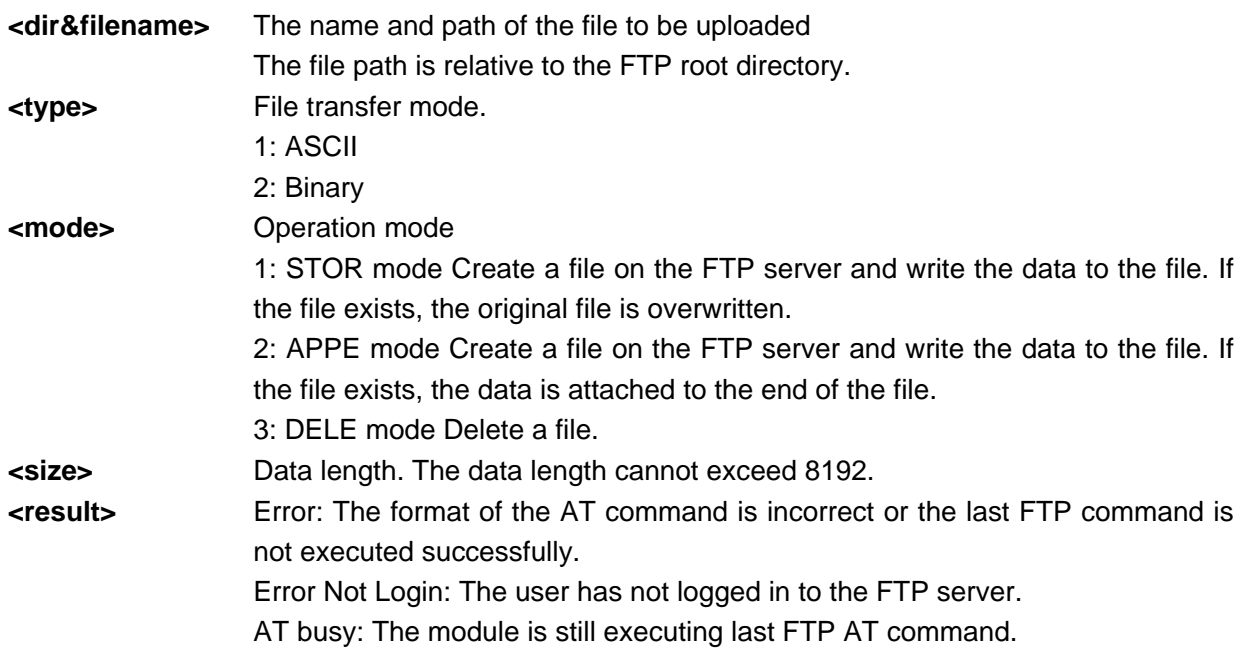

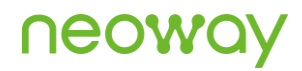

SIZE Error: The value of <length> is greater than 8192. Error TimeOut: No data input for long time. Delete File OK: The file is deleted successfully.

### Example

```
AT+FTPPUT=test.txt,1,1,10
\rightarrow+FTPPUT: OK,10
                                   Upload the text.txt file, which is 10 bytes. The file is 
                                   transferred in ASCII and the operated in STORE.
AT+FTPPUT=test.txt,1,2,10
\sim+FTPPUT: OK,10
                                   Upload the text.txt file, which is 10 bytes. The file is 
                                   transferred in ASCII and the operated in APPE.
AT+FTPPUT=test.txt,1,3,0
+FTPPUT: Delete File OK
                                   Delete the test.txt file.
```
### 9.6 AT+FTPSTATUS–Querying FTP Connection Status

To query the FTP connection status.

#### Format

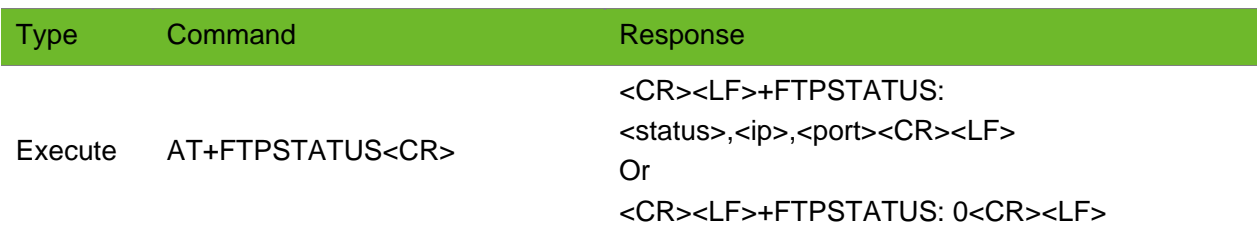

#### Parameter

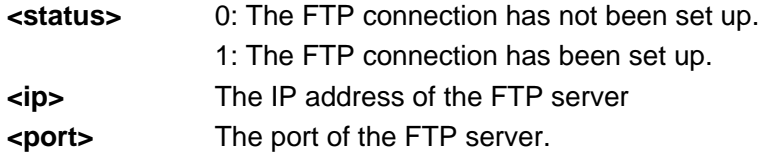

```
AT+FTPSTATUS
+FTPSTATUS: 1,119.139.221.66,21
                                        Query the FTP connection status.
                                        The module is successfully connected to the FTP 
                                        server. The IP address of the FTP server is 
                                        119.139.221.66 and the port is 21.
AT+FTPSTATUS
+FTPSTATUS: 0
                                        Not logged in.
```
## 10 HTTP Commands

### 10.1 AT+HTTPPARA - Setting HTTP Parameters

To set HTTP parameters

#### Format

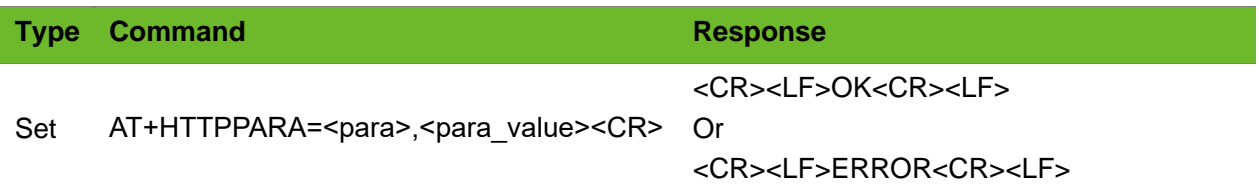

### Parameter

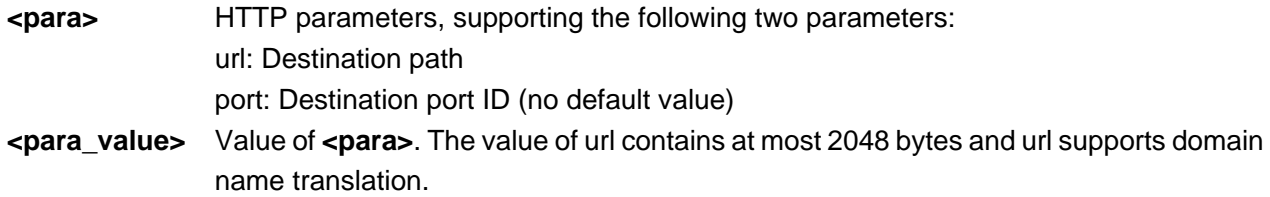

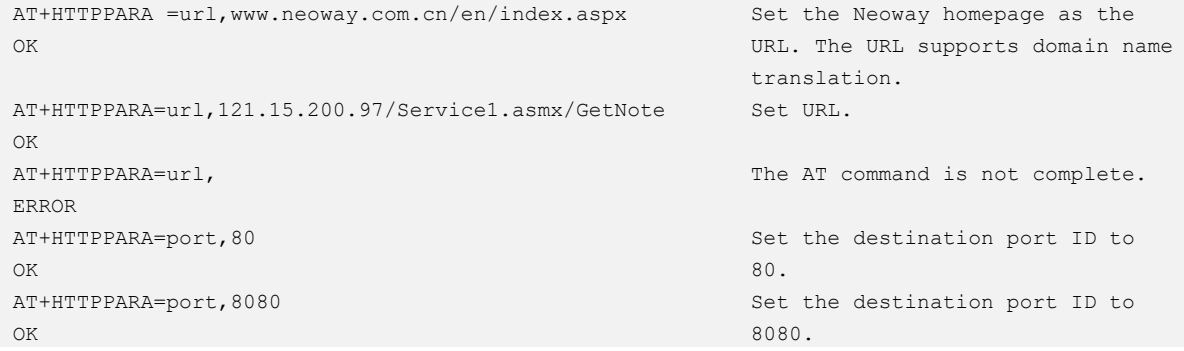

### 10.2 AT+HTTPSETUP–Setting Up HTTP Connection

To set up an HTTP connection.

The connection is set up successfully only after setting the destination address and port ID correctly. Ensure that a network connection has been set up successfully before setting an HTTP connection.

### Format

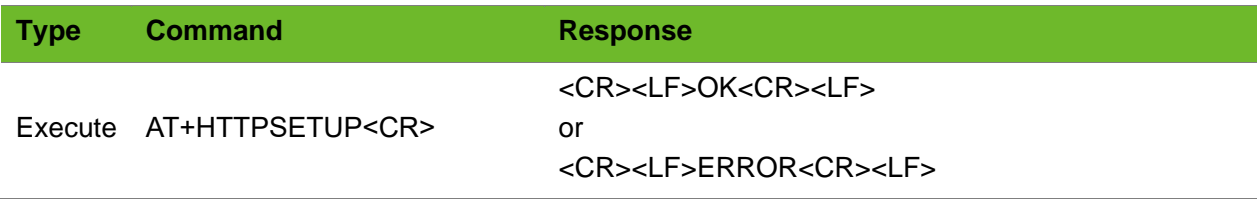

### Parameter

N/A.

### Example

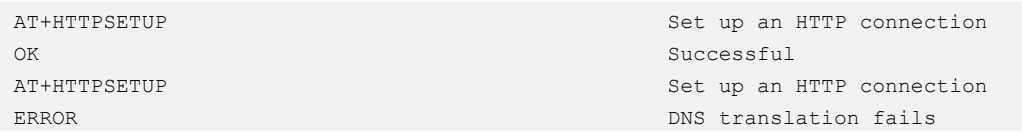

### 10.3 AT+HTTPACTION–Executing HTTP Request

#### To execute an HTTP request

Comply with the HTTP protocol when defining packets.

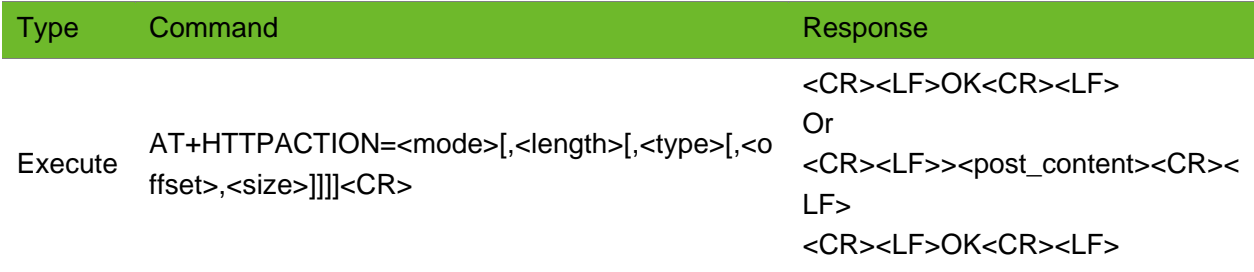

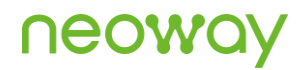

#### Or <CR><LF>ERROR<CR><LF>

#### Parameter

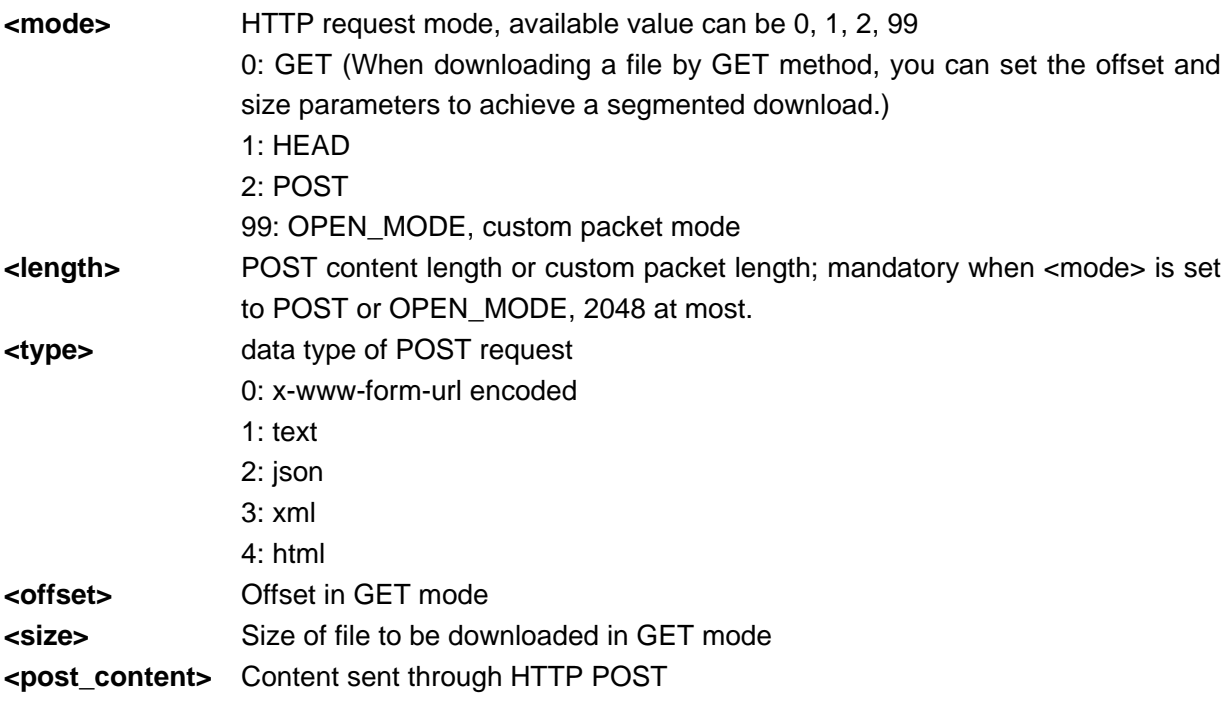

```
AT+HTTPPARA=url,www.neoway.com.cn/en/index.aspx
OK
AT+HTTPSETUP
OK
AT+HTTPACTION=0
OK
+HTTPRECV: 
HTTP/1.1 200 OK
Cache-Control: private
Content-Type: text/html; charset=utf-8
Server: Microsoft-IIS/7.5
Set-Cookie: ASP.NET SessionId=rh3fjg554ufzb145aevgzz45;
path=/; HttpOnly
X-AspNet-Version: 2.0.50727
X-Powered-By: ASP.NET
X-UA-Compatible: IE=EmulateIE7
Date: Wed, 02 Mar 2016 06:52:35 GMT
Connection: close
Content-Length: 13842
/*neoway homepage, html format, 13842 bytes*/
……..
/* neoway homepage*/
                                                                Set the destination path. 
                                                                Set up an HTTP connection.
                                                                GET request
                                                                Receive the response from 
                                                                the HTTP server.
                                                                The server finishes the 
                                                                response and disconnects 
                                                                the connection.
```
#### N21 AT Commands Manual Chapter 10 HTTP Commands

+HTTPCLOSED: HTTP Link Closed AT+HTTPPARA =url,www.neoway.com.cn/en/index.aspx OK AT+HTTPSETUP OK AT+HTTPACTION=1  $\cap$ K +HTTPRECV: HTTP/1.1 200 OK Cache-Control: private Content-Length: 13842 Content-Type: text/html; charset=utf-8 Server: Microsoft-IIS/7.5 Set-Cookie: ASP.NET\_SessionId=znt4fqabqsuclz55pvfufn55; path=/; HttpOnly X-AspNet-Version: 2.0.50727 X-Powered-By: ASP.NET X-UA-Compatible: IE=EmulateIE7 Date: Thu, 28 Nov 2013 03:32:35 GMT Connection: close +HTTPCLOSED: HTTP Link Closed

**UGOM** 

AT+HTTPPARA=url,121.15.200.97/Service1.asmx/GetNote OK AT+HTTPPARA=port,8080 OK AT+HTTPSETUP OK AT+HTTPACTION=2,23 >MAC=NEOWAY&DATA=0123456 OK

+HTTPRECV: HTTP/1.1 200 OK Cache-Control: private, max-age=0 Content-Type: text/xml; charset=utf-8 Server: Microsoft-IIS/7.5 X-AspNet-Version: 4.0.30319 X-Powered-By: ASP.NET Date: Thu, 28 Nov 2013 03:41:52 GMT Connection: close Content-Length: 98

<?xml version="1.0" encoding="utf-8"?> <string xmlns="http://wsliu.cn/">NEOWAY+0123456 </string>

+HTTPCLOSED: HTTP Link Closed AT+HTTPPARA=url,www.neoway.com.cn/en/index.aspx OK AT+HTTPSETUP OK AT+HTTPACTION=99,76 >HEAD /en/index.aspx HTTP/1.1 connection: close HOST: "www.neoway.com.cn"

Set the destination path. Set up an HTTP connection HEAD request

The HTTP server responds.

Set destination path

Set the destination port ID as 8080. Set up an HTTP connection

POST request. Send 23 bytes; enter the contents to be uploaded after > is displayed.

Receive the response from the HTTP server.

The server replies an XML file containing the uploaded content NEOWAY and 0123456.

The server disconnected with the module after it finished responding.

Set destination path

The HTTP connection is set up through port 80.

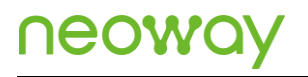

OK +HTTPRECV: HTTP/1.1 200 OK Cache-Control: private Content-Length: 13842 Content-Type: text/html; charset=utf-8 Server: Microsoft-IIS/7.5 Set-Cookie: ASP.NET SessionId=pvlaai3fizxq44eyvyqsyenk; path=/; HttpOnly X-AspNet-Version: 2.0.50727 X-Powered-By: ASP.NET X-UA-Compatible: IE=EmulateIE7 Date: Thu, 28 Nov 2013 05:40:24 GMT Connection: close +HTTPCLOSED: HTTP Link Closed Send 76-byte user-defined packets Receive the response from the HTTP server. The server disconnects with the module after it finishes responding.

### 10.4 AT+HTTPCLOSE–Closing an HTTP Socket

To close an HTTP socket

After the +HTTPCLOSE command is sent, the HTTP socket is closed and the setting of +HTTPPARA is cleared.

### Format

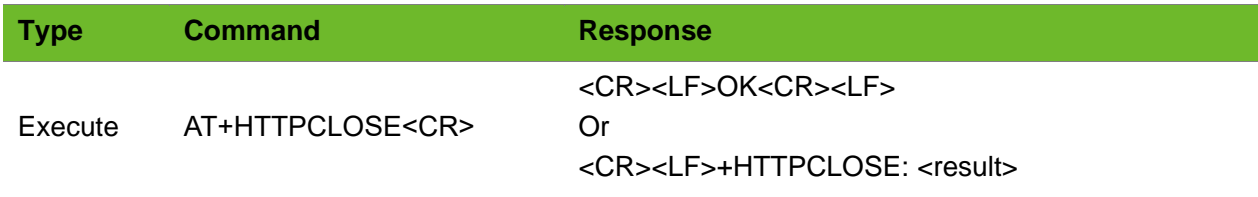

Parameter

**<result>** HTTP Link Closed

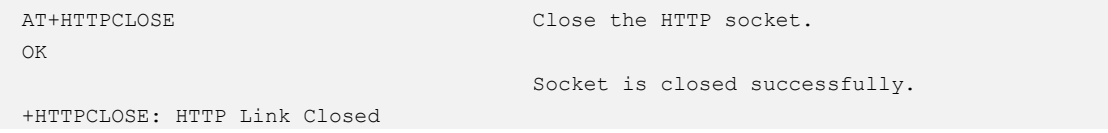

### 10.5 +HTTPRECV–URC Notifying HTTP Data Received

To notify the received HTTP data.

When the module receives HTTP data from the network, the UART prints the data automatically.

### Format

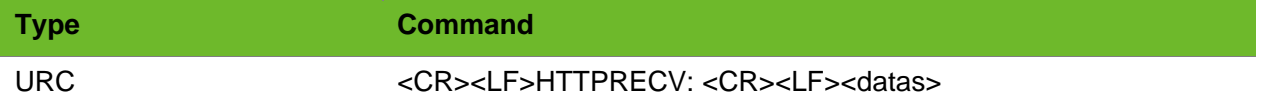

#### Parameter

**<data>** Data received through the HTTP socket

### Example

```
+HTTPRECV: 
HTTP/1.1 200 OK
Cache-Control: private
Content-Length: 13842
Content-Type: text/html; charset=utf-8
Server: Microsoft-IIS/7.5
Set-Cookie: ASP.NET SessionId=pvlaai3fizxg44eyvyqsyenk;
path=/; HttpOnly
X-AspNet-Version: 2.0.50727
X-Powered-By: ASP.NET
X-UA-Compatible: IE=EmulateIE7
Date: Thu, 28 Nov 2013 05:40:24 GMT
Connection: close
+HTTPCLOSED:
```
Report the data received from the HTTP connection.

### 10.6 +HTTPCLOSED–HTTP Socket Closed

URC of the HTTP socket closing

HTTP Link Closed

## neowa

### Format

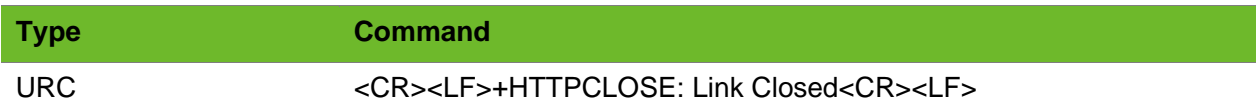

### Parameter

N/A

### Example

+HTTPCLOSED: HTTP Link Closed URC of the HTTP socket closing

## 11 HTTPS Commands

### 11.1 AT+HTTPSPARA–Setting HTTPS Parameters

#### To set HTTPS parameters

Set new HTTPS parameters for new HTTPS requests. After the **+HTTPSCLOSE** command is sent, the connection is closed and parameter settings will be cleared.

### Format

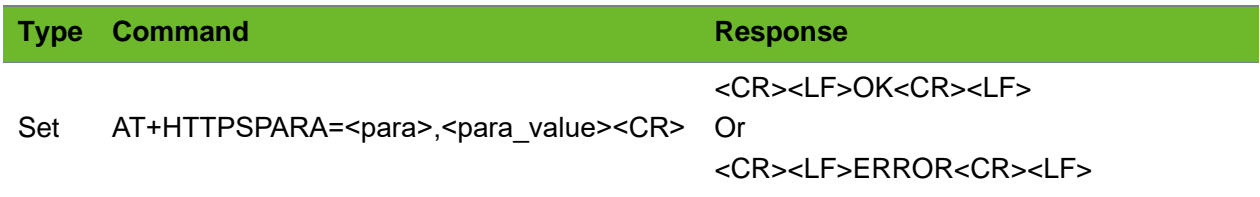

### Parameter

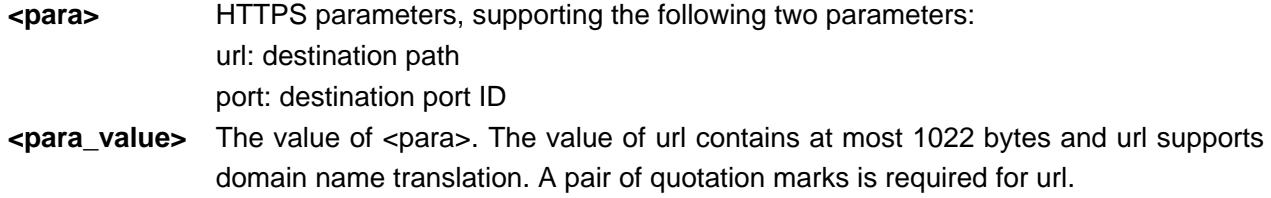

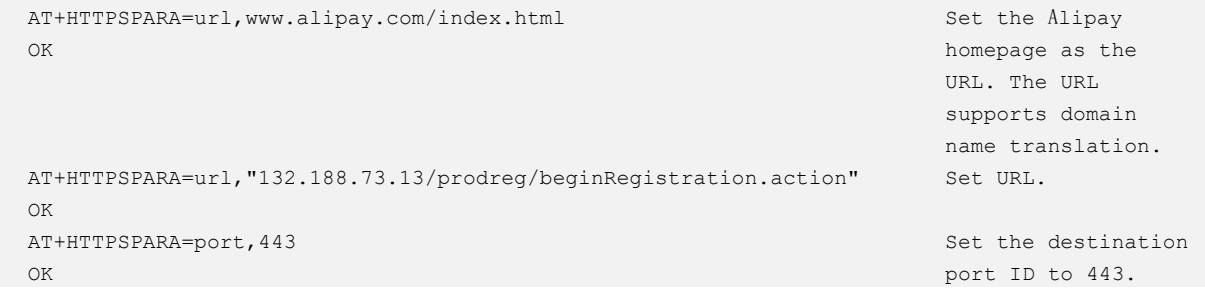

## 11.2 AT+HTTPSSETUP–Setting up an HTTPS Connection

#### To set up an HTTPS connection

The connection is set up successfully only after setting the destination address and port ID correctly.

Ensure that PPP dialing is successful before an HTTPS connection is set up.

### Format

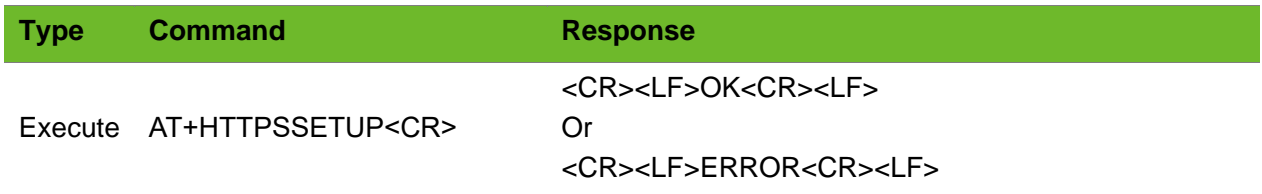

### Parameter

N/A

### Example

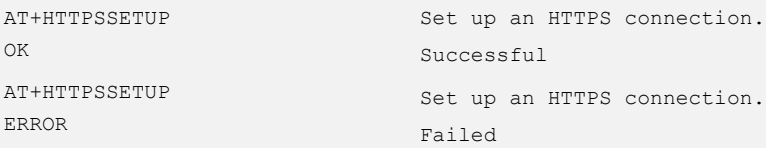

### 11.3 AT+HTTPSACTION–Executing HTTPS Request

#### To execute an HTTPS request

Comply with the HTTPS protocol when defining packets.

Different status codes might be returned. For example, the server returns **405 Method Not Allowed** if the request methods is not supported.

## **NOOM**

### Format

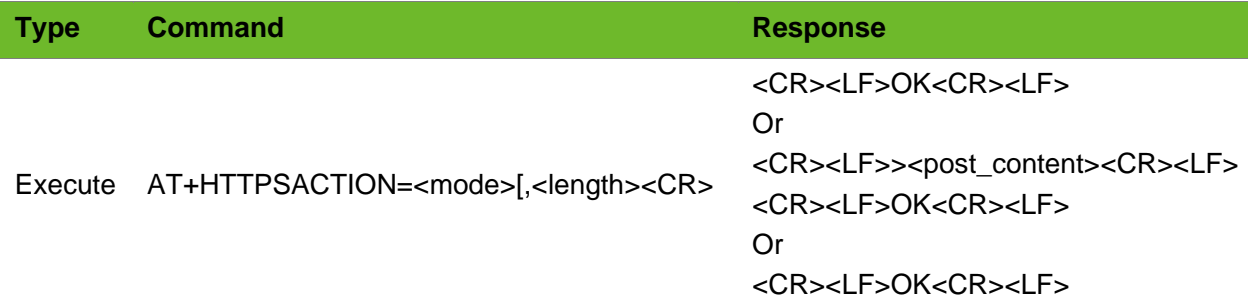

### Parameter

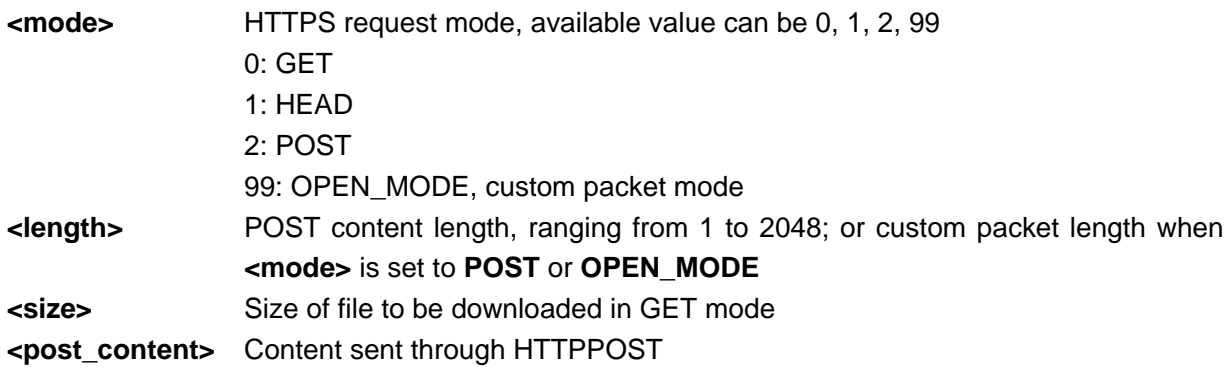

```
AT+HTTPSPARA=url,"www.alipay.com/ index.html"
OK
                                                                   Set the destination address. The 
                                                                   default port is 443.
AT+HTTPSSETUP
OK
                                                                   Set up an HTTPS connection.
AT+HTTPSACTION=0
OK
                                                                   GET request
+HTTPSRECV: 
HTTP/1.1 200 OK
Server: spanner/1.0.6
Date: Fri, 01 Aug 2014 03:02:34 GMT
Content-Type: text/html; charset=gbk
Content-Length: 56028
Connection: close
Last-Modified: Wed, 23 Jul 2014 07:51:38 GMT
Strict-Transport-Security: max-age=31536000
Accept-Ranges: bytes
Set-Cookie: 
spanner=Z761rjOVBLsAdq8c3/Rwpd9j7dWQJZjm;path=/;secure;
/*alipay homepage, html format, 56028 bytes */
……..
/* alipay homepage*/
                                                                   Receive the response from the 
                                                                   HTTPS server.
```
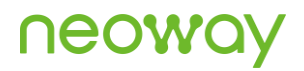

+HTTPSCLOSED: HTTPS Link Closed URC that the connection is closed after the server responds to the request. AT+HTTPSPARA=url,"www.alipay.com/index.html" OK AT+HTTPSSETUP  $\cap$ K AT+HTTPSACTION=1 OK +HTTPSRECV: HTTP/1.1 200 OK Server: spanner/1.0.6 Date: Fri, 01 Aug 2014 03:05:41 GMT Content-Type: text/html; charset=gbk Content-Length: 56028 Connection: close Last-Modified: Wed, 23 Jul 2014 07:51:40 GMT Strict-Transport-Security: max-age=31536000 Accept-Ranges: bytes Set-Cookie: spanner=G0TDss3KCl08k1dgppqS1y6qNx1FfX2V;path=/;secure; +HTTPSCLOSED: HTTPS Link Closed Set the destination address. The default port is 443. Set up an HTTPS connection. HEAD request HTTPS server response AT+HTTPSPARA=url,"www.alipay.com/index.html" OK AT+HTTPSSETUP OK AT+HTTPSACTION=99,69 >HEAD /index.html HTTP/1.1 HOST:www.alipay.com connection: close OK +HTTPSRECV: HTTP/1.1 200 OK Server: spanner/1.0.6 Date: Sat, 02 Aug 2014 06:06:21 GMT Content-Type: text/html; charset=gbk Content-Length: 56059 Connection: close Last-Modified: Fri, 01 Aug 2014 07:45:49 GMT Strict-Transport-Security: max-age=31536000 Accept-Ranges: bytes Set-Cookie: spanner=LBKsxiiZAaTeM3wRYcCaUtMjpheSwnH+;path=/;secure; +HTTPSCLOSED: HTTPS Link Closed Set URL. Use the default port 443 to set up an HTTPS connection. Use custom packet mode to send 69-byte packets. Receive HTTPS server response. The server finishes responding and closes the connection.

### 11.4 AT+HTTPSCLOSE–Closing HTTPS Socket

To close an HTTPS socket

After the **+HTTPSCLOSE** command is sent, the HTTPS socket is closed and the setting of **+HTTPSPARA** is cleared.

#### Format

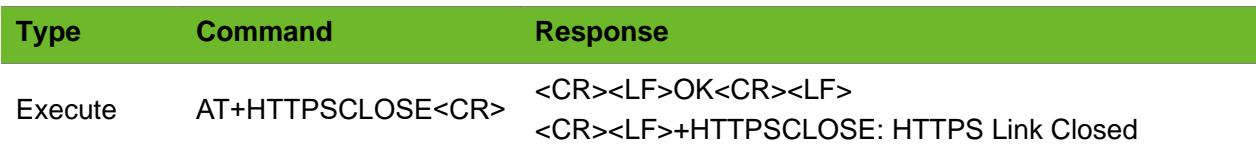

#### Parameter

N/A

### Example

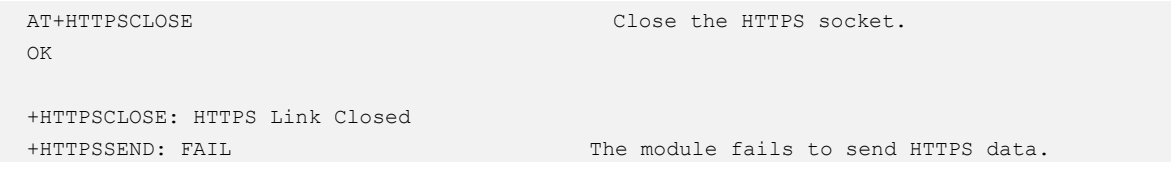

## 11.5 +HTTPSRECV–URC Notifying HTTPS Data Received

To notify the received HTTPS data.

### Format

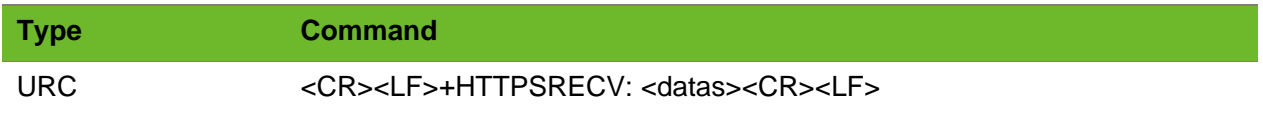

### Parameter

**<datas>** Data that the HTTPS socket receives

## **NEOW**

### Example

+HTTPSRECV: HTTP/1.1 200 OK Cache-Control: private Content-Length: 13842 Content-Type: text/html; charset=utf-8 Server: Microsoft-IIS/7.5 Set-Cookie: ASP.NET SessionId=pvlaai3fizxg44eyvyqsyenk; path=/; HttpOnly X-AspNet-Version: 2.0.50727 X-Powered-By: ASP.NET X-UA-Compatible: IE=EmulateIE7 Date: Thu, 28 Nov 2013 05:40:24 GMT Connection: close

URC indicates the HTTPS data is received.

+HTTPSCLOSED: HTTPS Link Closed

## 11.6 +HTTPSCLOSED–URC Notifying HTTPS Connection Closed

To notify the HTTPS connection is closed.

### Format

**Type Command Response** URC <CR><LF>+HTTPSCLOSED: HTTPS Link Closed <CR><LF>

### Parameter

N/A

### Example

+HTTPSCLOSED: HTTPS Link Closed the HTTPS socket connection is closed.

## 12 MQTT Commands

### 12.1 AT+MQTTCONNPARAM - User Parameter Settings

To set ID, user name, and password.

This command is invalid if an MQTT connection has been set up. The settings by this command are not saved after the module is powered down.

### Format

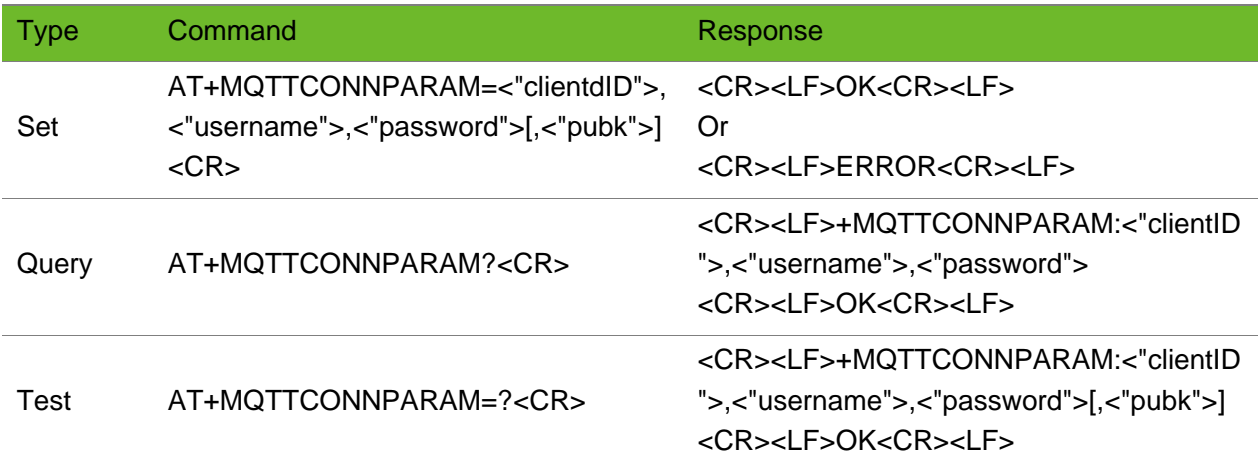

### Parameter

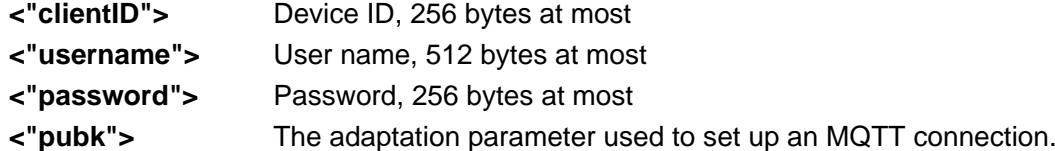

```
AT+MQTTCONNPARAM="C_201801021127","lixytest/thing0
1","0lSoY/eYnlSqUeAsbAKKQ/ACmipZwEw9H7Ff0h1kOps="
OK
                                                            Parameters are set successfully.
```
### 12.2 AT+MQTTWILLPARAM–Will Settings

To set will parameters.

This command is invalid if an MQTT connection has been set up. The settings by this command are not saved after the module is powered down.

### Format

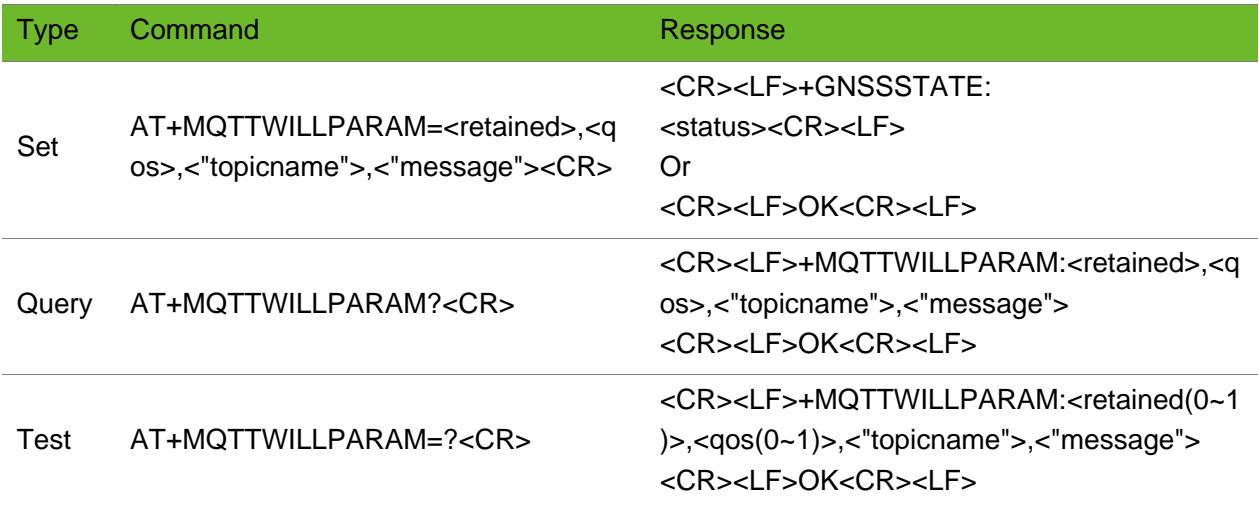

### Parameter

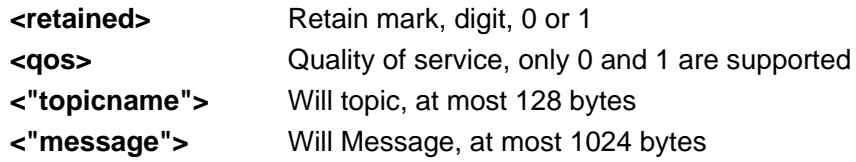

### Example

```
AT+MQTTWILLPARAM=0,1,"lixytopic","by
by"
OK
                                               The will is set successfully.
```
### 12.3 AT+MQTTCONN–Connection Command

To connect to the MQTT server.

The module embeds reconnection mechanism. Do not set up connection manually during reconnection until the module disconnects to the server or reports a disconnection.

## neow

### Format

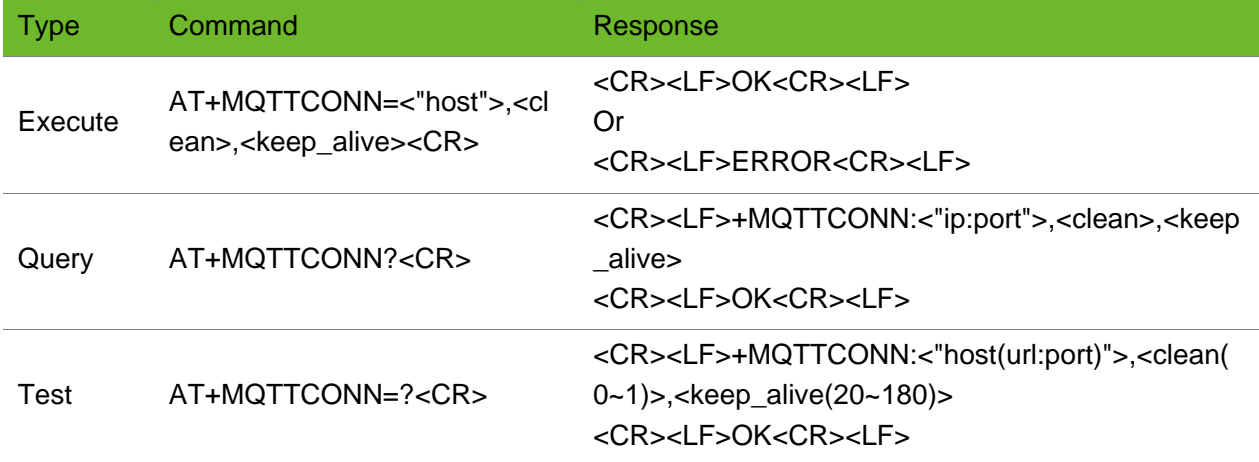

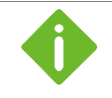

⚫ Do not repeat the operation of setting up a connection when waiting for the return value.

⚫ If the module reports +MQTTDISCONNED: Link Closed after an MQTT connection is set up successfully, send to command to set up a connection manually.

### Parameter

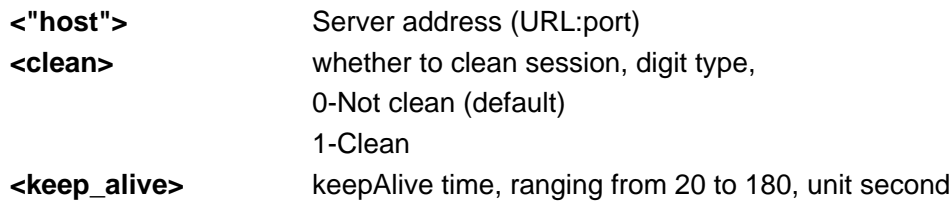

### Example

```
AT+MQTTCONN="121.43.166.63:1883",0,60
OK
```

```
Connect to the MQTT server 
successfully.
```
## 12.4 AT+MQTTSUB–Subscription

To subscribe to a topic

After the modules fails to subscribe to a topic, query the status of the network and the MQTT connection and then perform next operation. When the network is in poor quality, the modules might return value late.

## **NEOW**

### Format

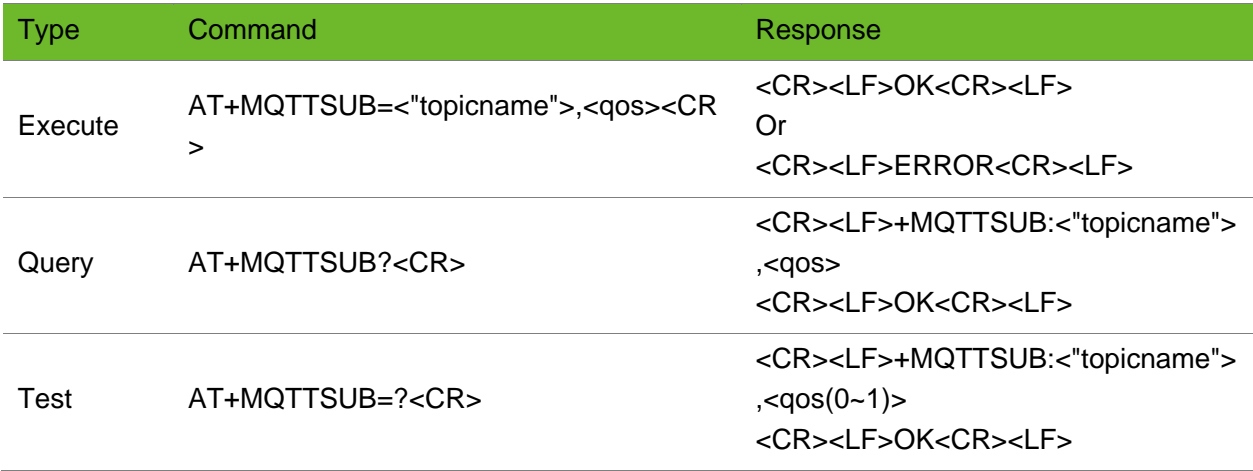

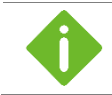

The query format of this command can obtain only QoS and topic of last subscription.

### Parameter

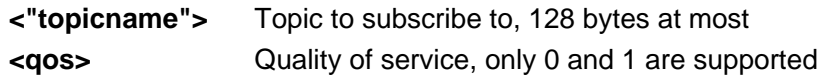

### Example

```
AT+MQTTSUB="/lixytopic",1
\bigcap K
```
Subscribe to the topic successfully.

### 12.5 AT+MQTTUNSUB–Cancelling a Subscription

To cancel a subscription.

After the modules fails to cancel a subscription, query the network status. When the network is in poor quality, the modules might return value late.

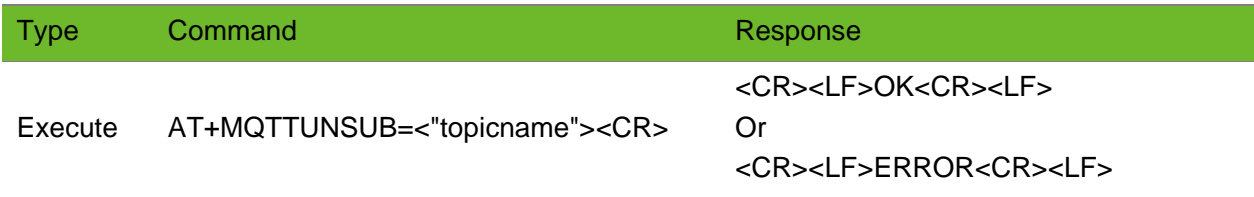

## **NEOW**

### Parameter

**<"topicname">** Topic name of the subscription to be canceled.

### Example

```
AT+MQTTUNSUB="/lixytopic"
OK
```
Cancel a subcription.

### 12.6 AT+MQTTPUB–Topic Publish

To publish a topic.

When the network is in poor quality, the modules might return value late.

### Format

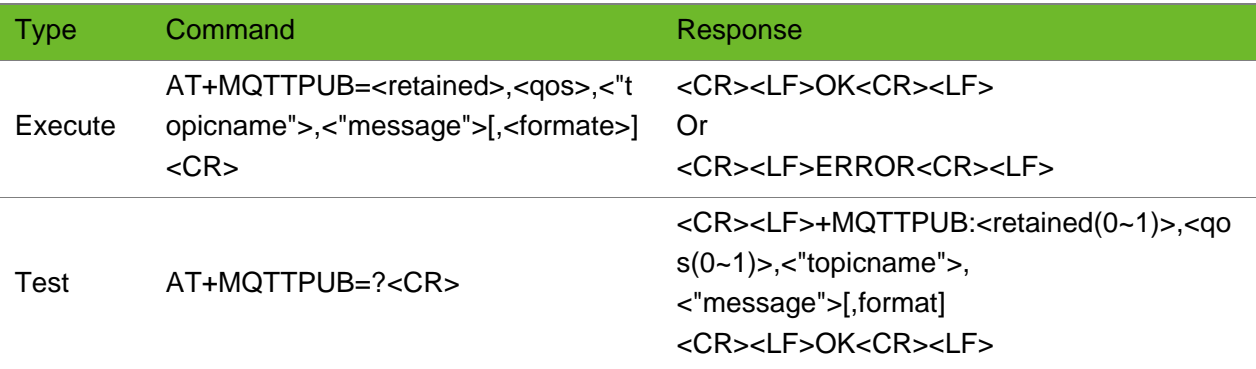

### Parameter

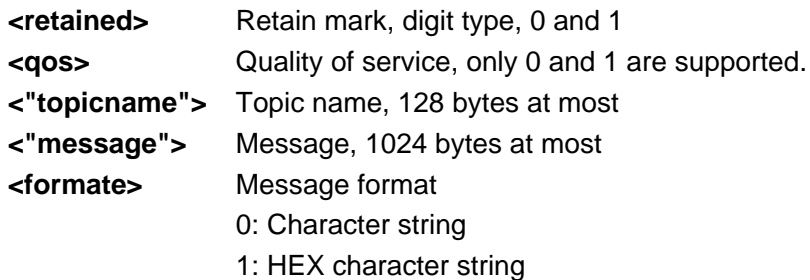

```
AT+MQTTPUB=1,1,"/lixytopic","123321HELLO
\bar{\mathbf{u}}OK
```
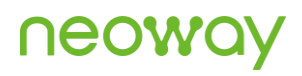

```
+MQTTSUB:3,"/lixytopic",11,123321HELLO
AT+MQTTPUB=1,1,"/650063","A120",0
OK
+MQTTSUB:1791,"/650063",4,A120
                                               The topic is published successfully. 
                                               The server issues the topic.
AT+MQTTPUB=1,1,"/650063","A120",1
OK
+MQTTSUB:1792,"/650063",2,?
```
## 12.7 AT+MQTTPUBIN - Topic Publish (HEX data)

To publish a topic in HEX format.

When the network is in poor quality, the modules might return value late.

### Format

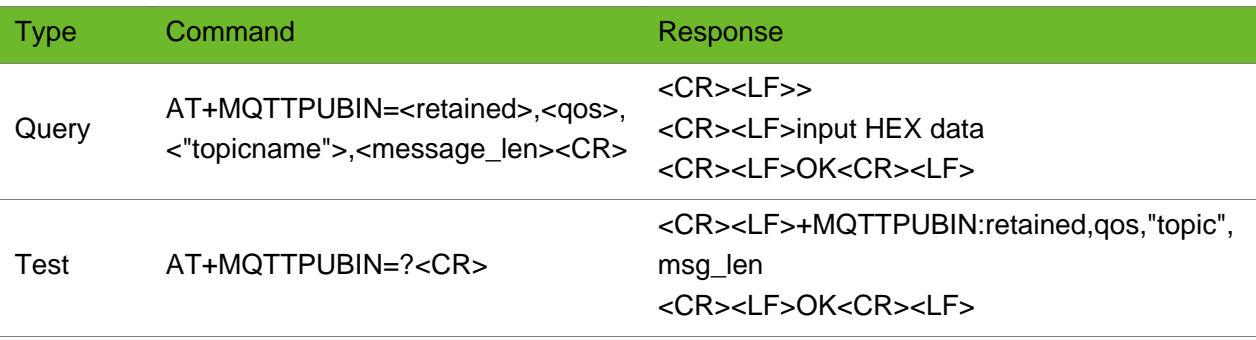

### Parameter

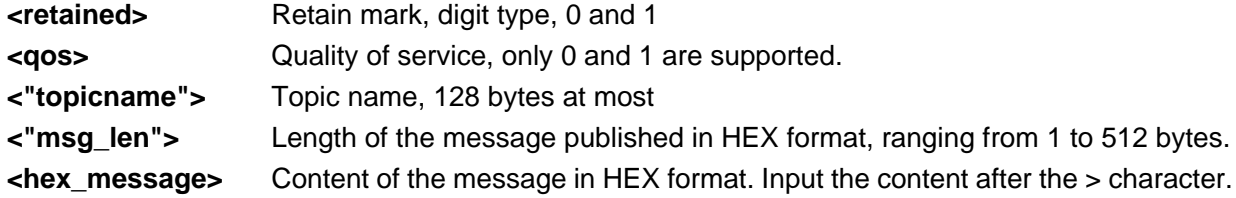

```
AT+MQTTPUBIN=1,1,"/650063",2
\rightarrow(Input the HEX data)
OK
+MQTTSUB:1793,"/650063",2,1122
```
## 12.8 AT+MQTTDISCONN–Disconnecting to the MQTT Server

To disconnect to the MQTT server and release resources

### Format

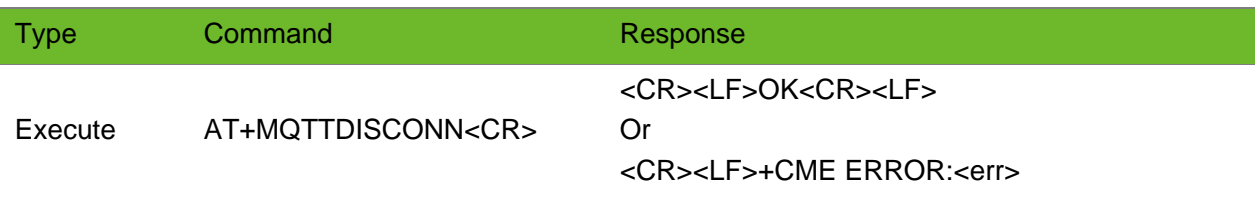

### Parameter

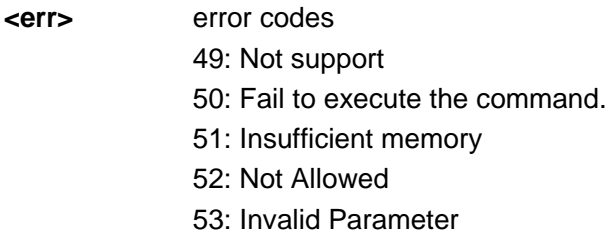

### Example

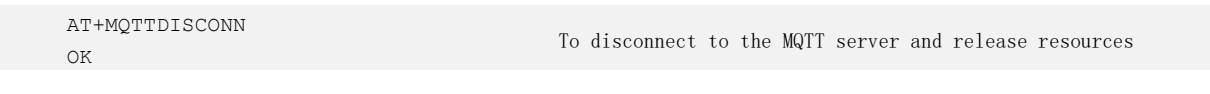

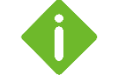

- ⚫ After the device disconnects to the MQTT server proactively, it releases the MQTT resources and clears parameter settings.
- ⚫ To publish messages after disconnecting, configure parameters and set up a connection again.
- ⚫ Error will occur if the connection is closed twice.

### 12.9 +MQTTSUB - URC Notifying Topic Content

To notify content of the topic received from the server. When the network is in poor quality, the modules might return value late.

### Format

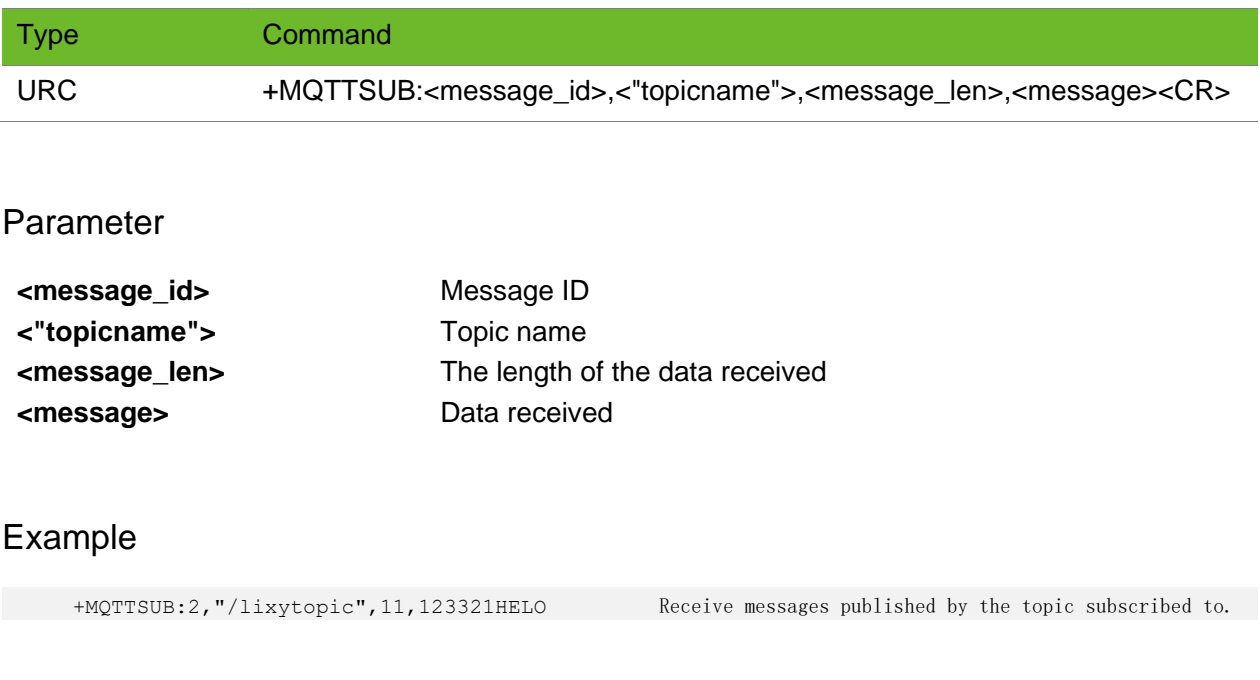

## 12.10 +IMQTTDISCONN–URC Notifying MQTT Connection Closed

To notify that the MQTT connection is closed.

If the module actively disconnects from the server, no URC will be prompted.

### Format

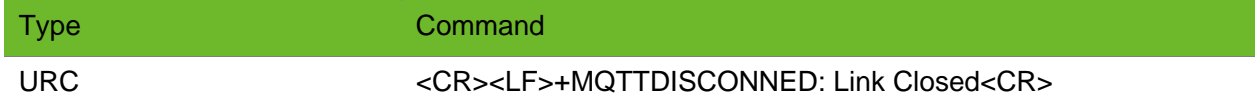

### Parameter

N/A.

### Example

+MQTTDISCONNED: Link Closed The connection is closed.

## 12.11 AT+MQTTSTATE–Querying MQTT Connection **Status**

To query the status of the MQTT connection. The setting by this command is not saved after the module is powered off. You need to enable the URC of connection status every time the MQTT connection is established.

### Format

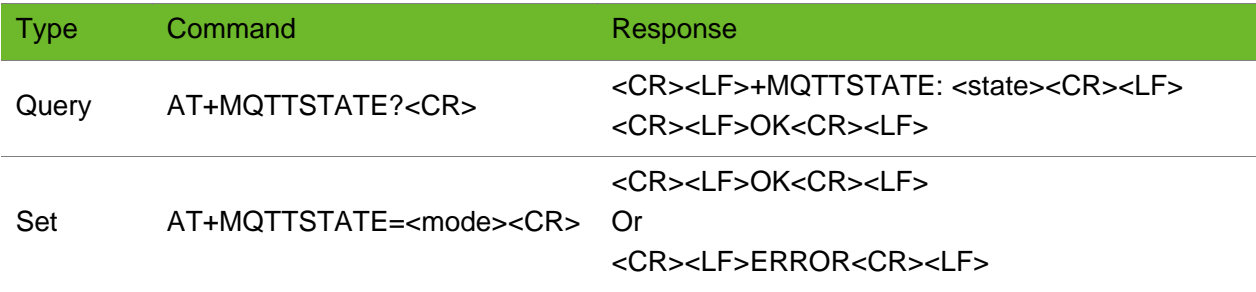

### Parameter

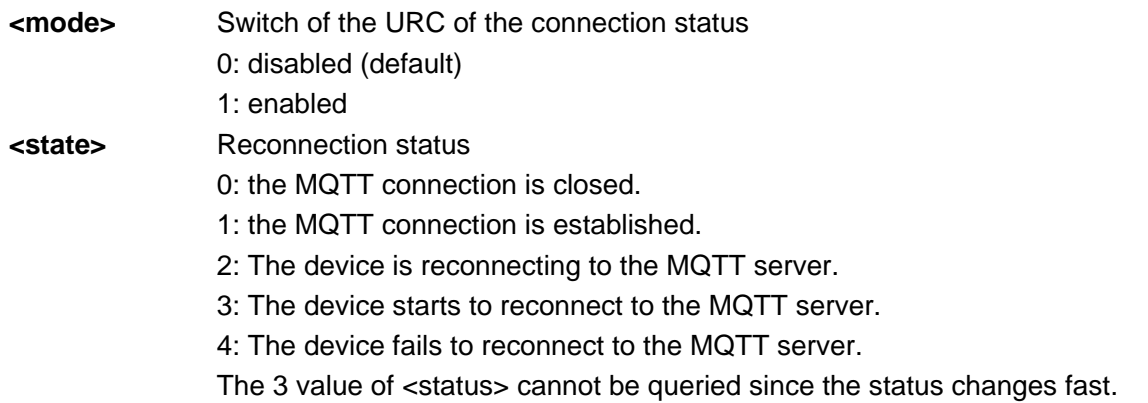

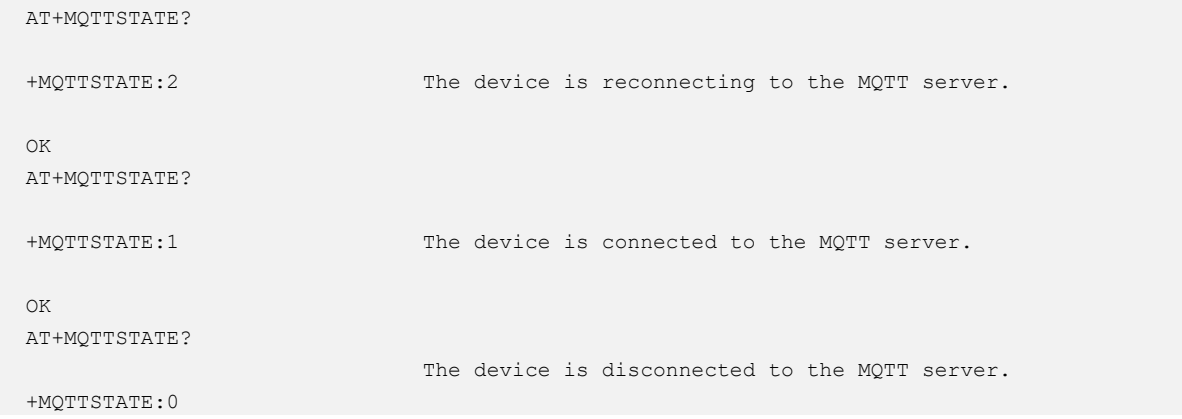

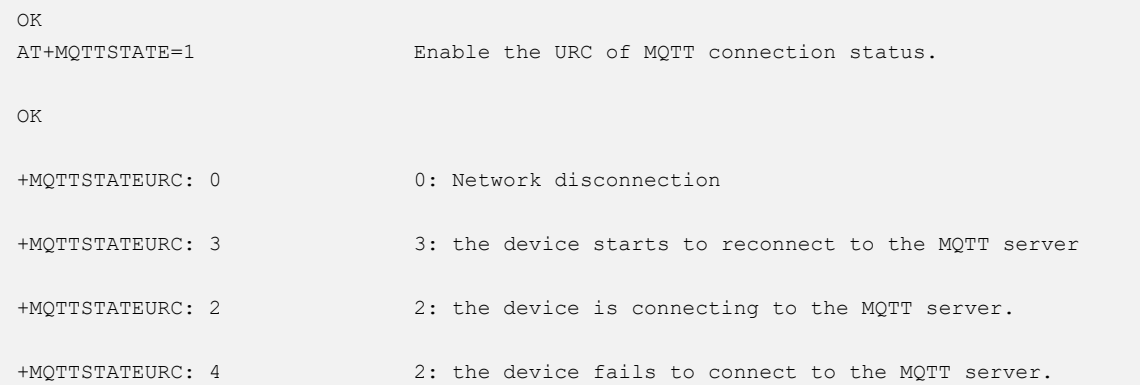

## 13 MOTA Commands

### 13.1 AT+MOTAMODE - Setting MOTA Mode and URC

To set the download mode of MCU OAT (MOTA) upgrade package and the switch of the URC notifying the MOTA download status.

The setting by this command are saved after the module is powered off.

If automatic download is enabled, the module verifies the issue number of the MCU software after detecting a later version and then downloads the MCU software automatically.

By default, the automatic mode is enabled and the URC is disabled unless this command is issued to set the parameters during operation.

### Format

![](_page_100_Picture_155.jpeg)

### Parameter

![](_page_100_Picture_156.jpeg)

### Example

```
AT+MOTAMODE=0,1
OK
                        Disable automatic download and enable the URC.
AT+MOTAMODE?
+MOTAMODE: 0,1
OK
                       Query the setting of automatic download and the URC setting.
AT+MOTAMODE=?
+MOTAMODE: (0-1),(0-
1)
OK
                        Query the available value ranges of parameters.
```
### 13.2 AT+MOTADL - Downloading MOTA Package

To set the URL and port of MCU OTA server and the MCU software version for version verification and download.

- If the automatic download mode is disabled, issue the execution format of this command. The module determines whether to download the program based on the version verification and download status.
- ⚫ If the automatic download mode is enabled, issue the setting format of this command to trigger version detection. After detecting a version, the module determines whether to download the program based on the version verification and download status.

If the parameter of mode is set 0, the module clears cache, ceases querying or download, and restore the status to idle.

The settings by this command are saved after the module is powered off.

### Format

![](_page_101_Picture_185.jpeg)

### Parameter

#### **<mode>** mode

![](_page_102_Picture_182.jpeg)

![](_page_102_Picture_183.jpeg)

### Example

```
AT+MOTADL=1,"220.181.112.244",8000,"0001","0001"
Set the IP address and port of the server and 
OK
                                                  the name and version of the MCU program.
AT+MOTADL=1,"220.181.112.244",8000
OK
                                                  Set the IP address and port of the server and 
                                                  omit the name and version of the MCU program.
AT+MOTADL?
+MOTADL: "220.181.112.244",8000,"0000","0001"
OK
                                                  Query the settings.
AT+MOTADL
OK
                                                  Issue this command if the automatic download 
                                                  mode is disabled.
AT+MOTADL=0
OK
                                                  Reset all status to factory settings.
```
## 13.3 AT+MOTASTAT–Querying Download Status of MOTA Package

To query the download status of MCU OTA package.

After the automatic download is enabled and detecting a version, the module determines whether to download the MCU package automatically based on the version verification.

This command is used to preset the default value.

![](_page_102_Picture_184.jpeg)

#### <STAT>,<MCU\_VER\_SER>,<MD5> <CR><LF>OK<CR><LF>

### Parameter

![](_page_103_Picture_211.jpeg)

### Example

```
AT+MOTASTAT?
+MOTASTAT: 10
OK
                                                   Idle
AT+MOTASTAT?
+MOTASTAT: 
12,"0002","813970bb0ba13495c2ab114e340b3633"
OK
                                                   A later version is found.
AT+MOTASTAT?
+MOTASTAT: 13,04
OK
                                                   The module fails to query later version 
                                                   because failing to set up a connection.
AT+MOTASTAT?
+MOTASTAT: 15
OK
                                                   No later version
AT+MOTASTAT?
+MOTASTAT: 23,05
OK
                                                   The module fails to download because MD5 
                                                   checksum is incorrect.
AT+MOTASTAT?
+MOTASTAT: 25
OK
                                                   Download completed
```
# 13.4 +MOTASTAT–URC Notifying MOTA Download **Status**

To notify the status MCU OTA download status. The URC does not include the idle state and the downloading state. Execute the query command if you need to obtain the downloading state.

![](_page_103_Picture_212.jpeg)

#### <CR><LF>+MOTASTAT: <STAT>,<MCU\_VER\_SER>,<MD5><CR><LF>

#### Parameter

![](_page_104_Picture_202.jpeg)

```
AT+MOTAMODE?
+MOTAMODE: 1,1
OK
                                                                Enable the URC of MOTA download status and 
                                                                automatic download.
AT+MOTADL="220.181.112.244",8000,"0001"
OK
+MOTASTAT: 11
+MOTASTAT:12,"0002","813970bb0ba13495c2ab114e340b3633"
+MOTASTAT: 21
                                                               Trigger version detection
                                                               A later version is found.
                                                               Start to download.
AT+MOTASTAT?
+MOTASTAT: 22
\bigcap K+MOTASTAT: 25
                                                               The status obtained by manual query is 
                                                               downloading.
                                                                Download completed
AT+MOTAMODE?
+MOTAMODE: 0,1
OK
                                                               Enable the URC and disable automatic download.
AT+MOTADL="220.181.112.244",8000,"0001"
OK
+MOTASTAT: 11
+MOTASTAT:12,"0002","813970bb0ba13495c2ab114e340b3633"
A later version is found.
                                                                Trigger version detection.
AT+MOTADL
OK
+MOTASTAT: 21
                                                               Trigger download manually.
                                                               Start to download.
                                                                The status obtained by manual query is 
                                                               downloading.
AT+MOTASTAT?
+MOTASTAT: 22
OK
+MOTASTAT: 23,05
                                                               The status obtained by manual query is 
                                                                downloading.
```
### 13.5 AT+MOTADLQ–Querying MOTA Download Process

To set the URC of MOTA download progress and query the progress.

### Format

![](_page_105_Picture_158.jpeg)

### Parameter

![](_page_105_Picture_159.jpeg)

### Example

```
AT+MOTADLQ?
+MOTADLQ: 00002048,00123874
OK
```
Query the settings.

![](_page_105_Picture_11.jpeg)

Add leading 0 if the number the of digits is less than 8.

## 13.6 +MOTADLQ–URC Notifying MOTA Download Progress

To notify the MOTA download progress.

After the automatic download is enabled and detecting a version, the module determines whether to download the MCU package automatically based on the version verification.

### Format

![](_page_106_Picture_163.jpeg)

### Parameter

![](_page_106_Picture_164.jpeg)

![](_page_106_Picture_6.jpeg)

The report interval is 15 seconds.

### Example

![](_page_106_Picture_165.jpeg)

### 13.7 AT+MOTATRANS - Reading Data of MOTA Package

To set reading method of MOTA package and read the data.

![](_page_106_Picture_166.jpeg)

### <CR><LF>OK<CR><LF> Or <CR><LF>ERROR<CR><LF>

### Parameter

![](_page_107_Picture_162.jpeg)

### Example

```
AT+MOTATRANS=0
CONNETCT
313233
OK
AT+MOTATRANS=1,0,10
+MOTATRANS: 
10,53782849,31323334353637383930
OK
```
Transmit data transparently.

Read data from buffer.

### 13.8 AT+MOTAMODE–Setting MCU OTA Upgrade Mode

To set the OTA upgrade mode of the MCU.

After setting the OTA upgrade mode, the module sends a message to the server. The setting by this command is saved after the module is powered down.

![](_page_107_Picture_163.jpeg)
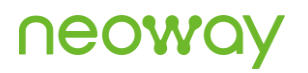

### Parameter

**<result>** Upgrade result 1: MCU upgrade successfully.

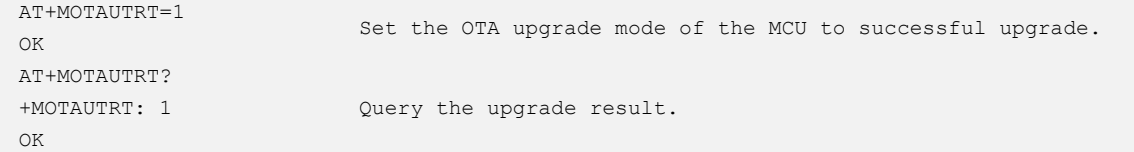

## 14 Bluetooth Data Transmission

### 14.1 AT+BLENAME–Setting BLE Name of Module

To set the BLE name of the module.

Execute the command before executing **BLEOPEN**. The default BT name is NWY+IMEI.

The settings by this command are saved after the module is powered off.

#### Format

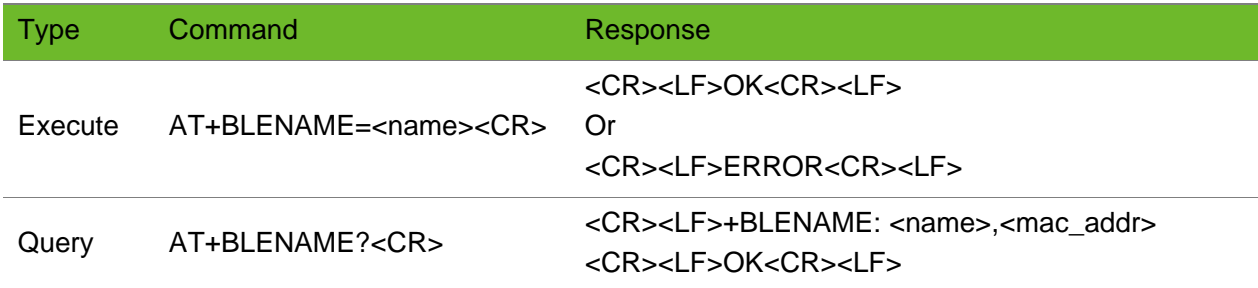

#### Parameter

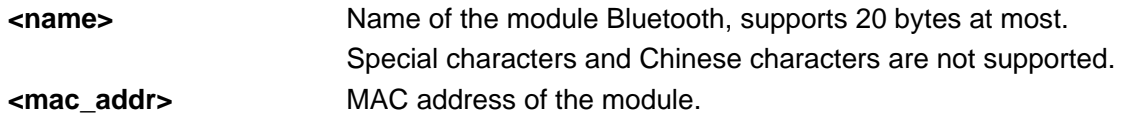

### Example

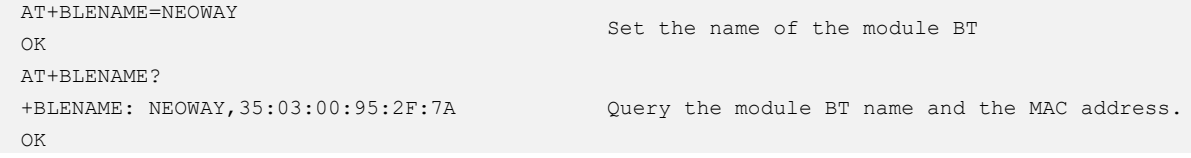

### 14.2 AT+BLEAUTH–Setting BLE Authentication Code

To set the module authentication code.

Execute the command before executing BLEOPEN.

The setting by this command is not saved after the module is powered down.

#### Format

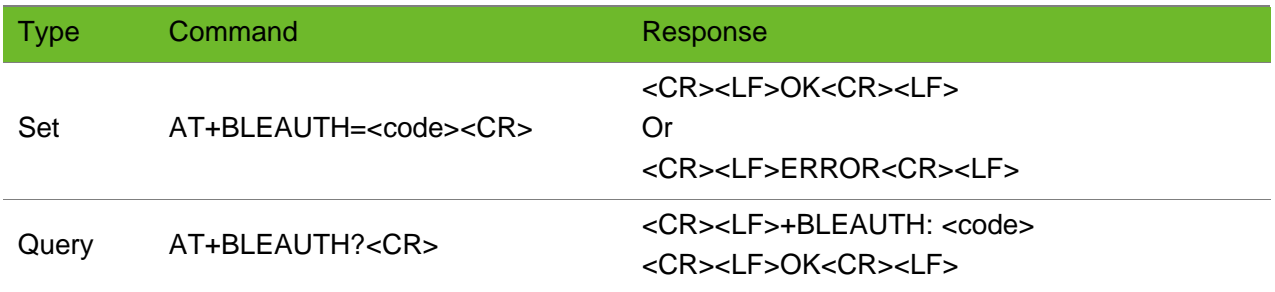

#### Parameter

**<code>** Authentication code, 6-digit integer greater than 99999 and less than 1000000.

### Example

```
AT+BLEAUTH=123456 
OK 
AT+BLEAUTH? 
+BLEAUTH: 123456
OK
```
The authentication code is 123456.

Query the authentication code.

### 14.3 AT+BLEOPEN–Enabling BLE Function

To enable the BLE function of the module.

### Format

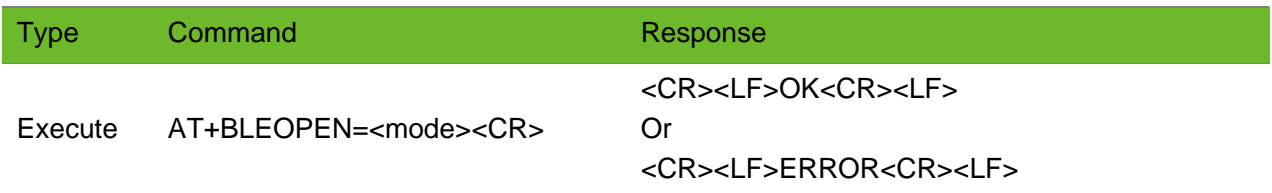

#### Parameter

**<mode>** 0: non transparent transmission mode 1: transparent transmission mode

### Example

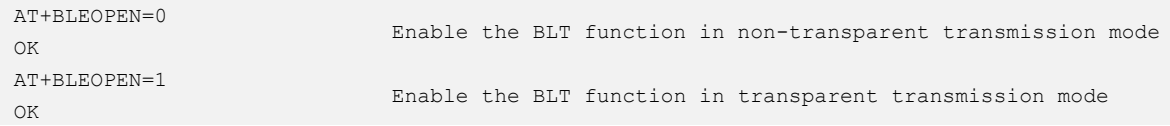

- ⚫ If the BLE function is enabled already, ERROR will be returned if this command is executed.
- ⚫ The value of Service UUID in BLE data transmission is 0xFEE0 and the Characteristics UUID is 0xFEE1.
- ⚫ Non-transparent transmission mode:

The device reports CONNECTED if a BT connection is established.

The device reports DISCONNECTED if a BT connection is closed.

⚫ Transparent transmission mode:

The device reports CONNECTED if a BT connection is established and the serial port does not display the data transmitted.

After entering the transparent mode, size of the data to be sent depends on the device that the device connects to. It is recommended to set the data size to the MTU value.

### 14.4 AT+BLESTATUS–Querying BLE Status

To query the BLE status.

#### Format

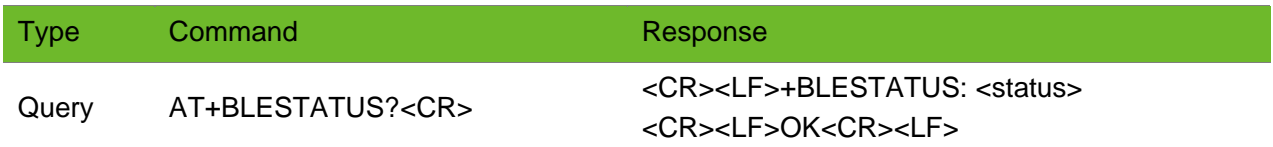

#### Parameter

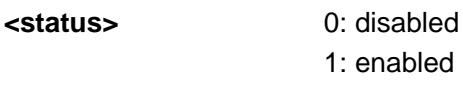

2: connected

```
AT+BLESTATUS? 
+BLESTATUS: 1
OK
                                                    Query the BLE status
```
### 14.5 AT+BLESEND - Sending BLE Data

To send data over a BLE connection.

### Format

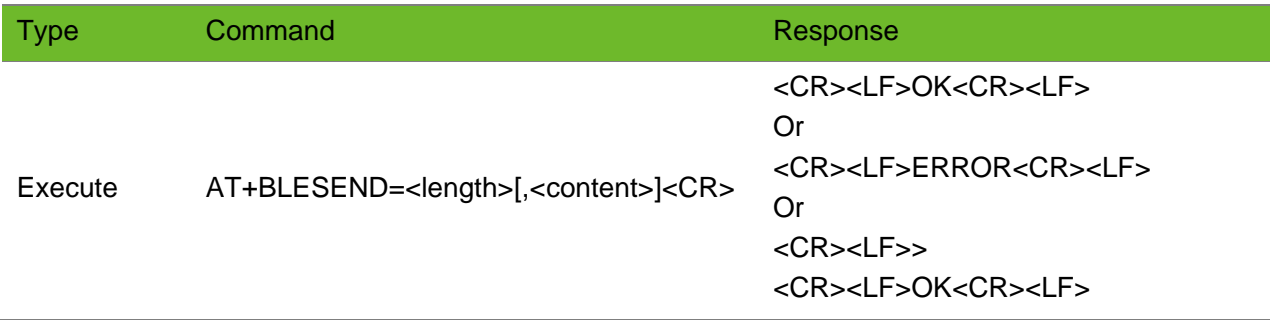

### Parameter

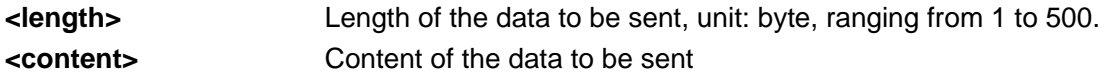

### Example

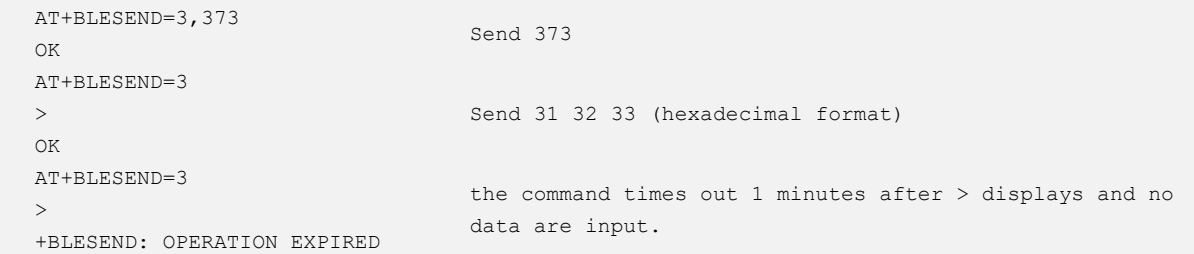

# 14.6 AT+BLERECVMODE–Setting BLT Data Receive Mode

To set the BLT data receive mode. The setting by this command is not saved after the module is powered down.

### Format

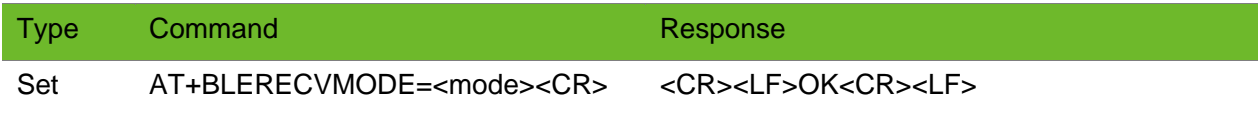

Or <CR><LF>ERROR<CR><LF> Or <CR><LF>+BLERECVMODE: <mode> <CR><LF>OK<CR><LF> Or <CR><LF>+BLERECVMODE: (0,1) <CR><LF>OK<CR><LF>

### Parameter

**<mode>** 0: ASCII mode (default) 1: HEX mode

### Example

AT+BLERECVMODE=1 OK

Set the BT receive mode to HEX mode

## 14.7 +BLERECV–URC Notifying BLE Data Received

To notify the received BLE data.

### Format

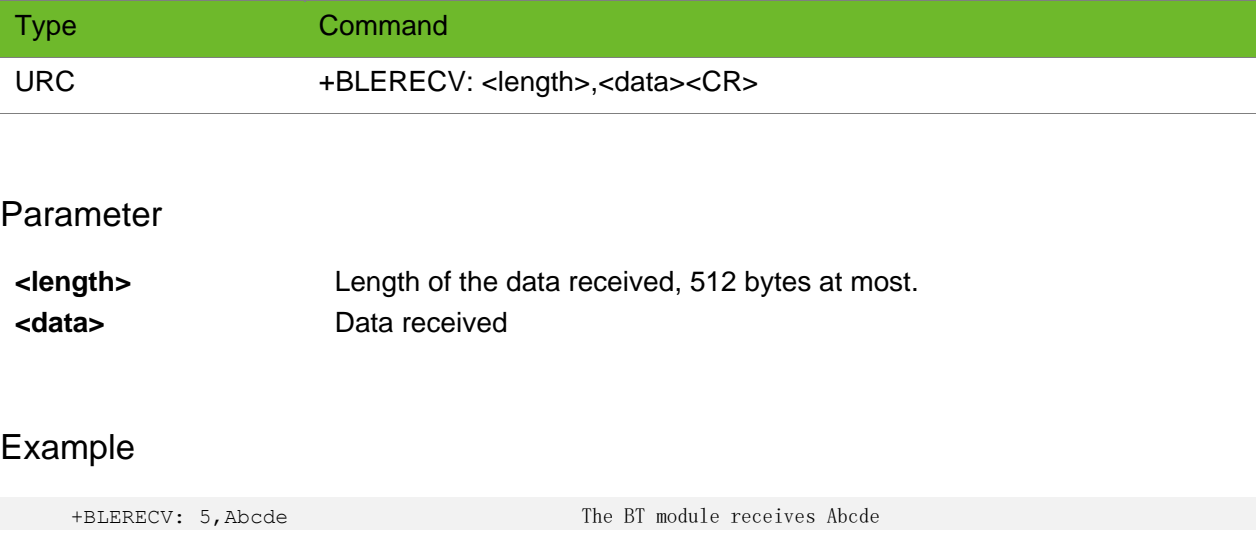

## 14.8 AT+BLECLOSE–Disabling BLE Function

To disable BLT function of the mdule.

If the BLT function is disabled already, ERROR will be returned after this command is executed.

### Format

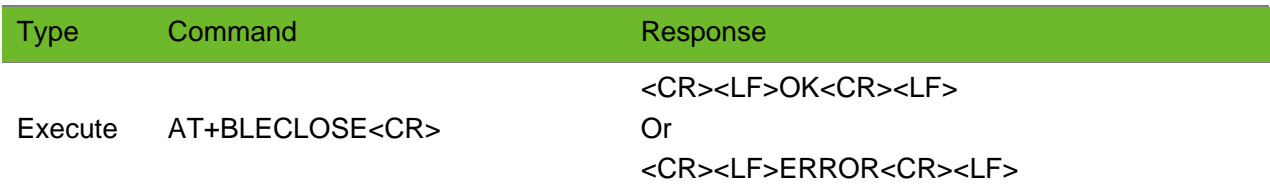

### Parameter

N/A.

### Example

AT+BLECLOSE OK

Disable BLE function.

# 15 PSM&eDRX Commands

### 15.1 AT+CPSMS - Setting PSM Mode

To set PSM mode.

The settings by this command are saved after the module is powered down.

To use this command, send +CSCLK to set the UART clock to automatic mode and send +NVSETPM to set the power management to low or ultra-low power consumption mode.

### Format

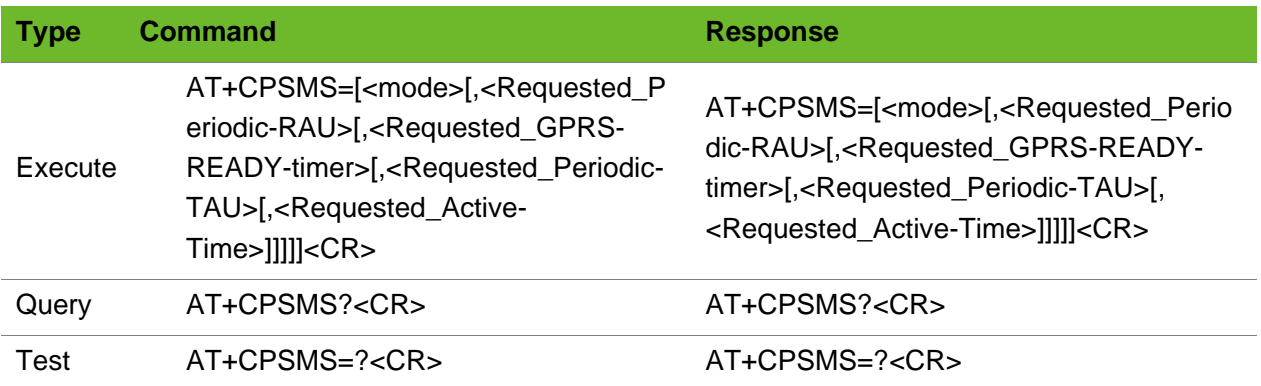

### Parameter

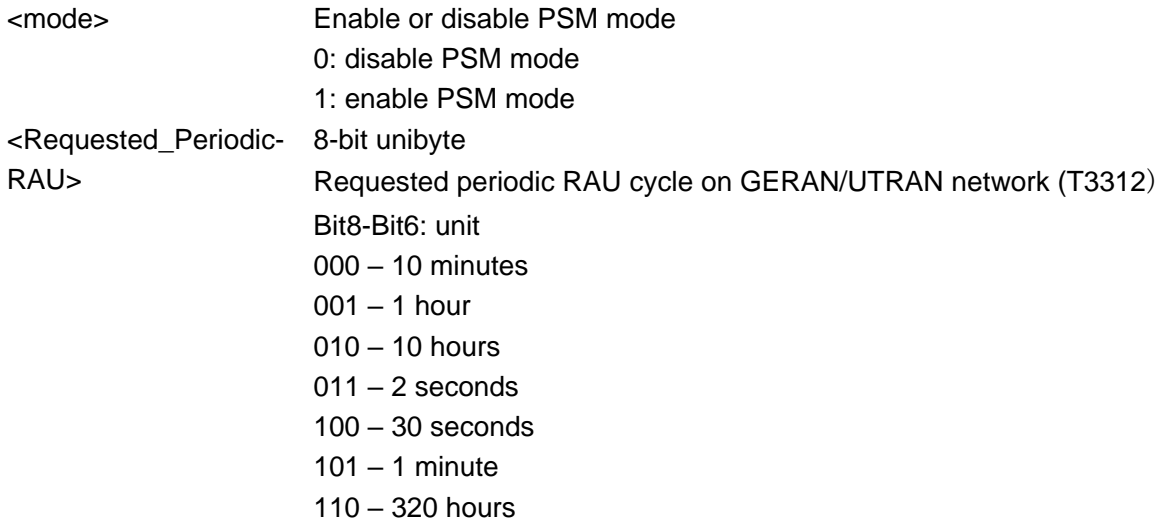

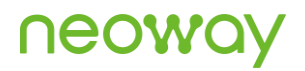

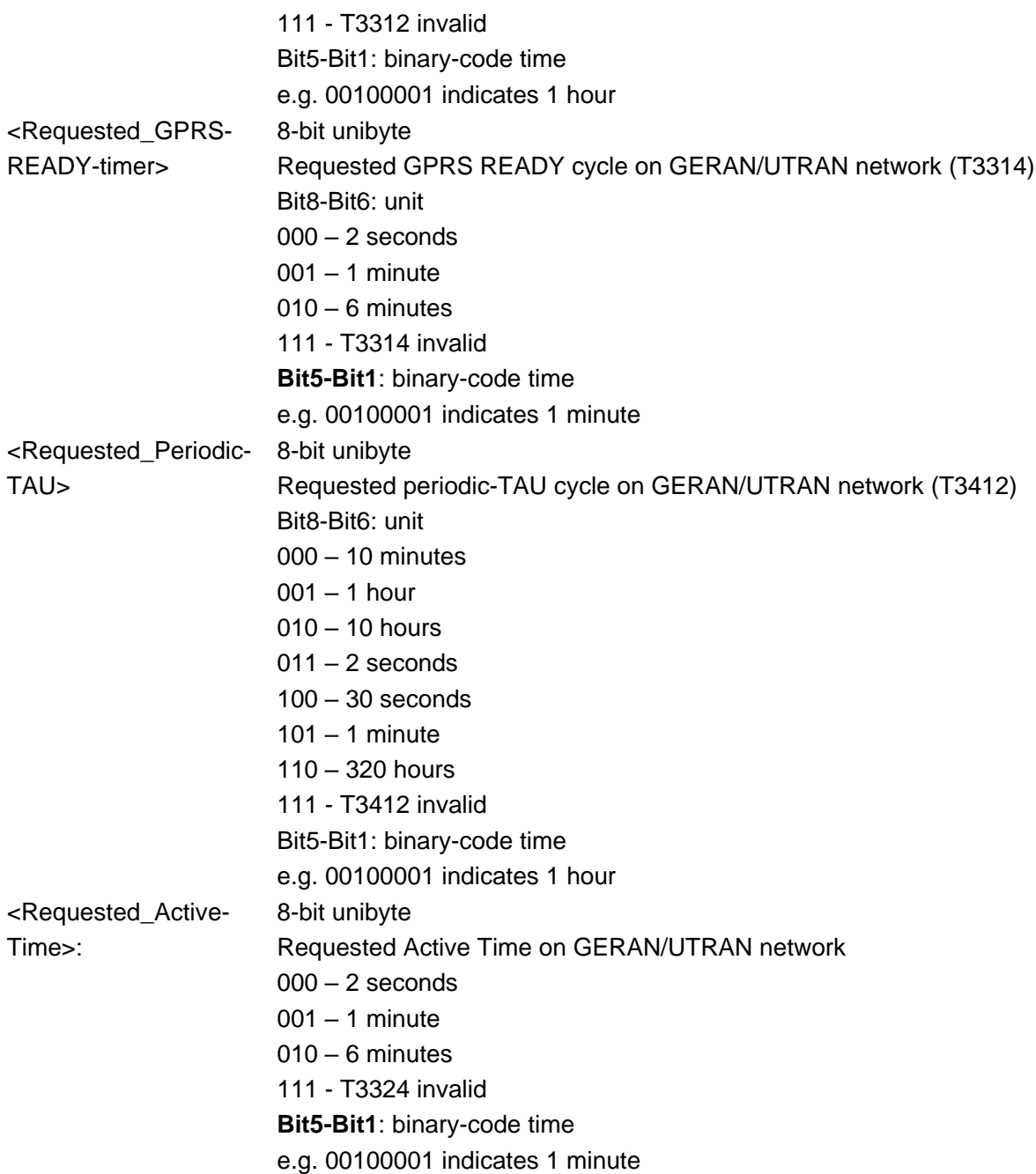

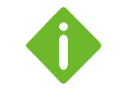

⚫ The value of <Requested\_Periodic-RAU> must be greater than that of <Requested\_GPRS-READY-timer>.

⚫ The settings should be negotiated with the network. For valid values, consult your carriers.

```
AT+CPSMS?
+CPSMS: 0,,,"01100000","00000000"
OK
                                          Query the state of PSM mode.
AT+CPSMS=1
OK
                                          Enable PSM mode.
```
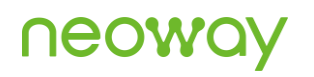

```
AT+CPSMS=0
OK
                                           Disable PSM mode.
AT+CPSMS=1,,,"01100001","00000001"
OK
                                           Set PSM parameters.
```
## 15.2 AT+CEDRXS - Setting eDRX Mode

To set eDRX mode.

The settings by this command are saved after the module is powered down.

To use this command, send **+CSCLK** to set the UART clock to automatic mode and send **+NVSETPM** to set the power management to low or ultra-low power consumption mode.

### Format

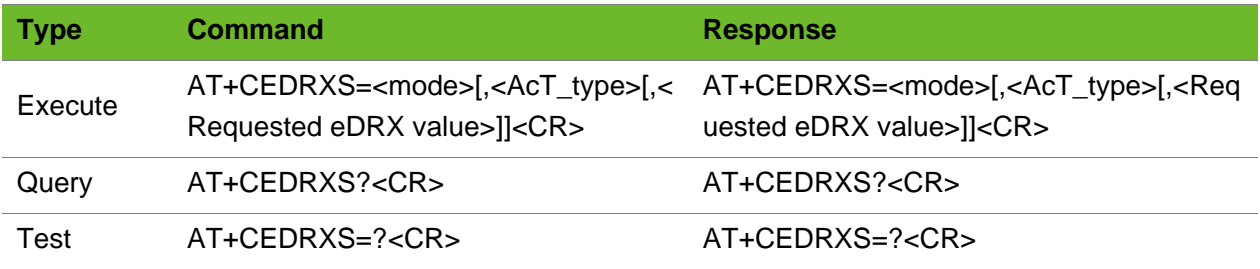

#### Parameter

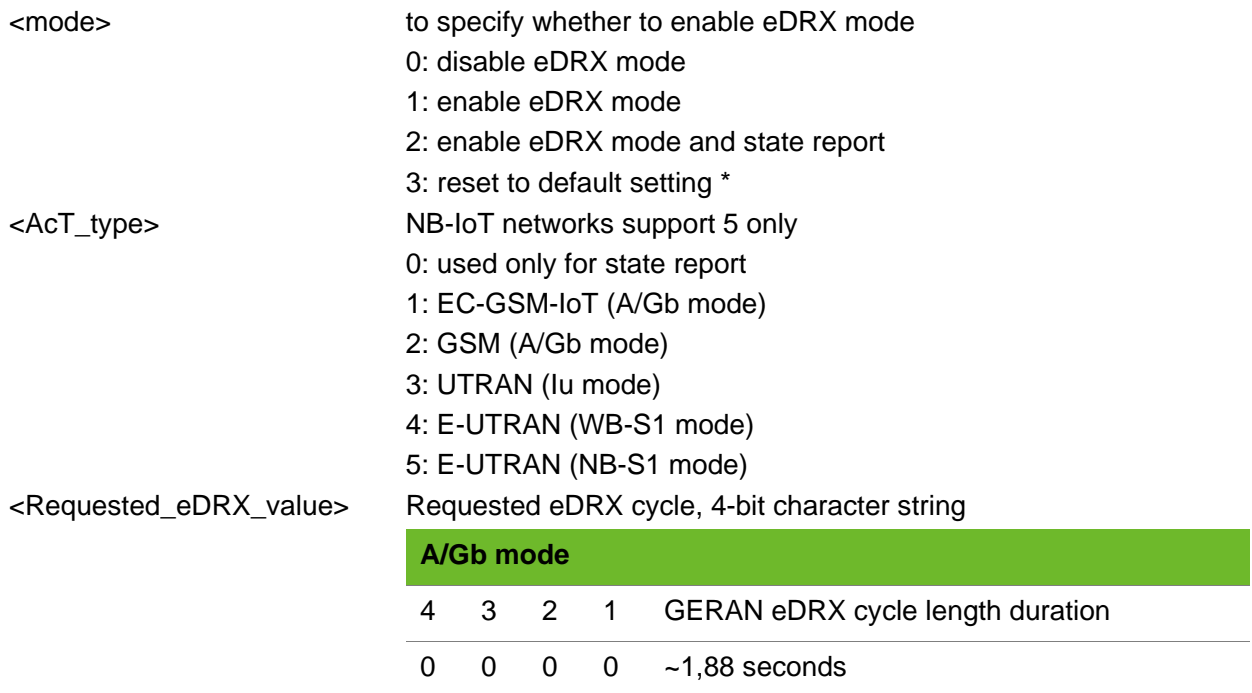

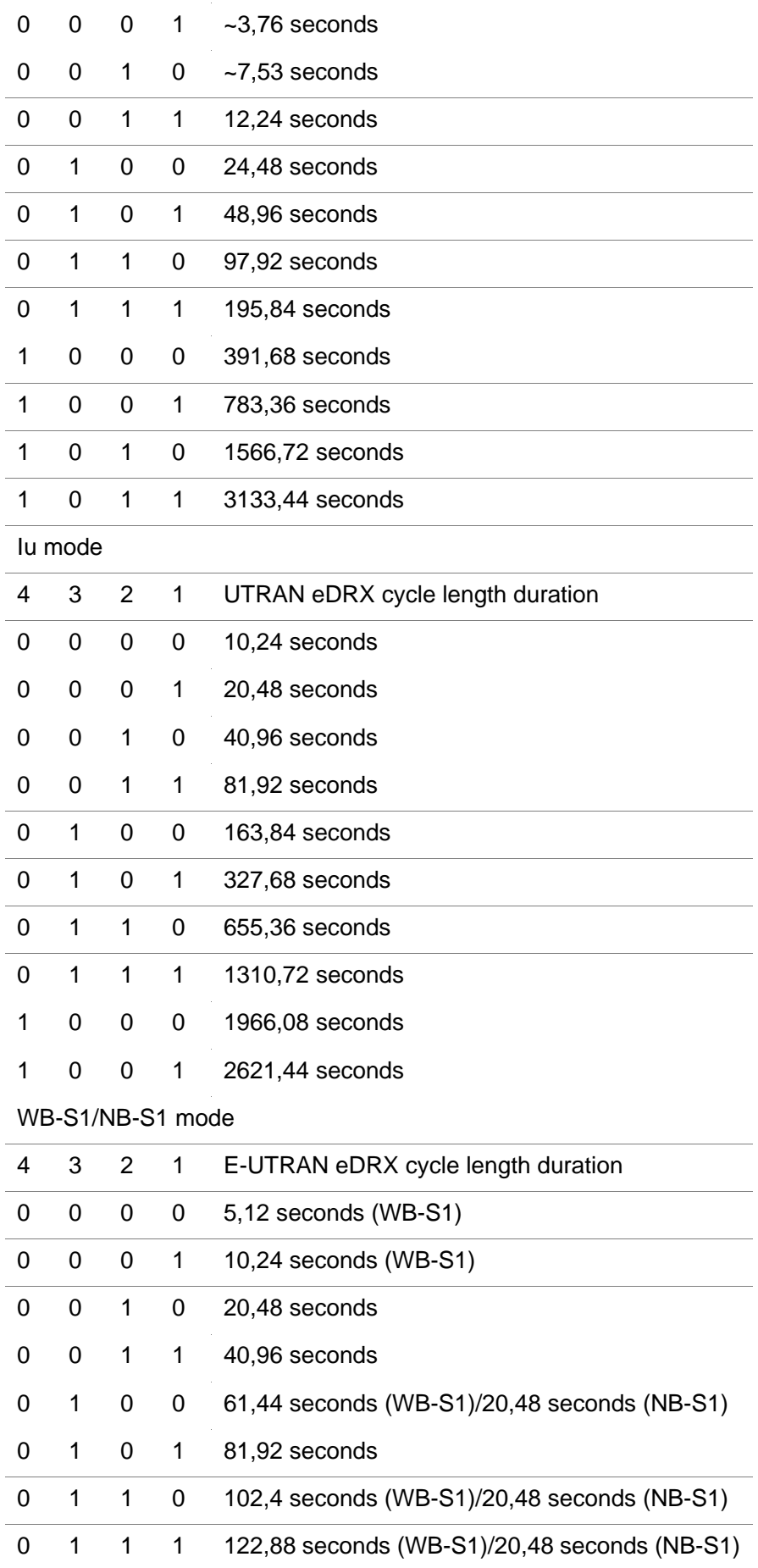

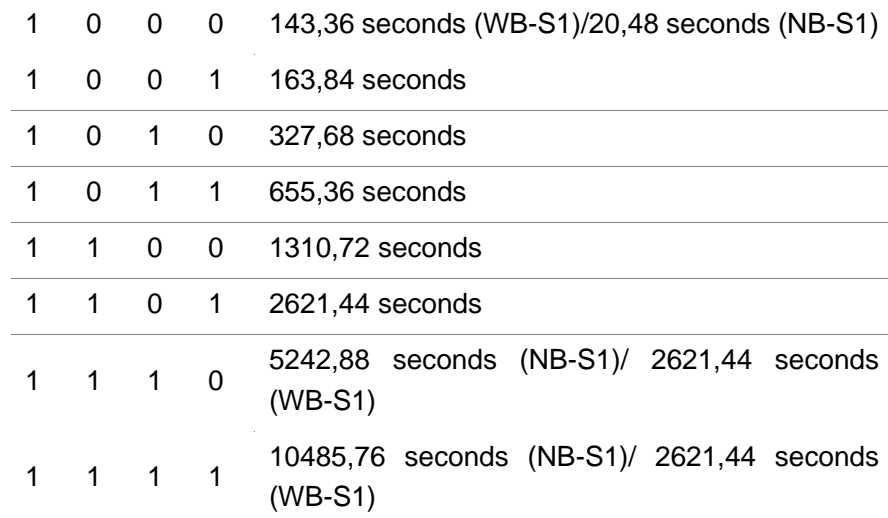

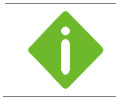

The settings should be negotiated with the network. For valid values, consult your carriers.

```
AT+CEDRXS=1,5,"0001"
OK
                                           Set eDRX cycle to 10.24s seconds in WB-S1 mode
AT+CEDRXS?
+CEDRXS: 1,5,"0001"
OK
                                           Query the eDRX settings.
AT+CEDRXS=0
OK
                                           Disable the eDRX mode.
```
# 16 Other Commands

### 16.1 AT+CPWROFF–Powering off the Module

To power off the module

#### Format

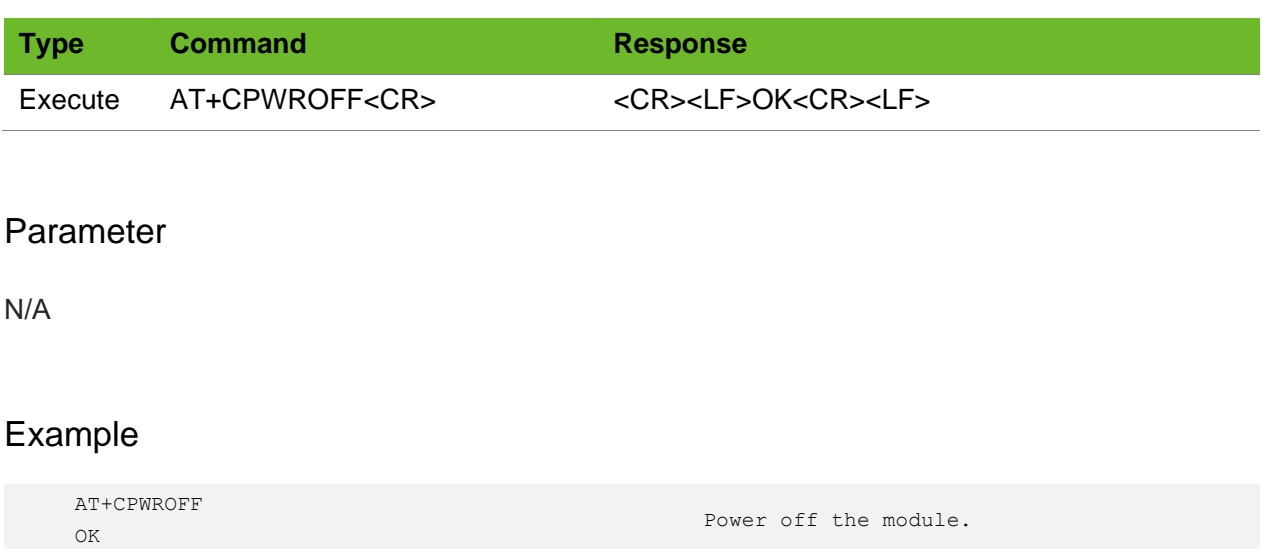

### 16.2 AT+CSCLK–Setting Clock Mode

To set clock mode of serial port This command is used together with PSM and eDRX commands.

### Format

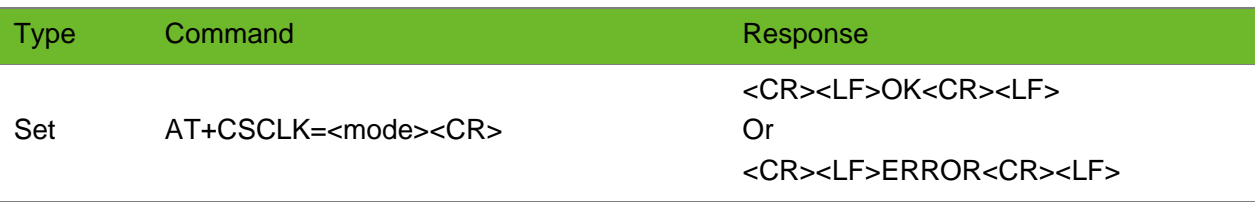

### Parameter

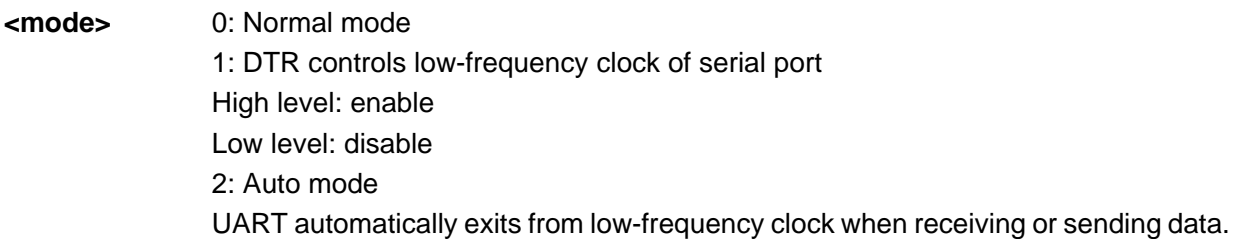

### Example

```
AT+CSCLK=2
OK
```
Set to auto mode

## 16.3 AT+NVSETPM–Setting PM Mode

To set power management mode.

This command is used together with PSM and eDRX commands. Settings by this command are saved after the module is powered down.

### Format

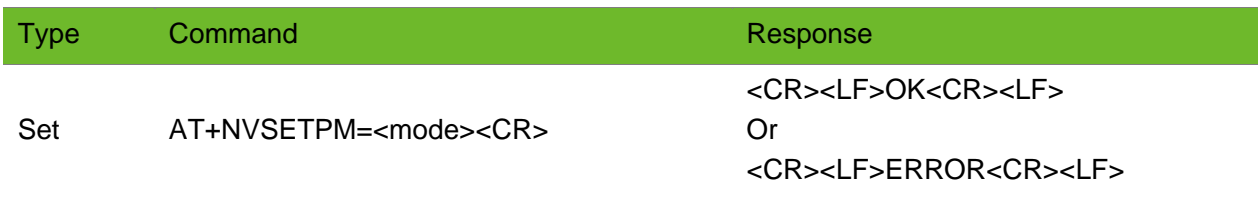

### Parameter

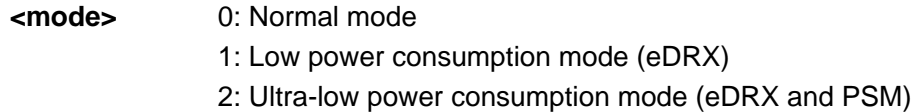

### Example

AT+NVSETPM=1 OK

Set to low power consumption mode

### 16.4 AT+PING - PING Test

PING Test.

It is recommended to execute the next PING comand after the execution of the PING command has completely finished.

### Format

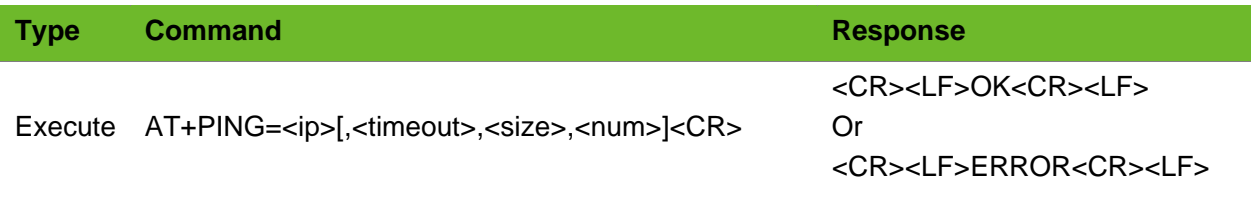

#### Parameter

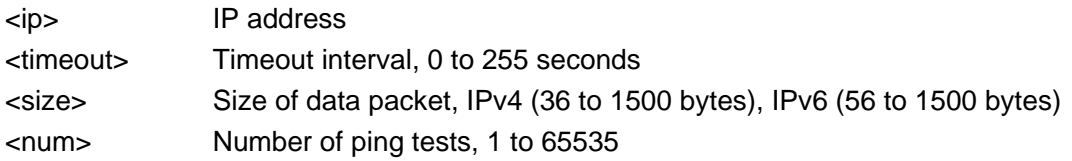

### Example

```
AT+PING=58.60.184.213,255,64,4
OK
Reply from 58.60.184.213: bytes= 64 time = 764(ms), TTL = 255
Reply from 58.60.184.213: bytes= 64 time = 172(ms), TTL = 255
Reply from 58.60.184.213: bytes= 64 time = 206(ms), TTL = 255
Reply from 58.60.184.213: bytes= 64 time = 243(ms), TTL = 255
Ping statistics for 58.60.184.213
Packets: Sent = 4, Received = 4, Lose = 0 < 0, max delay = 764 ms, min delay = 172 ms,
average delay = 346 ms
```
### 16.5 AT+NEONBIOTCFG–Enabling Extending Functions

To enable or disable extending functions, such as automatic PPP activation, time update, PSM status report, and RRC status report The settings by this command are saved after the module is powered off.

Send AT+IPR to set a fixed baud rate before using this function.

# **NEOW**

### Format

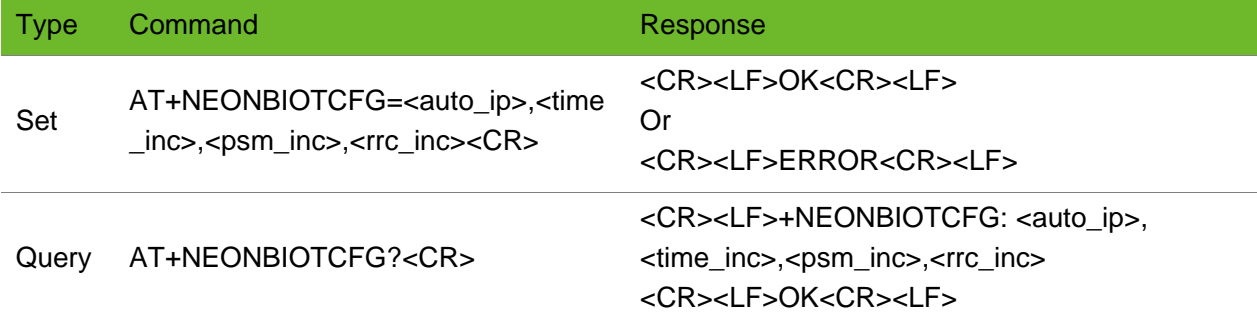

#### Parameter

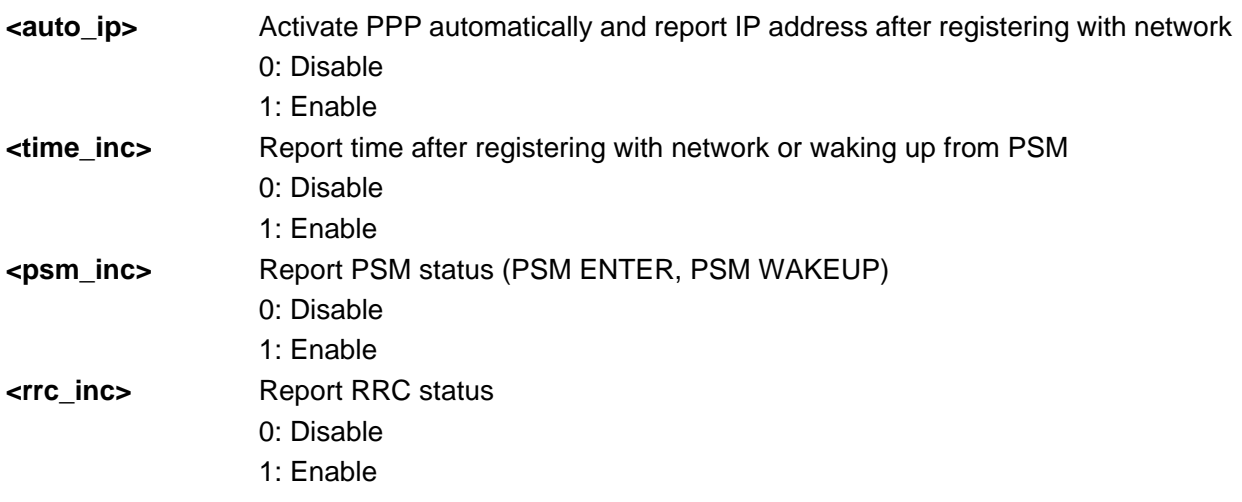

### Example

```
AT+NEONBIOTCFG=1,0,0,0
OK
                                     Enable automatic PPP activation.
AT+NEONBIOTCFG=0,1,1,0
\capK
                                     Enable time update and PSM report.
AT+NEONBIOTCFG?
+NEONBIOTCFG: 1,1,1,1
OK
                                     Query current settings.
```
### 16.6 AT+LEDMODE - Setting LED

To enable or disable STATUS and NET indicators The settings by this command are saved after the module is powered off.

- ⚫ Status indicator
	- − The indicator turns on after the module is powered on.
	- − The indicator keeps off if the STARUS indicator is disabled.
- **NET** indicator
	- Network indicator turns off if the module does not search networks and turns on if the module finds networks and does not activate PPP.
	- It blinks (on for 0.2 second and off for 1.8 second) after the module actives PPP.

### Format

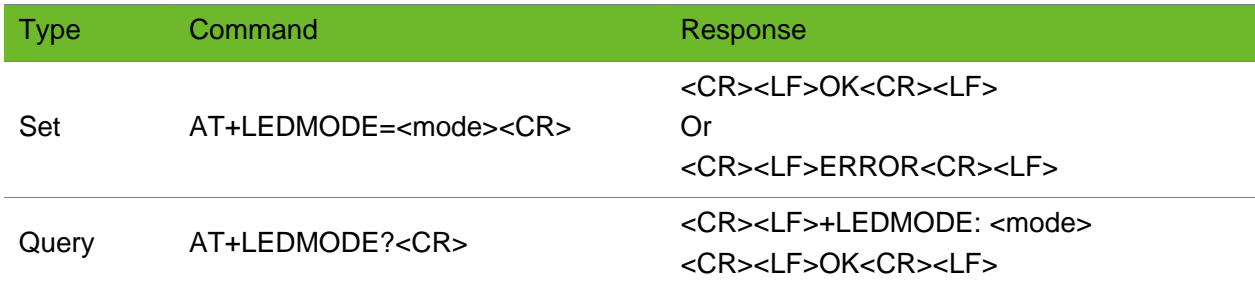

#### Parameter

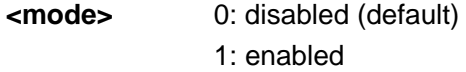

### Example

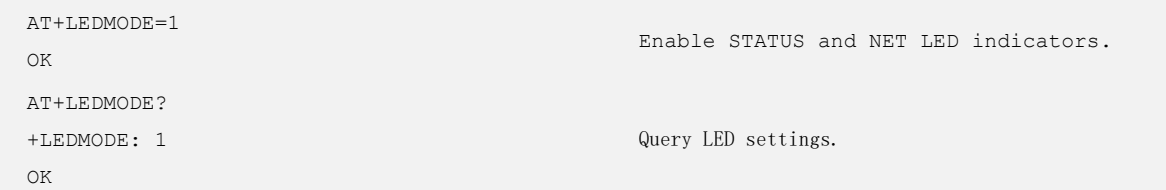

## 16.7 AT+NEOFOTA–FOTA Upgrade

To control the remote upgrade of a module.

Do not power down or restart the module during upgrade.

In automatic baud rate mode, issue AT\r\n to complete detection of baud rate. Then the module returns **+PBREADY** and upgrade success.

## neowa

### Format

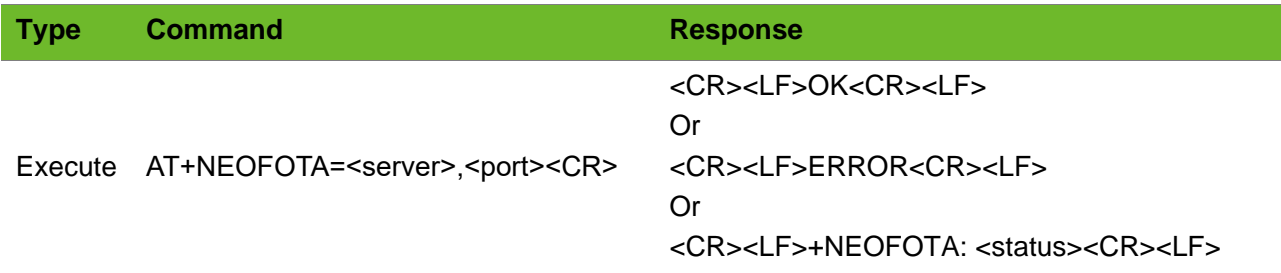

### Parameter

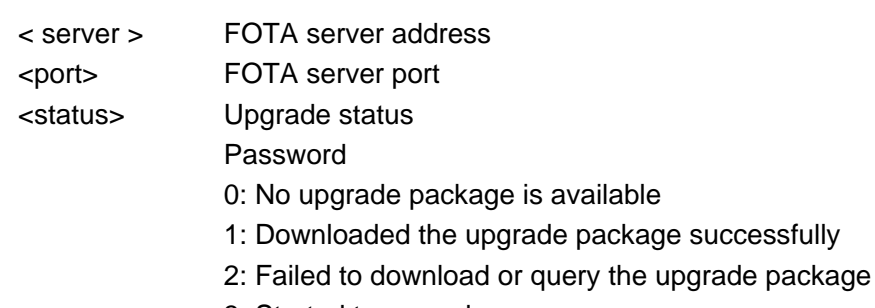

- 3: Started to upgrade
- 4: Upgraded successfully
- 5: Failed to upgrade
- 6: Started to download

### Example

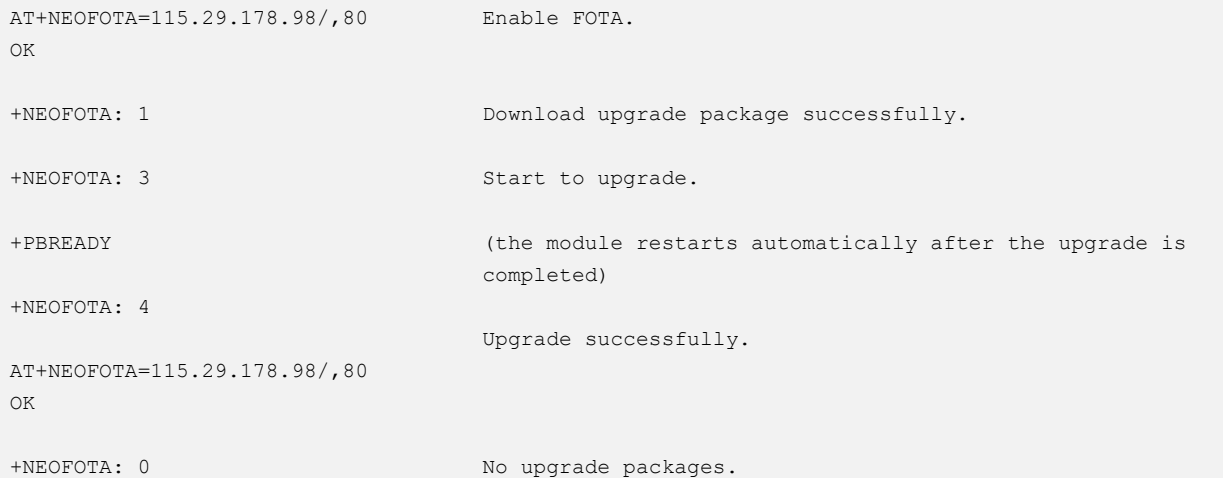

## 16.8 AT+NEOFOTAURC–FOTA Status Report

To control the status report during FOTA upgrade

The setting is not saved after the module is powered down. This setting should be configured before upgrade.

### Format

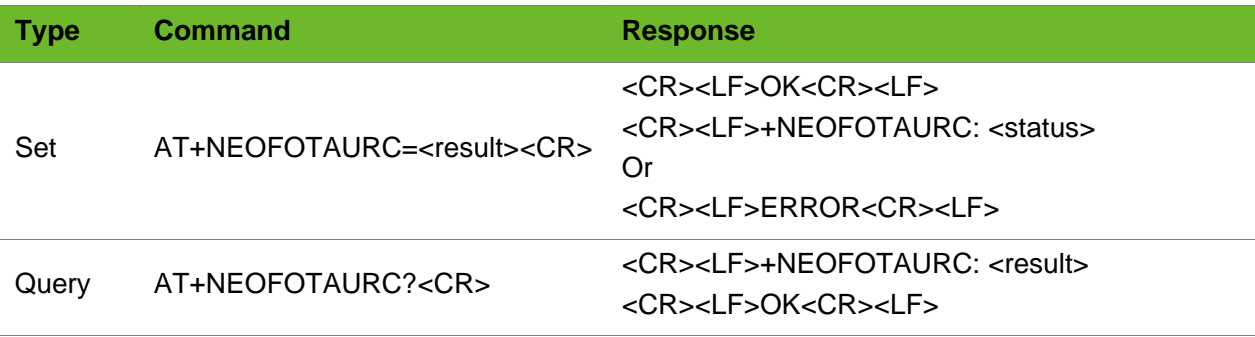

### Parameter

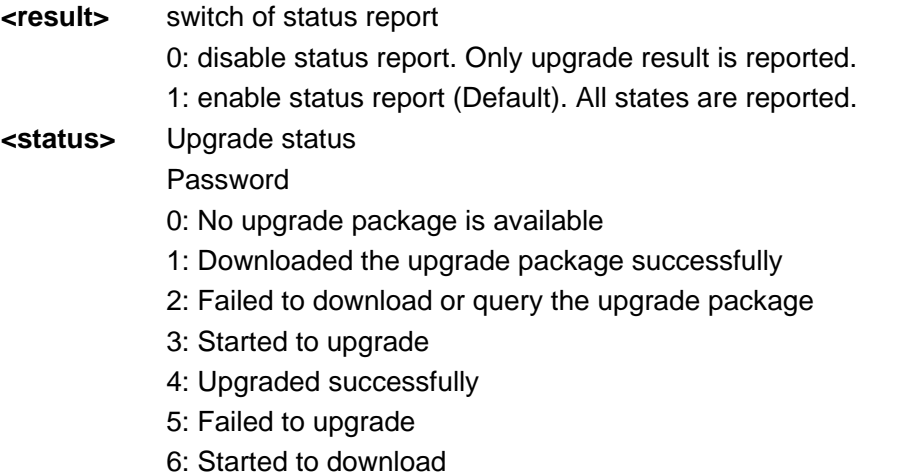

```
AT+NEOFOTAURC=1
OK
                                    Enable the status report.
AT+NEOFOTA=115.29.178.98/,80
OK
+NEOFOTA: 1
+NEOFOTA: 3
+PBREADY
+NEOFOTA: 4
                                    Download upgrade package successfully.
                                    Start to upgrade
                                    (the module restarts automatically after the 
                                    upgrade is completed)
                                    Upgrade successfully
AT+NEOFOTAURC=0
OK
                                    Disable the status report.
AT+NEOFOTA=115.29.178.98/,80
OK No upgrade packages
```
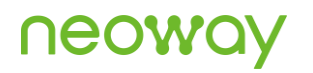

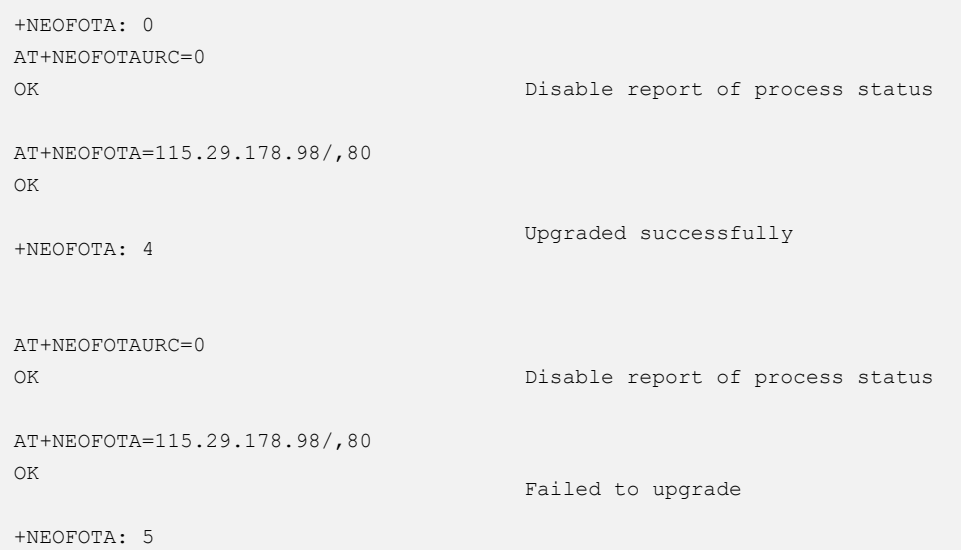

### 16.9 AT+WIFIAPSCAN–Scanning Wi-Fi Hotspot

To scan Wi-Fi hotspots around the module

#### Format

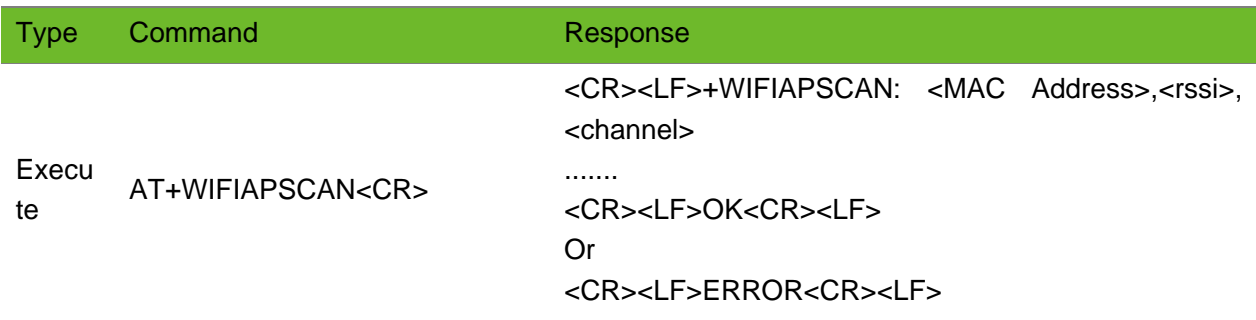

#### Parameter

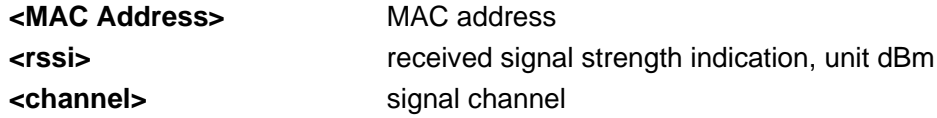

```
AT+WIFIAPSCAN
 +WIFIAPSCAN: e646daeb98b4,200,6
 +WIFIAPSCAN: c4b547c9a86,189,6
+WIFIAPSCAN: 5c546d9a33a1,185,6
+WIFIAPSCAN: b89436210338,183,6
```

```
+WIFIAPSCAN: b7c7d3d44c466,179,6
OK
```
## 16.10 AT+UARTRSPMODE–Setting UART Output Mode

To set the maximum length of data UART outputs once and the minimum interval The setting by this command is not saved after the module is powered off.

If this command is not executed, the module outputs data at normal speed.

### Format

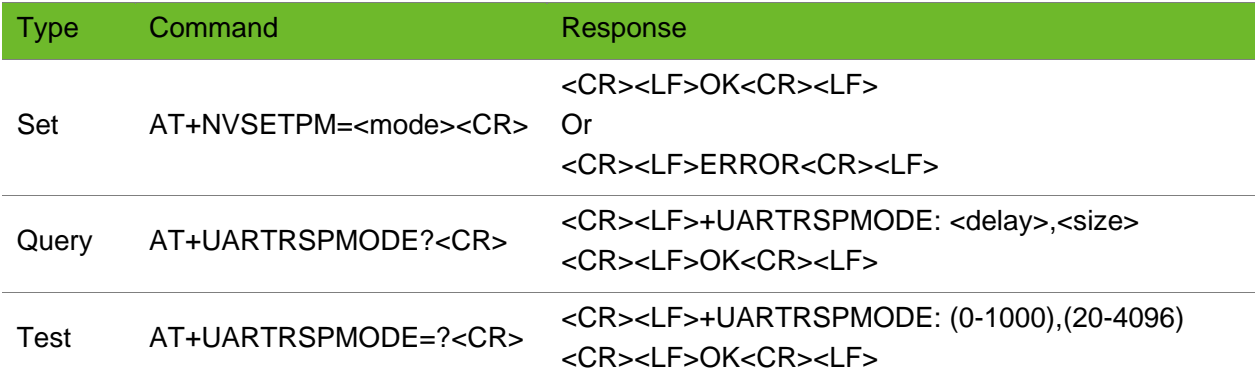

#### Parameter

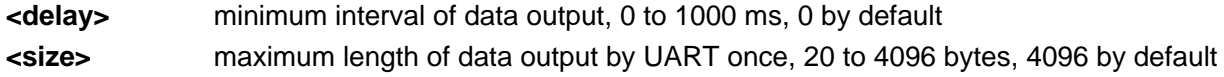

### Example

```
AT+UARTRSPMODE=100,200
OK
```
Set the minimum interval to 100 ms and the maximum length of data output once to 200 bytes

### 16.11 AT+SIMSELECT–Selecting SIM Card

To select the SIM card (external SIM or embedded eSIM) to be used The setting by this command takes effect after the module is restarted and after that the setting is saved after the module is powered down.

# **NEOW**

### Format

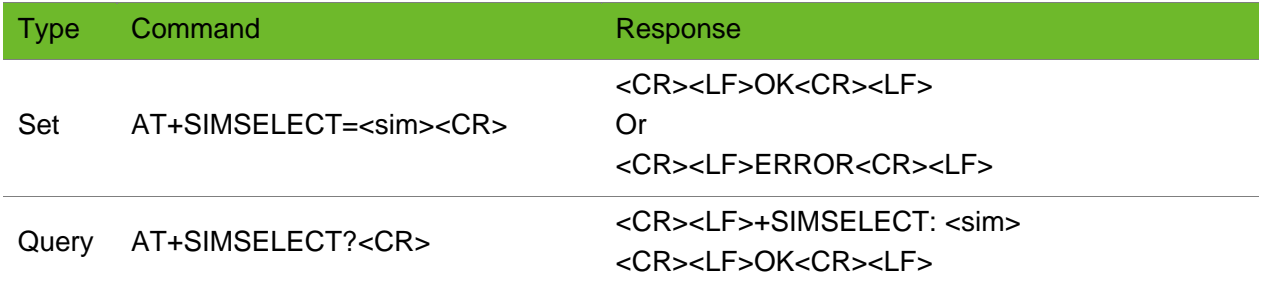

### Parameter

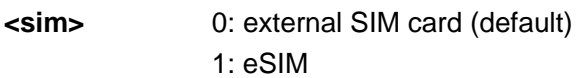

### Example

```
AT+SIMSELECT=0
OK
```
Enable external SIM card.

## 16.12 AT+NVSETRELEASEVERSION–Setting 3GPP Release Version

To set the 3GPP release version.

The setting by this command valid after the module is restarted and is saved after the module is powered off.

### Format

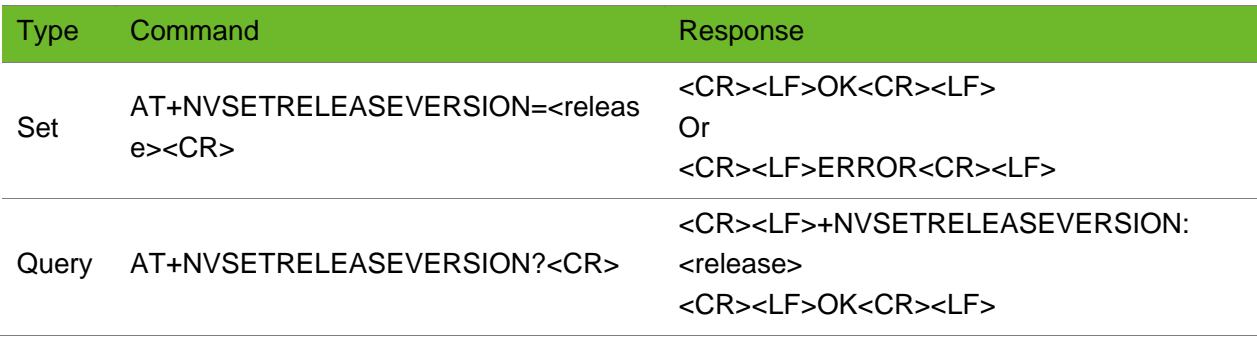

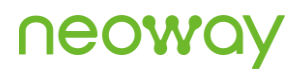

#### Parameter

**<release>** 0: 3GPP release version 13 (default) 1: 3GPP release version 14

### Example

AT+NVSETRELEASEVERSION=1 OK

Set 3GPP release version to R14

# **A** Appendix

## A.1 Common Error Codes

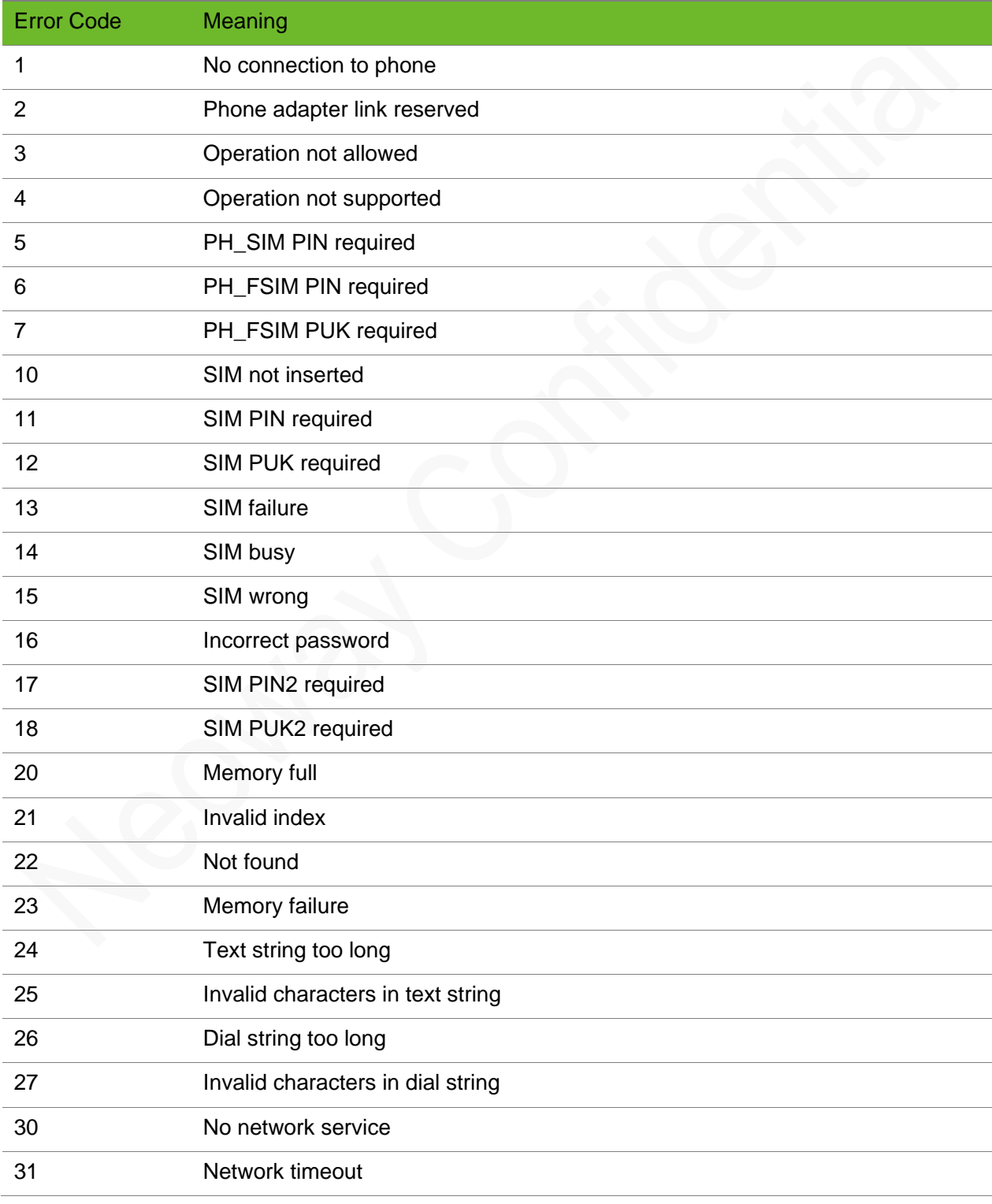

# neoway

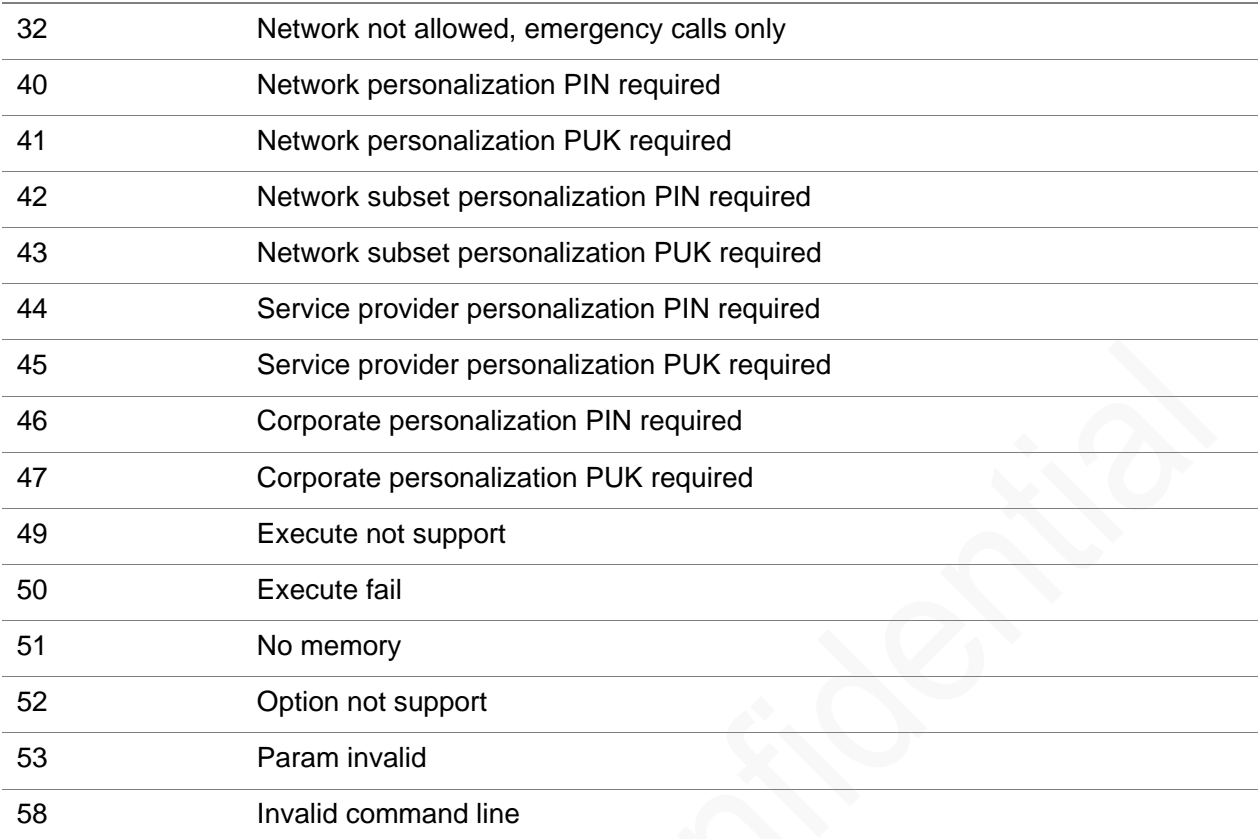

## A.2 Status Codes of MCU OTA

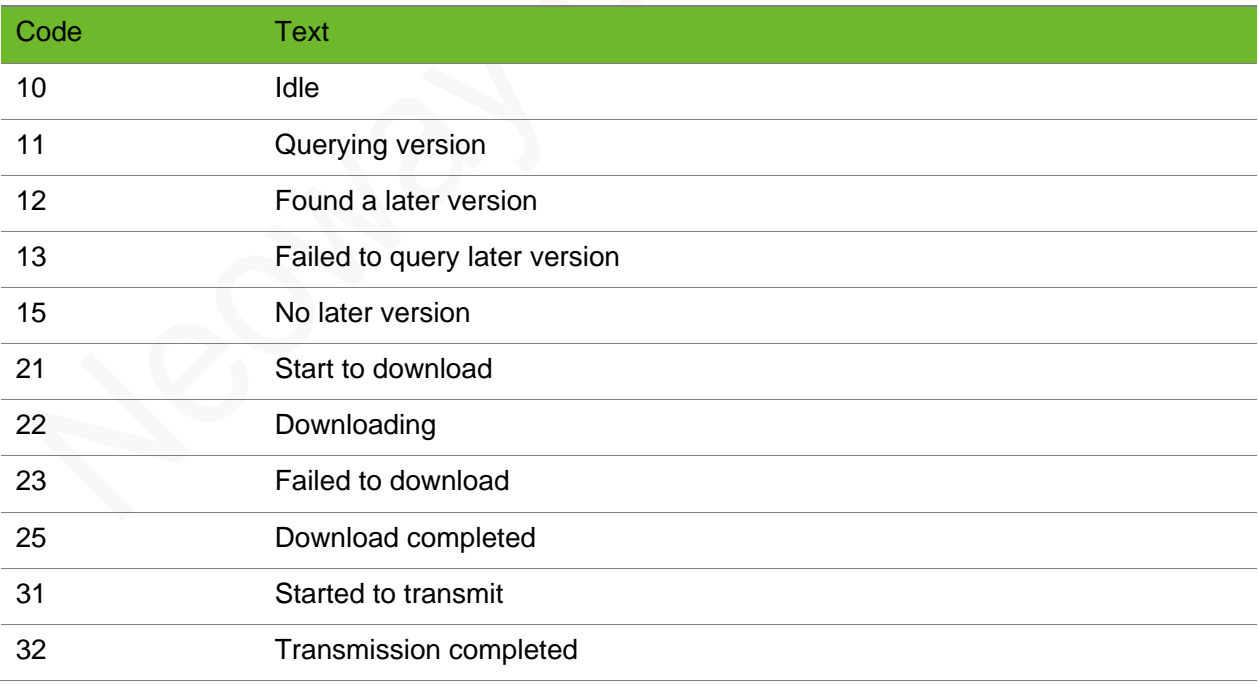

## A.3 Error Codes of MCU OTA Package Download Failure

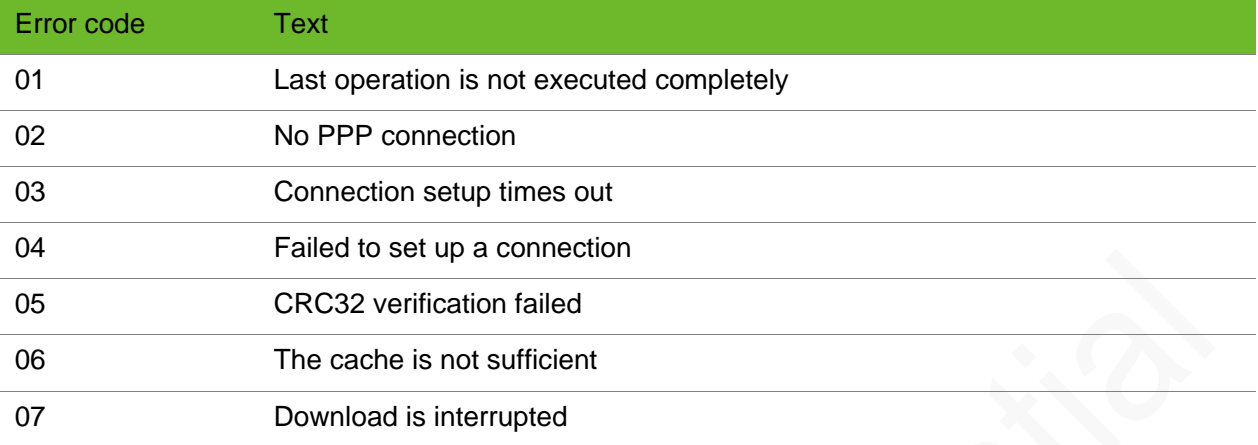